### **SIEMENS**

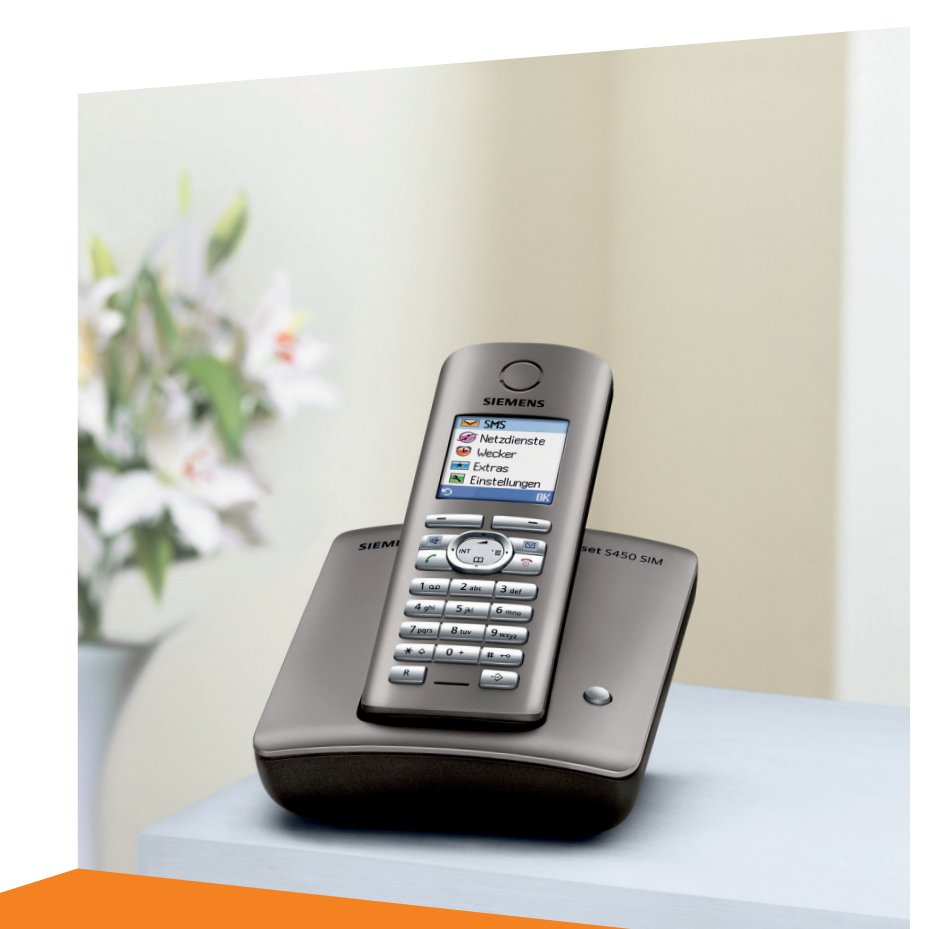

Issued by Siemens Home and Office Communication Devices GmbH & Co. KG Schlavenhorst 66 D-46395 Bocholt

© Siemens Home and Office Communication Devices GmbH & Co. KG 2006 All rights reserved. Subject to availability. Rights of modification reserved.

www.siemens.com/gigaset

# **Gigaset** S450 SIM

# **Gigaset**

## <span id="page-1-0"></span>**Krótkie omówienie funkcji słuchawki**

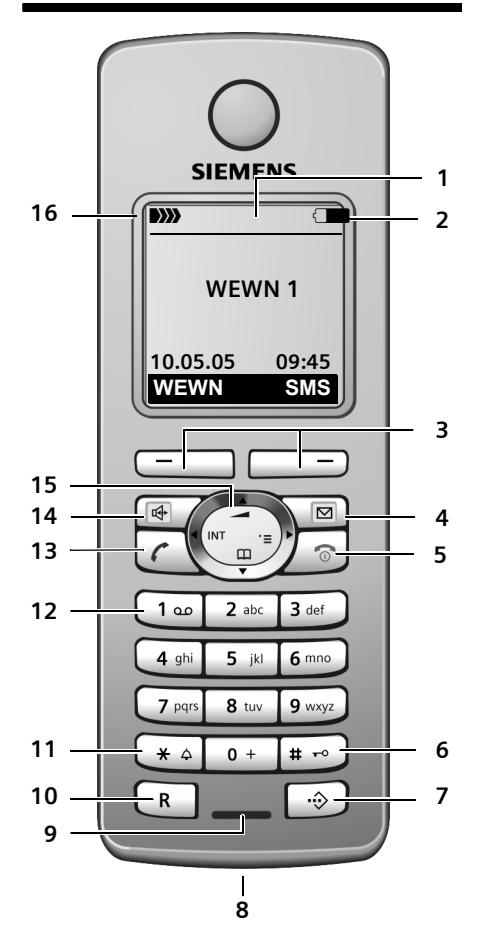

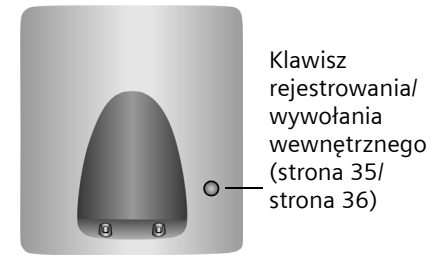

- 1 **Wyświetlacz** (obszar wyświetlania) w stanie gotowości
- <span id="page-1-1"></span>2 **Stan naładowania akumulatorów**  $\Box$   $\Box$  (wyczerpany – naładowany)  $\equiv$  miga: akumulatory prawie wyczerpane  $\blacksquare$   $\blacksquare$  miga: akumulator jest ładowany
- 3 **Klawisze wyświetlacza** [\(strona 13\)](#page-13-0)
- <span id="page-1-13"></span><span id="page-1-12"></span>4 **Klawisz wiadomości** Dostęp do listy połączeń oraz listy wiadomości. Miga: nowa wiadomość lub nowe połączenie.
- 5 **Klawisz zakończenia połączenia i włączania/wyłączania**

<span id="page-1-10"></span>Zakończenie połączenia, anulowanie funkcji, jeden poziom menu wstecz (krótkie naciśnięcie), powrót do stanu gotowości (przytrzymanie), włączanie/wyłączanie słuchawki (w stanie gotowości – przytrzymanie).

6 **Klawisz krzyżyka**

<span id="page-1-6"></span>Włączanie/wyłączanie blokady klawiszy (w stanie gotowości – przytrzymanie), przełączanie między wielkimi i małymi literami.

- <span id="page-1-2"></span>7 **Klawisz listy numerów Call-by-Call** Otwieranie listy numerów Call-by-Call.
- 8 **Gniazdo przyłączeniowe** mikrozestawu
- <span id="page-1-14"></span>9 **Mikrofon**
- <span id="page-1-8"></span>10 **Klawisz R**
	- połączenie konsultacyjne (Flash)
	- wprowadzanie pauzy wybierania
- <span id="page-1-15"></span>(przytrzymanie)

<span id="page-1-5"></span>11 **Klawisz gwiazdki** Włączanie/wyłączanie sygnału dzwonka (przytrzymanie). Otwieranie tabeli znaków specjalnych.

- <span id="page-1-16"></span><span id="page-1-4"></span>12 **Klawisz 1** Wybieranie automatycznej sekretarki/ sieciowej skrzynki poczty głosowej (przytrzymanie)
- <span id="page-1-7"></span>13 **Klawisz połączenia** Przyjmowanie rozmowy, otwieranie listy ponownego wybierania (krótkie naciśnięcie), wybieranie (przytrzymanie).
- <span id="page-1-11"></span><span id="page-1-3"></span>14 **Klawisz trybu zestawu głośnomówiącego** Przełączanie między trybem słuchawki a trybem zestawu głośnomówiącego. Świeci się: tryb zestawu głośnomówiącego włączony.

<span id="page-1-9"></span>Miga: połączenie przychodzące.

- 15 **Klawisz sterujący** [\(strona 12\)](#page-12-0) 16 **Moc sygnału**
- **DI) DI**) **DI**) **DI**) (wysoka do niskiej) D>>>> miga: brak zasięgu

**Spis treści**

 $\mathbf{I}$ 

## **Spis treści**

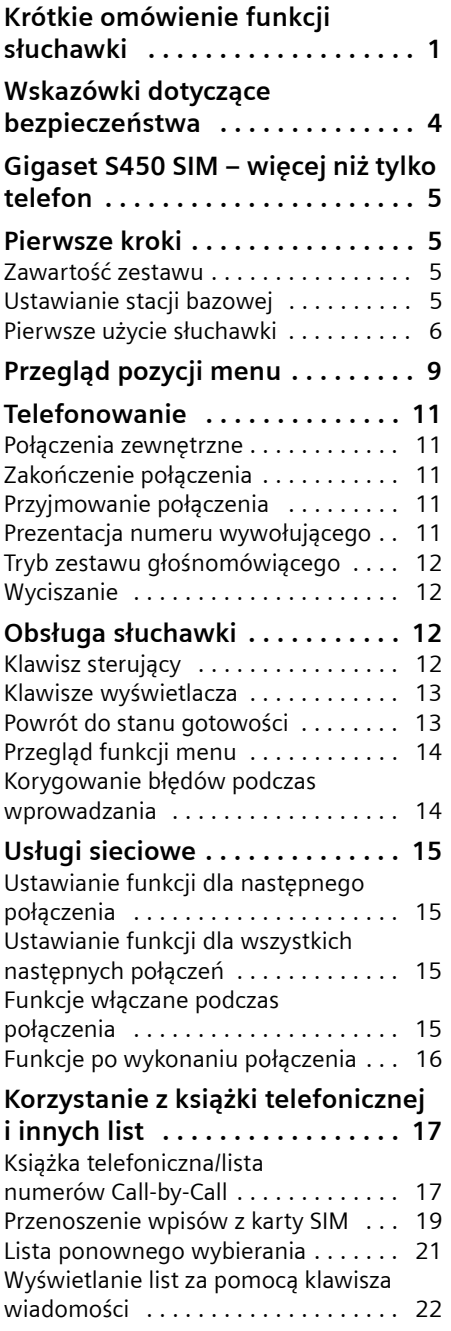

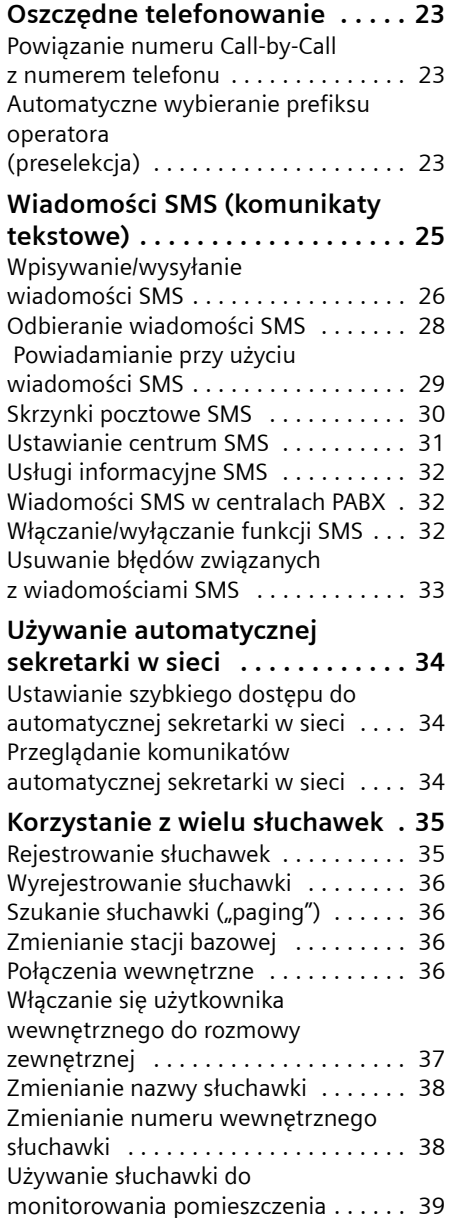

 $\mathbf{I}$ 

 $\overline{1}$ 

 $\sim 1$ 

#### **Spis treści**

 $\mathbf{L}$ 

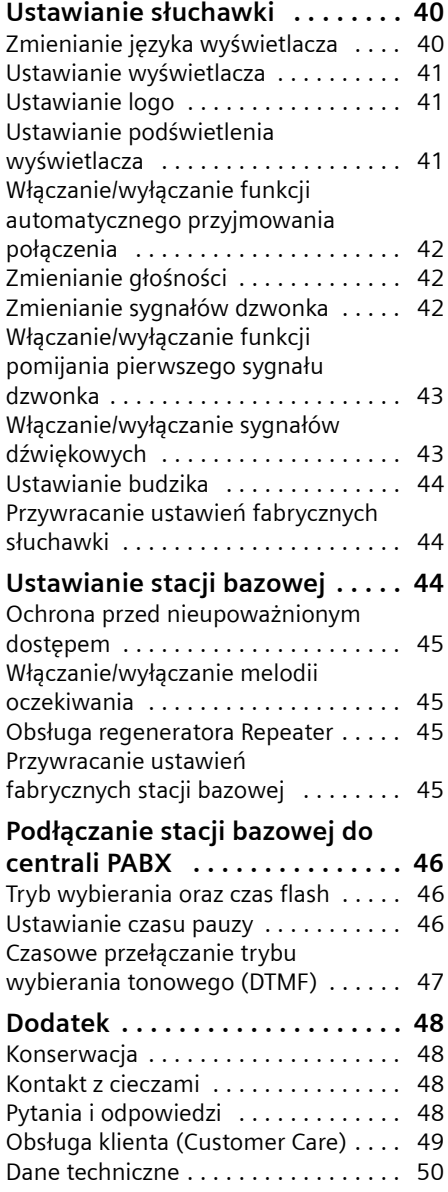

 $\sim 1$ 

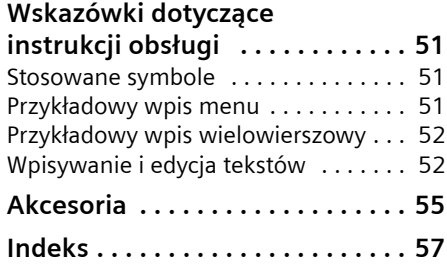

 $\mathbb{R}^n$ 

#### **Wskazówki dotyczące bezpieczeństwa**

## <span id="page-4-0"></span>**Wskazówki dotyczące bezpieczeństwa**

#### **Uwaga!**

Przed użyciem aparatu należy przeczytać instrukcję obsługi oraz wskazówki dotyczące bezpieczeństwa. Z informacjami tymi należy zapoznać również dzieci.

 $\mathbb{U}^*$ 

<span id="page-4-3"></span>Należy używać wyłącznie zasilacza dostarczonego w zestawie, wskazanego pod spodem stacji bazowej.

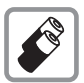

Należy używać tylko **zalecanych akumulatorów**! Oznacza to, że nie należy używać zwykłych, jednorazowych baterii, ponieważ może to spowodować uszczerbek na zdrowiu. Akumulatorów należy używać zgodnie z niniejszą instrukcją obsługi [\(strona 50\)](#page-50-1).

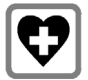

<span id="page-4-2"></span>System telefoniczny może zakłócać pracę urządzeń medycznych. Należy przestrzegać ograniczeń technicznych związanych z danym środowiskiem pracy (np.w gabinecie lekarskim).

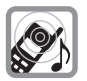

<span id="page-4-1"></span>Urządzenie może powodować nieprzyjemny szum w aparatach słuchowych.

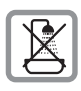

Stacji bazowej nie należy ustawiać w łazience ani w pobliżu prysznica. Ani słuchawka, ani baza nie są wodoszczelne [\(strona 48\)](#page-48-4).

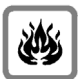

Nie należy używać telefonu w środowiskach, w których zachodzi ryzyko wybuchu (np. w lakierniach).

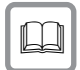

Aparat telefoniczny Gigaset należy przekazywać osobom trzecim tylko wraz z instrukcją obsługi.

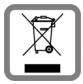

To urządzenie jest oznaczone zgodnie z Dyrektywą Europejską 2002/96/WE oraz polską Ustawą o zużytym sprzęcie elektrycznym i elektronicznym symbolem przekreślonego kontenera na odpady.

Takie oznakowanie informuje, że sprzęt ten, po okresie jego użytkowania, nie może być umieszczany łącznie z innymi odpadami pochodzącymi z gospodarstwa domowego. Użytkownik jest zobowiązany do oddania go prowadzącym zbieranie zużytego sprzętu elektrycznego i elektronicznego. Prowadzący zbieranie, w tym lokalne punkty zbiórki, sklepy oraz gminne jednostki, tworzą odpowiedni system umożliwiający oddanie tego sprzętu.

Właściwe postępowanie ze zużytym sprzętem elektrycznym i elektronicznym przyczynia się do uniknięcia szkodliwych dla zdrowia ludzi i środowiska naturalnego konsekwencji, wynikających z obecności składników niebezpiecznych oraz niewłaściwego składowania i przetwarzania takiego sprzętu.

#### **Wskazówka**

Niektóre z funkcji opisanych w niniejszej instrukcji obsługi są niedostępne w niektórych krajach.

## <span id="page-5-0"></span>**Gigaset S450 SIM – więcej niż tylko telefon**

Ten telefon oferuje możliwość wysyłania wiadomości SMS za pośrednictwem sieci stacjonarnej oraz zapisywania 150 numerów telefonów [\(strona 17\),](#page-17-2) ale to nie wszystko – ten telefon potrafi znacznie więcej:

- ◆ Ważnym rozmówcom można nadać status VIP – dzięki temu istotne rozmowy można rozpoznać już po pierwszym sygnale dzwonka [\(strona 17\).](#page-17-3)
- $\blacklozenge$  Rocznice [\(strona 19\)](#page-19-1) można zapisać w pamięci telefonu – aparat przypomni o nich w odpowiednim czasie.
- $\triangle$  Często używane numery telefonów można wybrać **jednym** naciśnięciem klawisza [\(strona 17\).](#page-17-4)
- ◆ Telefon wskazuje również połączenia nieodebrane [\(strona 22\).](#page-22-1)

**Życzymy dobrej zabawy podczas korzystania z nowego telefonu.**

## <span id="page-5-1"></span>**Pierwsze kroki**

### <span id="page-5-6"></span><span id="page-5-2"></span>**Zawartość zestawu**

- ◆ stacja bazowa Gigaset S450 SIM,
- ◆ słuchawka Gigaset S45,
- $\bullet$  zasilacz,
- $\bullet$  kabel telefoniczny,
- $\blacklozenge$  dwa akumulatory,
- $\bullet$  pokrywa akumulatorów,
- ◆ zaczep do paska,
- $\bullet$  instrukcja obsługi.

#### **Gigaset S450 SIM – więcej niż tylko telefon**

### <span id="page-5-5"></span><span id="page-5-3"></span>**Ustawianie stacji bazowej**

Stacja bazowa przeznaczona jest do użytkowana w zamkniętym, suchym pomieszczeniu w zakresie temperatur od 5°C do 45°C.

Stację bazową należy ustawić w centralnym punkcie mieszkania lub domu.

#### **Uwaga!**

- $\blacklozenge$  Aparatu nie należy nigdy wystawiać na działanie: źródeł ciepła, bezpośredniego promieniowania słonecznego oraz innych urządzeń elektrycznych.
- ◆ Aparat telefoniczny Gigaset należy chronić przed wilgocią, kurzem, cieczami żrącymi i ich oparami.

#### <span id="page-5-4"></span>**Zasięg oraz moc sygnału**

#### **Zasięg:**

- $\blacklozenge$  W terenie otwartym: do 300 m
- ◆ W budynkach: do 50 m

#### **Moc sygnału:**

Na wyświetlaczu widnieją informacje na temat jakości połączenia radiowego pomiędzy stacją bazową a słuchawką:

- ◆ Wysoka do niskiej: DIN DIN DIN DIN
- $\blacklozenge$  Brak zasięgu: D) miga

#### **Pierwsze kroki**

#### <span id="page-6-1"></span>**Podłączanie stacji bazowej**

¤ **W pierwszej kolejności** należ<sup>y</sup> podłączyć zasilacz, a dopiero **potem** wtyczkę telefoniczną i umieścić kable w prowadnicach kabli w przedstawiony poniżej sposób.

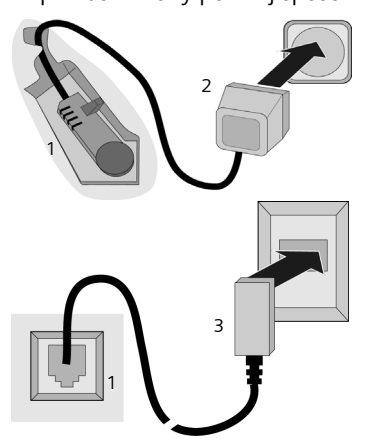

- 1 Spodnia strona stacji bazowej (wycinek)
- 2 Zasilacz 230 V
- 3 Wtyczka telefoniczna wraz z kablem

#### **Uwaga!**

- u Zasilacz **musi być zawsze podłączony**, ponieważ aparat telefoniczny nie może działać bez zasilania.
- ◆ W przypadku zakupu kabla telefonicznego w sklepie należy zwrócić uwagę na prawidłowe przypisanie styków wtyczki telefonicznej.

#### <span id="page-6-2"></span>**Prawidłowe przypisanie styków wtyczki telefonicznej**

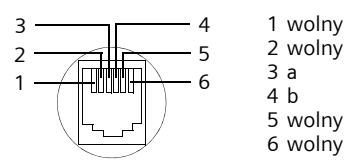

### <span id="page-6-4"></span><span id="page-6-0"></span>**Pierwsze użycie słuchawki**

#### <span id="page-6-3"></span>**Wkładanie akumulatorów**

#### **Uwaga!**

Należy używać wyłącznie zalecanych przez firmę Siemens [\(strona 50\)](#page-50-1) akumulatorów, przeznaczonych do wielokrotnego ładowania! Oznacza to, że nie należy w żadnym wypadku używać zwykłych (jednorazowych) baterii, ponieważ nie można w takim przypadku wykluczyć znacznego uszczerbku na zdrowiu oraz szkód materialnych. Np. może zostać uszkodzony płaszcz baterii lub akumulatora albo akumulatory mogą eksplodować. Ponadto może dojść do zakłóceń funkcjonowania lub do uszkodzenia aparatu.

▶ Włóż akumulatory zgodnie z oznaczeniem biegunowości (patrz ilustracja).

Oznaczenie biegunów jest wskazane w przegródce akumulatorów.

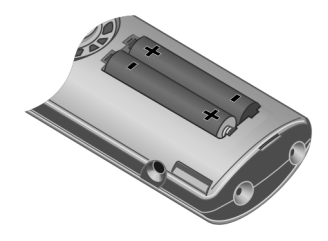

#### **Zamykanie pokrywy przegródki akumulatorów**

- ▶ Najpierw ustaw wgłębienia pokrywy akumulatorów w jednej osi z wypustami wewnątrz obudowy.
- ¤ Następnie domknij pokrywę aż do zatrzaśnięcia.

**Pierwsze kroki**

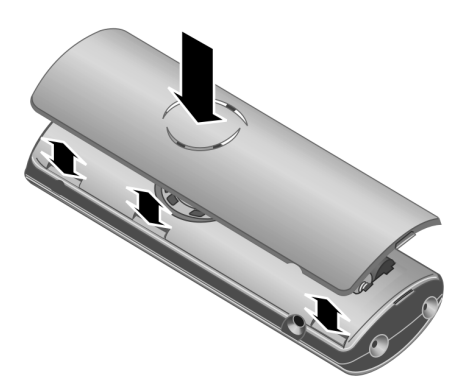

#### **Zakładanie zaczepu do paska**

W słuchawce są dwa wgłębienia zaczepu do paska, znajdujące się na wysokości wyświetlacza.

▶ Uchwyć pokrywę przegródki akumulatorów w wycięciu gniazda mikrozestawu słuchawkowego i pociągnij ją ku górze.

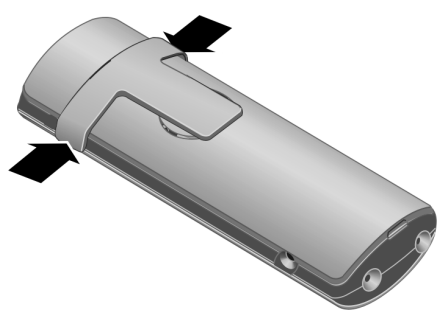

#### **Otwieranie pokrywy przegródki akumulatorów**

- ▶ Zdejmij zaczep do paska, jeśli jest zamontowany.
- ¤ <sup>W</sup>łóż paznokieć lub mały śrubokrę<sup>t</sup> między wgłębienie zaczepu do paska a obudowę. Zdejmij całą obudowę z występów zatrzasku i unieś ją do góry.

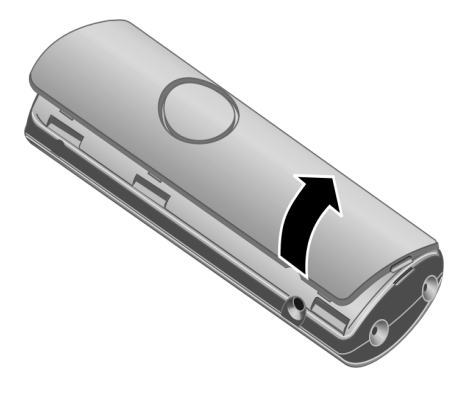

#### **Ustawianie i rejestrowanie słuchawki w stacji bazowej**

▶ Umieść słuchawkę w stacji bazowej z **wyświetlaczem skierowanym do góry**.

Słuchawka zostanie zarejestrowana automatycznie. Procedura rejestracji trwa ok. minuty. W tym czasie na wyświetlaczu widoczny jest komunikat **Procedura meld.** oraz miga nazwa stacji bazowej np. **Baza 1**. Słuchawka otrzyma automatycznie najniższy wolny numer (1–6).

Po pomyślnym zakończeniu rejestracji numer ten zostanie wyświetlony na wyświetlaczu, np. **WEWN 1**. Oznacza to, że przypisany został numer 1. Jeśli numery wewnętrzne od 1 do 6 zostały już nadane innym urządzeniom, numer 6 zostanie zastąpiony.

#### **Wskazówki**

- Automatyczne zarejestrowanie jest możliwe tylko wtedy, gdy ze stacji bazowej nie jest w tym czasie prowadzona rozmowa.
- Każde naciśnięcie klawisza powoduje przerwanie automatycznej rejestracji.
- Jeśli automatyczne rejestrowanie nie powiedzie się, słuchawkę należy zarejestrować ręcznie [\(strona 35\)](#page-35-3).
- Nazwę słuchawki można zmienić [\(strona 38\).](#page-38-2)

#### **Pierwsze kroki**

W celu naładowania akumulatorów słuchawkę należy umieścić w stacji bazowej.

#### **Wskazówki**

- Jeśli słuchawka wyłączyła się z powodu wyczerpania akumulatora, po umieszczeniu w stacji bazowej włączy się ona automatycznie.
- Słuchawkę można stawiać tylko w przeznaczonej dla niej stacji bazowej lub ładowarce.

W razie pytań i problemów – [patrz](#page-48-5)  [strona 48.](#page-48-5)

#### <span id="page-8-4"></span>**Złącze mikrozestawu słuchawkowego**

Można podłączyć do niego mikrozestawy słuchawkowe (z wtykiem) HAMA Plantronics M40, MX100 oraz MX150.

#### <span id="page-8-2"></span>**Ładowanie i rozładowywanie akumulatora po raz pierwszy**

Jeśli słuchawka jest włączona, poziom naładowania akumulatorów wskazywany jest miganiem z prawej strony wyświetlacza symbolu akumulatora $\Box$ .

Podczas eksploatacji symbol akumulatora wskazuje stan naładowania akumulatora [\(strona 1\)](#page-1-1). Stan naładowania akumulatora wskazywany jest prawidłowo tylko wtedy, gdy akumulator został najpierw całkowicie naładowany, a **następnie** rozładowany.

- $\triangleright$  W tym celu słuchawka powinna znajdować się w stacji bazowej lub ładowarce **nieprzerwanie przez dziesięć godzin**. W celu naładowania słuchawka nie musi być włączona.
- ▶ Następnie słuchawkę należy zdjąć ze stacji bazowej i umieścić w niej ponownie dopiero wtedy, gdy akumulatory zostaną całkowicie rozładowane.

#### **Wskazówka**

Po zakończeniu pierwszego cyklu ładowania **oraz** rozładowania słuchawkę można po zakończeniu każdej rozmowy umieszczać w stacji bazowej.

#### **Uwaga!**

- $\blacklozenge$  Cykl ładowania i rozładowania należy powtarzać po każdej wymianie akumulatorów w słuchawce.
- ◆ Akumulatory mogą rozgrzewać się podczas ładowania. Nie jest to niebezpieczne.
- $\blacklozenge$  Po pewnym czasie pojemność akumulatorów ulega zmniejszeniu ze względów technicznych.
- ▶ Należy ustawić datę oraz godzinę, aby np. umożliwić prawidłowe ustalenie czasu połączeń przychodzących.

#### <span id="page-8-1"></span>**Ustawianie daty i godziny**

▶ Dopóki nie została jeszcze ustawiona data i godzina, naciśnij klawisz wyświetlacza **§Godzina§**, aby otworzyć pole wprowadzania.

<span id="page-8-3"></span>Aby zmienić godzinę, otwórz pole wprowadzania:

 $\widehat{\sigma_n}$   $\rightarrow$   $\widehat{N}$   $\rightarrow$  Data i godzina

▶ Zmiana wpisu wielowierszowego:

**Data:**

Wprowadź dzień/miesiąc/rok w formacie 6-cyfrowym.

**Czas:** 

Wpisz godziny i minuty w formacie

 $4$ -cyfrowym (np.  $0 +$   $7$ <sub>pqrs</sub>  $1 9 - 5$ <sub>jkl</sub> celu ustawienia godziny 7:15).

**§Zapisz§** Naciśnij klawisz wyświetlacza.

#### <span id="page-8-0"></span>**Wyświetlacz w stanie gotowości**

Gdy telefon jest zarejestrowany i ustawiona jest godzina, wyświetlacz ma w stanie gotowości wygląd jak na rysunku (przykład).

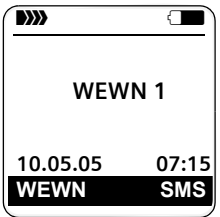

**Telefon jest teraz gotowy do użytku.**

#### <span id="page-9-2"></span>**Przegląd pozycji menu**

## <span id="page-9-1"></span><span id="page-9-0"></span>**Przegląd pozycji menu**

Żądaną funkcję menu można wybrać szybciej, otwierając dane menu i wprowadzając następnie odpowiednią kombinację cyfr (tzw. "skrót").

**Przykład:**  $\left(\begin{matrix}a\\b\end{matrix}\right)$   $\left[\begin{matrix}5\mu\end{matrix}\right]$   $\left[\begin{matrix}2\lambda bc\end{matrix}\right]$   $\left[\begin{matrix}1\omega\end{matrix}\right]$  – "Ustawianie sygnału dzwonka połączenia zewnętrznego".

W **stanie gotowości** telefonu naciśnij klawisz  $\begin{pmatrix} 2 \\ 5 \end{pmatrix}$  (otwórz menu główne):

1 **SMS**  $\boxed{\bigcirc}$ 

 $\mathsf{l}$ 

#### **Skrzynka wiadomości SMS (ogólna lub osobista) została włączona bez kodu PIN**

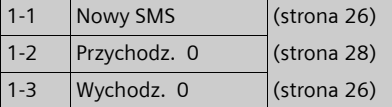

#### **Skrzynka wiadomości SMS została włączona z kodem PIN lub włączono od 2 do 3 skrzynek poczty głosowej**

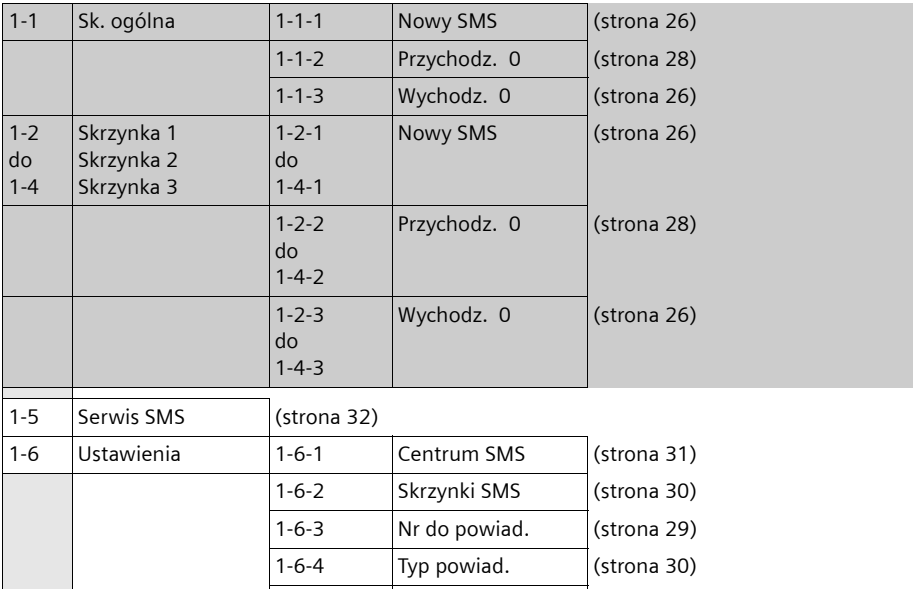

1-6-6 Zamów usluge SMS [\(strona 25\)](#page-25-1)

**2 Usl. sieci** ê

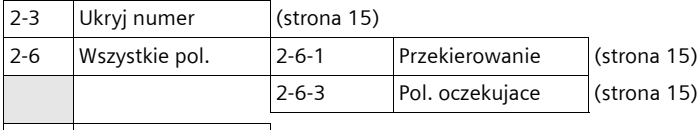

2-7 Wyl. oddzwonienie [\(strona 16\)](#page-16-2)

**3 Budzik**  $\Theta$ 

 $\mathbf{I}$ 

 $\mathbf{I}$ 

#### **Przegląd pozycji menu**

 $\mathbf{L}$ 

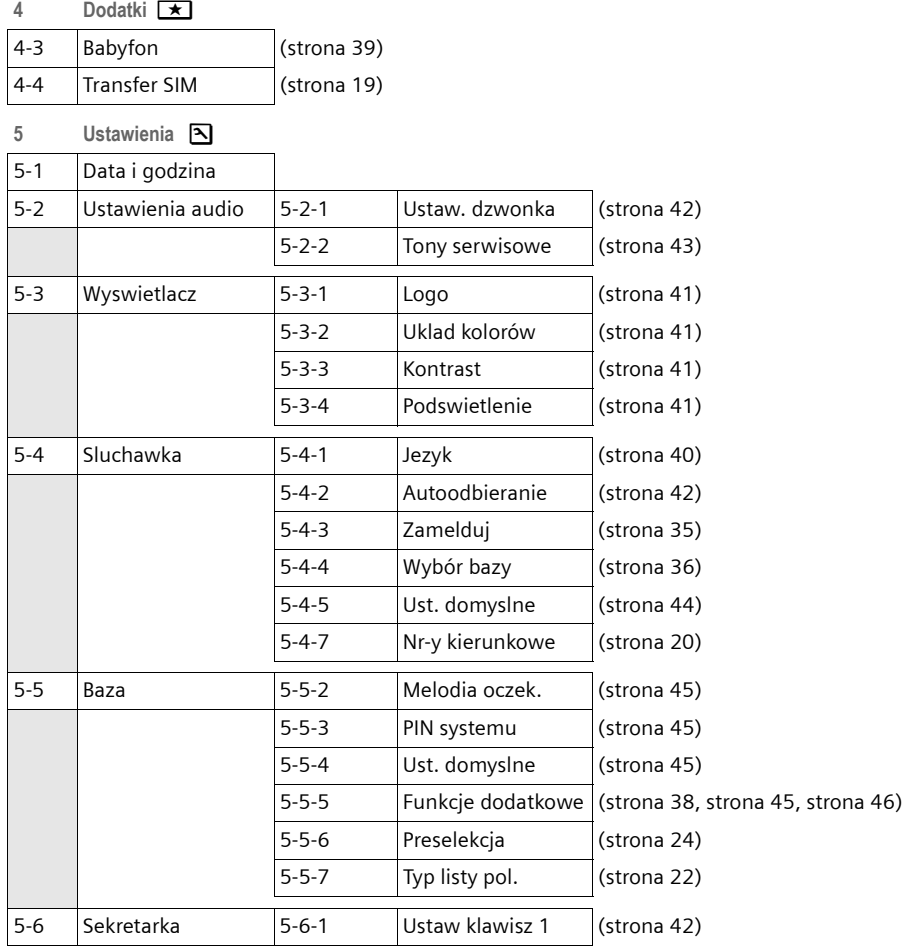

 $\sim 1$ 

#### **Telefonowanie**

## <span id="page-11-0"></span>**Telefonowanie**

### <span id="page-11-14"></span><span id="page-11-1"></span>**Połączenia zewnętrzne**

Połączenia zewnętrzne są to połączenia do publicznej sieci telefonicznej.

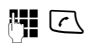

**啊 C** Wpisz numer i naciśnij klawisz połączenia.

<span id="page-11-9"></span>lub:

**C 門** Przytrzymaj klawisz połączenia  $\lceil \cdot \rceil$ , a następnie wprowadź numer.

<span id="page-11-10"></span>Za pomocą klawisza zakończenia połączenia  $\sqrt{\infty}$  można przerwać wybieranie.

<span id="page-11-8"></span>Podczas rozmowy wyświetlana jest informacja o czasie trwania połączenia.

#### **Wskazówki**

– Wybieranie przy użyciu książki telefonicznej, listy numerów Call-by-Call ([strona 1](#page-1-2), [strona 17\)](#page-17-5) lub listy połączeń ([strona 22\)](#page-22-2) eliminuje konieczność ponownego wpisywania numerów i prefiksów operatorów ("numerów Call-by-Call").

### <span id="page-11-13"></span><span id="page-11-2"></span>**Zakończenie połączenia**

a Naciśnij klawisz zakończenia połączenia.

### <span id="page-11-12"></span><span id="page-11-3"></span>**Przyjmowanie połączenia**

Połączenie przychodzące sygnalizowane jest w słuchawce na trzy sposoby: sygnałem dzwonka, komunikatem na wyświetlaczu oraz miganiem klawisza trybu głośnomówiącego  $\boxed{\oplus}$ .

Połączenie można przyjąć na różne sposoby:

- $\blacktriangleright$  Naciskając klawisz połączenia  $\lceil \cdot \rceil$ .
- ¤ Naciskając klawisz wyświetlacza **§Odbierz§**.
- ▶ Naciskając klawisz trybu zestawu głośnomówiącego  $\sqrt{\frac{4}{x}}$ .

<span id="page-11-6"></span>Jeśli słuchawka znajduje się w stacji bazowej i włączona jest funkcja **Autoodbieranie** [\(strona 42\),](#page-42-4) słuchawka przyjmie połączenie automatycznie po podniesieniu jej ze stacji bazowej.

W przypadku, gdy sygnał dzwonka przeszkadza, należy nacisnąć klawisz wyświetlacza **§Cicho§**. Połączenie można przyjąć, dopóki jest ono sygnalizowane na wyświetlaczu.

### <span id="page-11-11"></span><span id="page-11-4"></span>**Prezentacja numeru wywołującego**

W przypadku połączenia przychodzącego wyświetlany jest numer osoby dzwoniącej. Aby było to możliwe, muszą być spełnione następujące warunki:

- <span id="page-11-7"></span>◆ Operator oferuje usługi CLIP, CLI.
	- CLI (z ang. Calling Line Identification): przekazywana jest informacja o numerze osoby dzwoniącej.
	- CLIP (z ang. Calling Line Identification Presentation): wyświetlane są informacje o numerze osoby dzwoniącej.
- ◆ Operatorowi zostało zgłoszone życzenie korzystania z usługi CLIP .
- ◆ Rozmówca zgłosił u operatora życzenie prezentacji własnego numeru (CLI).

#### <span id="page-11-5"></span>**Sygnalizowanie połączenia przy włączonych usługach CLIP/CLI**

Jeśli numer osoby dzwoniącej został zapisany w książce telefonicznej, wyświetlane jest jej nazwisko.

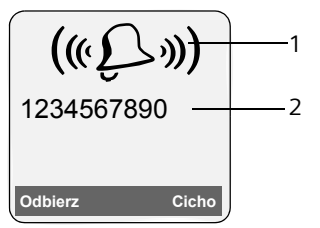

<sup>1</sup> Symbol dzwonka

2 Numer lub nazwisko osoby dzwoniącej

#### **Obsługa słuchawki**

Zamiast numeru wyświetlany jest następujący komunikat:

- u **Zewnetrzne**, jeśli nie został przesłany numer.
- <span id="page-12-10"></span>◆ Nr zastrzezony, jeśli rozmówca włączył funkcję ukrywania własnego numeru [\(strona 15\).](#page-15-4)
- u **Nr niedostepny**, jeśli rozmówca nie ma udostępnionej funkcji przekazywania własnego numeru.

### <span id="page-12-14"></span><span id="page-12-1"></span>**Tryb zestawu głośnomówiącego**

W trybie zestawu głośnomówiącego nie trzeba trzymać słuchawki przy uchu, lecz można ją np. położyć na stole. Dzięki temu w rozmowie mogą uczestniczyć również inne osoby.

#### **Włączanie/wyłączanie trybu zestawu głośnomówiącego**

#### **Włączanie podczas wybierania**

- $\mathbb{F}$   $\square$  Wprowadź numer i naciśnij klawisz trybu zestawu głośnomówiącego.
- ▶ Umożliwiając innej osobie przysłuchiwanie się rozmowie, należy uprzedzić o tym rozmówcę.

#### <span id="page-12-13"></span>**Przełączanie pomiędzy trybem słuchawki a trybem zestawu głośnomówiącego**

 $\sqrt{47}$  Naciśnij klawisz trybu głośnomówiącego.

W trakcie rozmowy można w ten sposób włączać i wyłączać tryb zestawu głośnomówiącego.

Aby podczas rozmowy odłożyć słuchawkę do stacji bazowej:

▶ Podczas odkładania słuchawki należy przytrzymać klawisz trybu zestawu głośnomówiącego  $\sqrt{a}$ . Jeśli klawisz trybu głośnomówiącego  $\rightarrow$  nie zaświeci się, należy go ponownie nacisnąć.

Informacje na temat zmieniania głośności – [patrz strona 42.](#page-42-5)

### <span id="page-12-12"></span><span id="page-12-6"></span><span id="page-12-2"></span>**Wyciszanie**

<span id="page-12-9"></span>Podczas rozmowy zewnętrznej mikrofon słuchawki można wyłączyć. Rozmówca słyszy wtedy melodię oczekiwania.

 $\begin{pmatrix} 1 \\ 1 \end{pmatrix}$  Aby wyciszyć słuchawkę, naciśnij klawisz sterujący z lewej strony.

**The Summan Summan Summan Summan Summan Summan Summan Summan Summan Summan Summan Summan Summan Summan Summan Summan Summan Summan Summan Summan Summan Summan Summan Summan Summan Summan Summan Summan Summan Summan Summan** aby wyłączyć wyciszenie.

Melodię oczekiwania można włączyć lub wyłączyć [\(strona 45\).](#page-45-4)

## <span id="page-12-3"></span>**Obsługa słuchawki**

#### <span id="page-12-11"></span>**Włączanie/wyłączanie słuchawki**

a Przytrzymaj klawisz zakończenia połączenia **przez dłuższą chwilę**. Słychać sygnał potwierdzenia.

#### <span id="page-12-5"></span>**Włączanie/wyłączanie blokady klawiszy**

<span id="page-12-7"></span># **Przytrzymaj** klawisz krzyżyka. Słychać sygnał potwierdzenia. Jeśli blokada klawiszy jest włączona, na wyświetlaczu widoczny jest symbol -o.

Blokada klawiszy wyłącza się automatycznie w chwili odebrania połączenia przychodzącego. Włączy się ponownie po zakończeniu rozmowy.

### <span id="page-12-8"></span><span id="page-12-4"></span><span id="page-12-0"></span>**Klawisz sterujący**

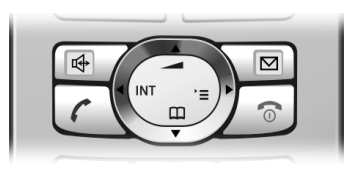

#### **Obsługa słuchawki**

Poniżej zaznaczony został na czarno klawisz sterujący (do góry, na dół, w lewo, w prawo), który należy nacisnąć w zależności od sytuacji, np.  $\binom{3}{x}$  oznacza, że należy nacisnąć "klawisz sterujący z prawej strony".

Klawisz sterujący ma różne funkcje.

#### **W stanie gotowości słuchawki**

<span id="page-13-9"></span><span id="page-13-7"></span>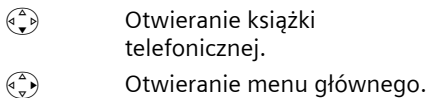

- <span id="page-13-8"></span> $\begin{pmatrix} 1 \\ 0 \end{pmatrix}$  Otwieranie listy słuchawek.
- <span id="page-13-11"></span> $\widehat{\mathbb{G}_{\mathbb{P}}^{\mathbb{P}}}$  Ustawianie sygnału dzwonka słuchawki [\(strona 42\).](#page-42-6)

#### **W menu głównym oraz w polach wprowadzania**

Przy użyciu klawisza sterującego można przemieszczać kursor do góry (,), na dół  $\left(\begin{matrix} 2 \\ 1 \end{matrix}\right)$ , w prawo  $\left(\begin{matrix} 2 \\ 1 \end{matrix}\right)$  lub w lewo  $\left(\begin{matrix} 2 \\ 1 \end{matrix}\right)$ .

#### **Na listach i w podmenu**

- $\begin{pmatrix} \overline{a} & b \\ c & v \end{pmatrix}$  Przewijanie po jednym wierszu w górę lub w dół.
- $\begin{pmatrix} \overline{w} \\ w \end{pmatrix}$  Otwieranie podmenu wzgl. potwierdzenie wyboru.
- $\begin{pmatrix} 1 \\ 2 \end{pmatrix}$  Jeden poziom menu wstecz lub anulowanie.

#### **Podczas rozmowy zewnętrznej**

- $\begin{pmatrix} 1 \\ 1 \end{pmatrix}$  Otwieranie książki telefonicznej.
- $\begin{pmatrix} 2 \\ 5 \end{pmatrix}$  Inicjowanie wewnętrznego połączenia konsultacyjnego.
- $\binom{2}{x}$  Zmienianie głośności w trybie słuchawki lub zestawu głośnomówiącego.

### <span id="page-13-6"></span><span id="page-13-1"></span><span id="page-13-0"></span>**Klawisze wyświetlacza**

Funkcje klawiszy wyświetlacza zmieniają się w zależności od sytuacji. Przykład:

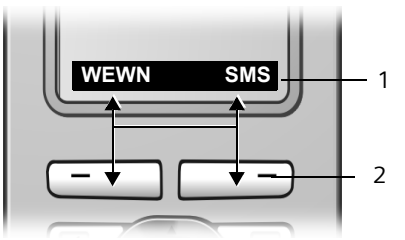

- 1 Aktualne funkcje klawiszy wyświetlacza prezentowane w dolnym wierszu wyświetlacza
- <span id="page-13-12"></span><span id="page-13-5"></span>2 Klawisze wyświetlacza

Najważniejsze symbole wyświetlacza to:

- **§§§§§Menu§§§§** Otwieranie menu głównego.
- <span id="page-13-4"></span><span id="page-13-3"></span>**§Opcje§** Otwieranie menu odpowiedniego do sytuacji.
	- $\langle C$  Klawisz usuwania: usuwanie po jednym znaku od prawej do lewej.
	- $\mathbf{p}$ Jeden poziom menu wstecz lub anulowanie operacji.
	- $\rightarrow$ **CB** Kopiowanie numeru do książki telefonicznej.
	- $\rightarrow \rightarrow$  Otwieranie listy ponownego wybierania.

### <span id="page-13-10"></span><span id="page-13-2"></span>**Powrót do stanu gotowości**

Powracanie z dowolnego miejsca w menu do stanu gotowości odbywa się w następujący sposób:

**▶ Przytrzymaj** klawisz 2.

lub:

▶ Nie naciskaj żadnego klawisza: po ok. 2 minutach wyświetlacz przejdzie **automatycznie** w stan gotowości.

#### **Obsługa słuchawki**

Zmiany, które nie zostały potwierdzone lub zapisane za pomocą klawisza **§OK§**, **§Tak§**, **§Zapisz§**, **§Wyslij§** lub **Zapisz wpis §OK§** zostaną anulowane.

Przykład wyświetlacza w stanie gotowości – patrz [strona 8](#page-8-0).

### <span id="page-14-3"></span><span id="page-14-0"></span>**Przegląd funkcji menu**

Funkcje telefonu dostępne są dla użytkownika za pośrednictwem menu, składającego się z wielu poziomów.

#### **Menu główne (pierwszy poziom menu)**

▶ Aby otworzyć menu główne, naciśnij w stanie gotowości słuchawki klawisz  $\begin{pmatrix} 2 \\ 2 \end{pmatrix}$ .

Funkcje menu głównego wyświetlane są w postaci listy symboli i nazw.

Aby użyć funkcji, tzn. otworzyć odpowiednie podmenu (następny poziom menu):

 $\blacktriangleright$  Przy użyciu klawisza sterującego  $\widehat{C}$ przejdź do wybranej funkcji. Naciśnij klawisz wyświetlacza **§OK§**.

### **Opcje menu**

Funkcje opcji menu wyświetlane są w postaci listy.

Użycie funkcji:

 $\triangleright$  Za pomocą klawisza sterującego  $\binom{3}{2}$ przejdź do wybranej funkcji i naciśnij klawisz **§OK§**.

lub:

¤ Wprowadź odpowiednią kombinacj<sup>ę</sup> cyfr [\(strona 9\)](#page-9-1).

Po jednym **krótkim** naciśnięciu klawisza  $\sqrt{\phantom{a}}$  nastąpi przejście do poprzedniego poziomu menu lub anulowanie operacji.

### <span id="page-14-2"></span><span id="page-14-1"></span>**Korygowanie błędów podczas wprowadzania**

Błędy podczas wpisywania tekstu można skorygować, przechodząc do miejsca błędu przy użyciu klawisza sterującego. Następnie można:

- <span id="page-14-4"></span>◆ Za pomocą klawisza < C usunąć znak z lewej strony kursora.
- $\blacklozenge$  Wprowadzić znaki z lewej strony kursora.
- $\blacklozenge$  Podczas wpisywania daty i godziny zastąpić znaki (migają) itp.

**Przykłady stosowanych symboli, wpisów menu i wpisów wielowierszowych zawiera Dodatek do niniejszej instrukcji obsługi, [strona 51.](#page-51-3)**

#### **Usługi sieciowe**

## <span id="page-15-14"></span><span id="page-15-0"></span>**Usługi sieciowe**

Usługi sieciowe są to funkcje udostępniane użytkownikom przez operatora. Operatorowi należy zgłosić życzenie korzystania z tych funkcji.

¤ **W razie problemów należy zwróci<sup>ć</sup> się do operatora.**

### <span id="page-15-1"></span>**Ustawianie funkcji dla następnego połączenia**

<span id="page-15-4"></span>**Ukryj numer** 

<span id="page-15-8"></span>Ukrywanie numeru wywołującego podczas następnego połączenia (CLIR).

 $\widehat{\sigma_{\mathbf{v}}}$   $\rightarrow$   $\mathcal{O}$   $\rightarrow$  Ukryj numer

FI Wprowadź numer telefonu. c Naciśnij klawisz połączenia.

<span id="page-15-2"></span>**Ustawianie funkcji dla wszystkich następnych połączeń**

Po zakończeniu jednej poniższych operacji zostanie przesłany kod.

▶ Po uzyskaniu sygnału potwierdzenia z sieci telefonicznej naciśnij klawisz zakończenia połączenia  $\sqrt{\mathfrak{D}}$ .

Ustawić można następujące funkcje:

#### <span id="page-15-5"></span>**Ogólne przekierowanie połączenia**

 $\langle \hat{\phi}^2 \rangle$  →  $\mathcal{Q}$  → Wszystkie pol. → **Przekierowanie** 

▶ Zmiana wpisu wielowierszowego:

**Gdy:** 

Wybierz opcję **Wszystkie** / **Nieodebr.** / **Zajety**.

**Nr tel.:**

Naciśnij klawisz wyświetlacza **§Edytuj§**. Wprowadź numer, na który ma zostać przekierowane połączenie i naciśnij klawisze **Zapisz wpis §OK§**.

**Status:** 

Włączanie/wyłączanie opcji przekierowania połączeń.

▶ Naciśnij klawisz wyświetlacza Wyslij.

#### <span id="page-15-6"></span>**Włączanie/wyłączanie połączenia oczekującego**

 $(\frac{^4}{^6})$  →  $\mathcal{Q}$  → Wszystkie pol. → Pol. **oczekujace** 

**Status:** Włącz/wyłącz.

**§Wyslij§** Naciśnij klawisz wyświetlacza.

### <span id="page-15-7"></span><span id="page-15-3"></span>**Funkcje włączane podczas połączenia**

#### <span id="page-15-10"></span>**Włączanie oddzwonienia**

Słychać sygnał zajętości.

**§Opcje§**¢**Oddzwonienie**

a Naciśnij klawisz zakończenia połączenia.

#### <span id="page-15-11"></span>**Połączenia konsultacyjne**

Podczas rozmowy:

- **§Przelacz§** Naciśnij klawisz wyświetlacza.
- <sup>#</sup><sup>\*</sup> Wprowadź numer telefonu.

Dostępne są następujące możliwości:

- <span id="page-15-13"></span><span id="page-15-12"></span>◆ Przełączanie:
	- $\blacktriangleright$  Za pomocą klawisza  $\widehat{a}$ ) można przełączać się między uczestnikami rozmowy.

Zakończenie rozmowy z rozmówcą:

- $\blacktriangleright$  Za pomocą klawisza  $\left(\begin{smallmatrix} 2 \\ 2 \end{smallmatrix}\right)$  przełącz się między uczestnikami rozmowy. Następnie: **§Opcje§ Zakoncz aktywne**.
- <span id="page-15-9"></span> $\blacklozenge$  Konferencja:
	- ▶ Naciśnij klawisz wyświetlacza Konfer. Zakończenie konferencji (przełączanie):
	- ▶ Naciśnij klawisz Zakoncz<sup>1</sup>.
- ◆ Zakończenie rozmowy z oboma rozmówcami:
	- ▶ Naciśnij klawisz zakończenia połączenia *[*o].

 $\mathsf{l}$ 

#### **Usługi sieciowe**

 $\mathbf{I}$ 

#### <span id="page-16-3"></span>**Przyjmowanie połączenia oczekującego**

**§Odbierz§** Naciśnij klawisz wyświetlacza.

Można przełączać rozmowę pomiędzy rozmówcami lub prowadzić konferencję.

#### **Wskazówka**

Jeśli nie jest używana funkcja CLIP, połączenie oczekujące sygnalizowane jest za pomocą sygnału dźwiękowego.

#### **Przyjmowanie połączenia oczekującego**

**§Opcje§** £ **Odbierz oczekuj.**

#### **Odrzucanie połączenia oczekującego**

**§Opcje§**¢**Odrzuc oczekuj.**

### <span id="page-16-1"></span><span id="page-16-0"></span>**Funkcje po wykonaniu połączenia**

#### <span id="page-16-2"></span>**Anulowanie oddzwonienia**

<sup>v</sup>¢ <sup>ê</sup> ¢**Wyl. oddzwonienie** 

 $\overline{\phantom{a}}$ 

## <span id="page-17-2"></span><span id="page-17-0"></span>**Korzystanie z książki telefonicznej i innych list**

Dostępne możliwości:

- $\bullet$  książka telefoniczna,
- $\blacklozenge$  lista numerów Call-by-Call,
- $\blacklozenge$  lista ponownego wybierania,
- $\blacklozenge$  lista wiadomości SMS,
- $\blacklozenge$  lista połączeń.

W książce telefonicznej i na liście Call-by-Call można zapisać maks. 150 wpisów (liczba zależy od rozmiaru poszczególnych wpisów).

W każdej słuchawce można utworzyć indywidualną książkę telefoniczną oraz listę numerów Call-by-Call. Listę lub wpisy można jednak przesłać do innych słuchawek [\(strona 18\).](#page-18-0)

### <span id="page-17-5"></span><span id="page-17-1"></span>**Książka telefoniczna/lista numerów Call-by-Call**

W **książce telefonicznej** można zapisywać numery telefonów wraz z nazwiskami.

▶ W stanie gotowości otwórz książkę telefoniczną za pomocą klawisza  $\begin{pmatrix} 2 \\ 1 \end{pmatrix}$ .

<span id="page-17-10"></span>Na **liście numerów Call-by-Call** można zapisać prefiksy operatorów (tzw. "numery Call-by-Call").

▶ W stanie gotowości otwórz listę numerów Call-by-Call przy użyciu klawisza  $\odot$ .

#### **Długość wpisów**

Numer: maks. 32 cyfry Nazwa: maks. 16 znaków

<span id="page-17-11"></span>numeru z książki telefonicznej lub z listy numerów Call-by-Call (szybkie wybieranie), dany numer można przypisać do żądanego klawisza.

#### **Korzystanie z książki telefonicznej i innych list**

#### <span id="page-17-6"></span><span id="page-17-4"></span>**Zapisywanie numerów w książce telefonicznej**

- $\begin{pmatrix} 4 \\ 8 \end{pmatrix} \rightarrow$  Nowy wpis
- $\blacktriangleright$  Zmiana wpisu wielowierszowego:

**Numer :**

Wprowadź numer telefonu.

**Nazwa :**

Wprowadź nazwisko.

<span id="page-17-8"></span>**Rocznica:** 

W razie potrzeby wpisz rocznicę [\(strona 19\).](#page-19-3)

<span id="page-17-9"></span>**Skrót:**

Wybierz klawisze do szybkiego wybierania numerów.

▶ Zapisz zmiany.

#### **Zapisywanie numerów na liście Call-by-Call**

- **→ Nowy wpis**
- ▶ Zmiana wpisu wielowierszowego:

**Numer :**

Wprowadź numer telefonu.

**Nazwa :**

Wprowadź nazwisko.

#### <span id="page-17-7"></span><span id="page-17-3"></span>**Wybieranie wpisu z książki telefonicznej/listy numerów Call-by-Call**

 $\binom{2}{3}$  /  $\binom{3}{2}$  Otwórz książkę telefoniczną lub listę numerów Call-by-Call.

Dostępne są następujące możliwości:

- $\blacklozenge$  Za pomocą klawisza  $\binom{2}{x}$  można przewijać wpisy, aby wyszukać żądane nazwisko.
- $\blacklozenge$  Wprowadź pierwszą literę nazwiska, w razie potrzeby przewijając listę do odpowiedniego wpisu za pomoc<sup>ą</sup> **Wskazówka** klawisza s. W celu zapewnienia szybkiego dostępu do

**Korzystanie z książki telefonicznej i innych list**

#### <span id="page-18-9"></span>**Wybieranie przy użyciu książki telefonicznej/listy numerów Call-by-Call**

 $\binom{3}{x}$  /  $\binom{3}{x}$   $\leftrightarrow$   $\binom{3}{x}$  (wybierz wpis) **c Naciśnij klawisz połączenia.** 

Nastąpi wybieranie numeru.

#### <span id="page-18-6"></span>**Zarządzanie wpisami w książce telefonicznej/na liście numerów Callby-Call**

 $\left(\begin{matrix}a\\b\end{matrix}\right)$  /  $\begin{matrix}c\end{matrix}$  +  $\left(\begin{matrix}a\\b\end{matrix}\right)$  (wybierz wpis)

#### **Wyświetlanie wpisu**

**§Wyswietl§** Naciśnij klawisz wyświetlacza. Zostanie wyświetlony żądany wpis. Cofnij za pomocą klawisza **§OK§**.

**Zmienianie wpisu** 

#### **§Wyswietl§ §Edytuj§**

Naciśnij kolejno klawisze wyświetlacza.

¤ Wprowadź i zapisz zmiany.

#### **Używanie pozostałych funkcji**

 $\left(\begin{matrix}a\\b\end{matrix}\right)$  /  $\odot$   $\rightarrow$   $\left(\begin{matrix}a\\b\end{matrix}\right)$  (wybierz wpis) **→ Opcje** (otwórz menu)

Za pomocą klawisza  $\binom{2}{x}$  można wybrać następujące funkcje:

<span id="page-18-2"></span>**Wyswietl numer** 

Zmienianie lub uzupełnianie zapisanego numeru. Następnie wybierz lub włącz dalsze funkcje, naciskając klawisz **Opcje**.

#### **Edytuj wpis**

Zmienianie wybranego wpisu.

<span id="page-18-1"></span>**Usun wpis** 

Usuwanie wybranego wpisu.

<span id="page-18-8"></span>**Wpisz jako VIP** (tylko w książce telefonicznej)

Wpis w książce telefonicznej można oznaczyć jako **VIP** (z ang. Very Important Person) i przypisać mu określony sygnał dzwonka. Połączenia VIP można wówczas rozpoznać na podstawie sygnału dzwonka.

**Warunek:** włączona prezentacja numeru wywołującego [\(strona 11\)](#page-11-5).

#### **Kopiuj wpis**

Przesyłanie poszczególnych wpisów do innej słuchawki [\(strona 18\).](#page-18-0)

#### <span id="page-18-3"></span>**Usun liste**

Usuwanie **wszystkich** wpisów z książki telefonicznej lub listy Call-by-Call.

#### **Wyslij liste**

Przesyłanie całej listy do innej słuchawki [\(strona 18\).](#page-18-0)

<span id="page-18-7"></span>**Dostepna pamiec** 

Wyświetlanie liczby wolnych wpisów w książce telefonicznej i na liście Callby-Call [\(strona 17\)](#page-17-1).

#### <span id="page-18-4"></span>**Wybieranie przy użyciu klawiszy szybkiego wybierania**

¤ **Przytrzymaj** odpowiedni klawisz szybkiego wybierania [\(strona 17\)](#page-17-6).

#### <span id="page-18-5"></span><span id="page-18-0"></span>**Przesyłanie książki telefonicznej/listy numerów Call-by-Call do innej słuchawki**

#### **Warunki:**

- ◆ Słuchawka odbierająca i przesyłająca są zarejestrowane w tej samej stacji bazowej.
- $\blacklozenge$  Inna słuchawka oraz stacja bazowa obsługują przesyłanie i odbieranie wpisów z książki telefonicznej.
- $\left(\begin{matrix}a & b \\ c & d\end{matrix}\right)$  /  $\begin{matrix}\Rightarrow \\ \Rightarrow\end{matrix}$   $\leftrightarrow$   $\left(\begin{matrix}a & b \\ c & d\end{matrix}\right)$  (wybierz wpis) **→ Opcje (otwórz menu) → Kopiuj wpis** / **Wyslij liste**
- 

~ Wprowadź i potwierdź numer wewnętrzny słuchawki odbierającej. Wyświetlany jest komunikat **Kopiowanie wpisu**.

**§Tak§** / **§Nie§** Naciśnij klawisz wyświetlacza.

Pomyślne zakończenie procedury przesyłania jest sygnalizowane komunikatem oraz dźwiękowym sygnałem potwierdzenia w słuchawce odbierającej.

#### **Uwaga!**

- $\blacklozenge$  Wpisy zawierające identyczne numery telefonów nie są zastępowane.
- ◆ Wysyłanie zostanie przerwane, jeśli zadzwoni dzwonek telefonu lub zostanie zapełniona pamięć słuchawki odbierającej.

#### <span id="page-19-6"></span><span id="page-19-4"></span>**Przenoszenie wyświetlonego numeru do książki telefonicznej**

Numery wyświetlane na jednej z list, np. na liście połączeń, liście ponownego wybierania, w wiadomości SMS lub podczas rozmowy, można przejmować do książki telefonicznej.

Wyświetlany jest numer:

- **§Opcje§**¢**Kopiuj do ks.tel.**
- ▶ Uzupełnij wpis, [patrz strona 17.](#page-17-6)

#### <span id="page-19-8"></span><span id="page-19-5"></span>**Przenoszenie numeru z książki telefonicznej**

W wielu sytuacjach można otworzyć książkę telefoniczną, aby np. przenieść z niej numer telefonu. Słuchawka nie musi być w stanie gotowości.

- ▶ W zależności od sytuacji otwórz książkę telefoniczną za pomocą klawisza  $\binom{3}{2}$ **lub**  $\Box$  albo Menu Ks. telefon. .
- $\widehat{q}(\widehat{\cdot})$  Wybierz wpis [\(strona 17\).](#page-17-7)

#### <span id="page-19-3"></span><span id="page-19-1"></span>**Zapisywanie rocznicy w książce telefonicznej**

W książce telefonicznej można zapisać również datę rocznicy i ustawić czas przypominania o niej za pomocą alarmu.

 $\left(\begin{matrix} \widehat{\mathbb{C}} \\ \widehat{\mathbb{C}} \end{matrix}\right) \rightarrow \left(\begin{matrix} \widehat{\mathbb{C}} \\ \widehat{\mathbb{C}} \end{matrix}\right)$  (wybierz wpis; [strona 17\)](#page-17-7) **§Wyswietl§ §Edytuj§**

Naciśnij kolejno klawisze wyświetlacza.

s Przejdź do wiersza **Rocznica:**.

**§Edytuj§** Naciśnij klawisz wyświetlacza.

▶ Zmiana wpisu wielowierszowego:

**Data:**

Wprowadź dzień/miesiąc/rok.

#### **Korzystanie z książki telefonicznej i innych list**

#### **Czas:**

Wprowadź godzinę/minutę dla alarmu rocznicy (format 4-cyfrowy).

**Sygnal:**

Wybierz rodzaj sygnalizacji i naciśnij klawisz **§OK§**.

▶ Zapisz zmiany [\(strona 52\).](#page-52-2)

#### **Wskazówka**

Dla alarmu rocznicy niezbędne jest wprowadzenie daty. Jeśli wybrana została sygnalizacja optyczna, wprowadzanie godziny nie jest konieczne i jest ona ustawiana automatycznie na wartość 00:00.

#### **Usuwanie rocznicy**

 $\left(\begin{matrix}a_{\bullet} & b_{\bullet} \\ c_{\bullet} & c_{\bullet} \end{matrix}\right)$  (wybierz wpis; [strona 17\)](#page-17-7)

**§Wyswietl§ §Edytuj§**

Naciśnij kolejno klawisze wyświetlacza.

s Przejdź do wiersza **Rocznica:**.

#### **§Edytuj§ §Usun§ §Zapisz§**

Naciśnij kolejno klawisze wyświetlacza.

#### <span id="page-19-7"></span>**Alarm przypominający o rocznicy**

Alarm przypominający o rocznicy jest sygnalizowany za pomocą wybranego sygnału dzwonka w słuchawce.

**§Cicho§** Aby zakończyć alarm rocznicy, naciśnij klawisz wyświetlacza.

### <span id="page-19-2"></span><span id="page-19-0"></span>**Przenoszenie wpisów z karty SIM**

**Warunek:** wszystkie słuchawki zarejestrowane w stacji bazowej są w stanie gotowości.

W stację bazową wbudowany jest czytnik karty SIM. Kartę SIM należy włożyć w sposób przedstawiony na ilustracji.

#### **Korzystanie z książki telefonicznej i innych list**

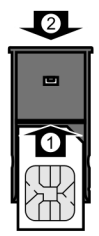

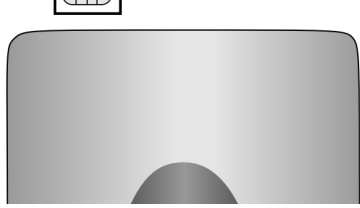

Połączenie przychodzące przerywa wszelkie procedury obsługi, także obsługi karty SIM.

Rozmowy wychodzące można jednak wykonywać również podczas obsługi karty SIM.

#### <span id="page-20-0"></span>**Uwaga!**

- ◆ Ze względów bezpieczeństwa nie wolno wkładać żadnych metalowych przedmiotów (takich jak moneta, ostrze noża) do szczeliny karty SIM.
- $\blacklozenge$  Należy unikać zwierania styków karty SIM.
- $\blacklozenge$  Nieprawidłowe włożenie karty SIM może doprowadzić do jej uszkodzenia.
- Karty SIM nie wolno wyjmować podczas transmisji danych.

Wpisy z karty SIM można przesyłać do książki telefonicznej aparatu i na odwrót. Jeśli karta SIM jest zabezpieczona kodem PIN, to w celu przesłania danych konieczne będzie podanie kodu PIN.

W razie zablokowania karty SIM (na przykład wskutek kilkukrotnego podania błędnego kodu PIN) konieczne jest włożenie karty SIM do telefonu komórkowego i jej odblokowanie za pomocą kodu PUK.

#### $\widehat{\sigma}(\widehat{\sigma})$   $\rightarrow$   $\boxed{\pm 1}$   $\rightarrow$  Transfer SIM

#### **Wskazówka:**

W celu transmisji numerów telefonów między kartą SIM a telefonem konieczne jest zapisanie w telefonie numeru kierunkowego (kraju i miasta).

Niektóre z tych numerów są już wstępnie skonfigurowane.

<sup>v</sup>¢ <sup>Ð</sup> ¢ **Sluchawka** ¢ **Nr-y kierunkowe** 

Należy sprawdzić, czy ustawione numery kierunkowe są prawidłowe.

Zmiana wpisu wielowierszowego:

- $\widehat{q_{\bullet}}$  Wybierz/zmień pole wprowadzania.
- $\binom{2}{r}$  Przejdź do żądanego miejsca w polu wprowadzania.
- 
- X Ew. usuwanie cyfr: naciśnij klawisz wyświetlacza.
- 
- FI Wprowadź cyfry.
- **§Zapisz§** Naciśnij klawisz wyświetlacza.

#### **Przykład:**

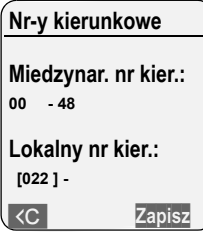

Podczas kopiowania numerów sieci stacjonarnej lub komórkowej następuje automatyczna konwersja numerów, umożliwiająca ich używanie na karcie SIM lub słuchawce Gigaset. Każdy numer telefonu książki

telefonicznej na karcie SIM powinien zawierać odpowiedni prefiks.

**Numerów usług nie można skopiować z karty SIM do książki telefonicznej aparatu Gigaset!**

W razie niewłożenia karty SIM zostanie wyświetlone żądanie jej włożenia. Można wybrać następujące opcje:

#### **Lista z SIM**

Przesłanie wszystkich wpisów z karty SIM do książki telefonicznej aparatu.

#### **Wpis z SIM**

Przesłanie wybranych wpisów z karty SIM do książki telefonicznej aparatu.

#### **Lista na SIM**

Przesłanie wszystkich wpisów z książki telefonicznej aparatu do karty SIM.

#### **Wpis na SIM**

Przesłanie wybranych wpisów z książki telefonicznej aparatu do karty SIM.

Aby uruchomić przesyłanie listy, naciśnij klawisz wyświetlacza **§Kopiuj§** wzgl. **§OK§**.

Aby uruchomić przesyłanie poszczególnych wpisów, naciśnij klawisz wyświetlacza **§Kopiuj§**.

#### **Transmisja danych karta SIM** ) **książka telefoniczna aparatu**

- ◆ Nazwy zostaną skrócone do 16 znaków.
- $\blacklozenge$  Wpisy zostaną skopiowane w kolejności alfabetycznej. **Należy pamiętać, że zostanie skopiowanych około 125 wpisów (należy sprawdzić, do którego wpisu została przetransmitowana lista).**
- ◆ Numery zostaną przekształcone:  $+48 + 0$ 
	- $+$   $\rightarrow$  00

#### **Wskazówka**

Dane będą przesyłane tylko ze słuchawki/ do słuchawki, z której nawiązano połączenie z kartą SIM.

Procedura powiedzie się tylko w przypadku słuchawek z tej samej serii.

W celu przesłania danych do słuchawek z innych serii należy wysłać wpisy książki telefonicznej w zwykły sposób.

#### **Korzystanie z książki telefonicznej i innych list**

#### **Transmisja danych książka telefoniczna aparatu** ) **karta SIM**

- $\blacklozenge$  Nazwy pozostaną niezmienione.
- $\blacklozenge$  Wpisy zostaną skopiowane w kolejności alfabetycznej.
- ◆ Numery zostaną przekształcone:  $0 + +48$  $00 + +$

### <span id="page-21-1"></span><span id="page-21-0"></span>**Lista ponownego wybierania**

Na liście ponownego wybierania wyświetlanych jest dziesięć ostatnio wybieranych numerów telefonu (maks. 32 cyfry). Jeśli numer znajduje się w książce telefonicznej, wyświetlane jest odpowiednie nazwisko.

#### <span id="page-21-2"></span>**Ręczne ponowne wybieranie numeru**

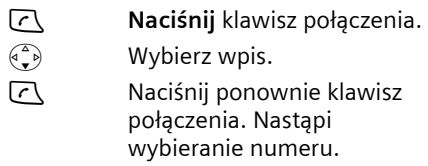

Jeśli jest wyświetlane nazwisko, za pomocą klawisza wyświetlacza **§Wyswietl§** można wyświetlić przypisany do niego numer.

#### **Zarządzanie wpisami na liście ponownego wybierania**

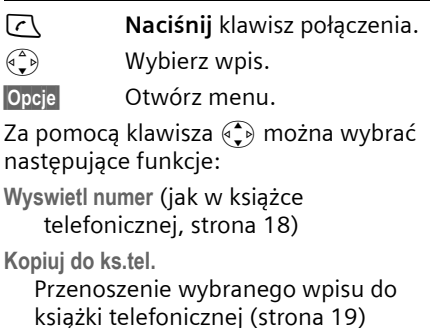

**Usun wpis** (jak w książce telefonicznej, [strona 18\)](#page-18-1) **Usun liste** (jak w książce telefonicznej, [strona 18](#page-18-3))

<span id="page-22-3"></span>**Korzystanie z książki telefonicznej i innych list**

### <span id="page-22-0"></span>**Wyświetlanie list za pomocą klawisza wiadomości**

Za pomocą klawisza wiadomości  $\sqrt{2}$ można wyświetlić następujące listy:

- $\blacklozenge$  Lista wiadomości SMS Jeśli skonfigurowano **kilka** skrzynek pocztowych [\(strona 30\),](#page-30-1) zostaną wyświetlone następujące listy:
- ◆ Automatyczna sekretarka w sieci O ile operator udostępnia taką usługę i o ile skrzynka ta została ustawiona do szybkiego wybierania [\(strona 34\)](#page-34-3).
- $\blacklozenge$  Lista połączeń

Gdy tylko na liście znajdzie się **nowy wpis**, rozlegnie się sygnał dźwiękowy. Klawisz f miga (przestaje po naciśnięciu klawisza). W stanie gotowości nadejście nowej wiadomości sygnalizowane jest symbolem na wyświetlaczu:

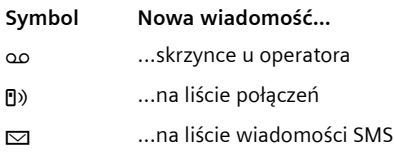

Liczba nowych wpisów wyświetlana jest poniżej danego symbolu.

Widoczne są tylko te listy, które w danym momencie zawierają wiadomości (wyjątek: automatyczna sekretarka w sieci). Listy zawierające nowe wiadomości są wyświetlane jako pierwsze i wyróżnione pogrubioną czcionką. W nawiasach widnieje liczba nowych i starych wiadomości.

Listę można wybrać za pomocą klawisza q. Aby ją otworzyć, należy nacisnąć klawisz **§OK§**.

#### **Lista odebranych wiadomości SMS**

Wszystkie odebrane wiadomości SMS zapisywane są na liście odebranych, patrz [strona 28.](#page-28-2)

#### <span id="page-22-4"></span><span id="page-22-2"></span>**Lista połączeń**

**Warunek:** prezentacja numeru wywołującego (CLIP, [strona 11\)](#page-11-5).

Lista połączeń zawiera, w zależności od typu,

- $\blacklozenge$  połączenia odebrane ( $\lvert \sqrt{\ } \rvert$ )
- ◆ połączenia nieodebrane

Zapisywane są numery ostatnich 30 połączeń przychodzących.

Wielokrotne nieodebrane połączenia z tego samego numeru zapisywane są tylko raz (ostatnie połączenie).

### <span id="page-22-1"></span>**Ustawianie typu listy połączeń**

 $\left(\begin{matrix} \overline{a} \\ \overline{b} \end{matrix}\right) \rightarrow \boxed{\phantom{a}}$   $\rightarrow$  Baza  $\rightarrow$  Typ listy pol.

**Nieodebrane** / **Wszystkie** 

- <span id="page-22-5"></span>Wybierz i naciśnij klawisz **§OK§**  $(\sqrt{\sqrt{}})$  = wt.).
- *Przytrzymaj* (w stanie gotowości).

W przypadku zmiany typu listy wpisy na liście połączeń pozostaną bez zmian.

### **Wpis na liście**

U góry widnieją nowe wiadomości.

Przykład wpisu na liście:

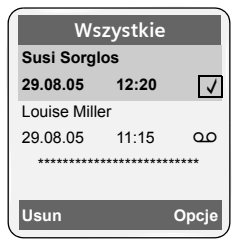

- $\blacklozenge$  Typ listy (w nagłówku)
- $\triangleleft$  Status wpisu **Pogrubienie:** nowy wpis

#### **Oszczędne telefonowanie**

- ◆ Numer lub nazwisko osoby dzwoniącej Numer telefonu osoby dzwoniącej można przenieść do książki telefonicznej [\(strona 19\)](#page-19-4).
- ◆ Data oraz godzina połączenia (jeśli ustawione, [\(strona 8\)](#page-8-1).
- $\blacklozenge$  Rodzaj wpisu:
	- $-$  połączenia odebrane ( $\sqrt{ }$ )
	- połączenia nieodebrane

Wskutek naciśnięcia klawisza wyświetlacza **§Usun§** zaznaczony wpis zostanie usunięty.

Po naciśnięciu klawisza wyświetlacza **Sapange Bondary Pomocą klawisza**  $\left(\frac{1}{2}\right)$ wybrać dalsze funkcje:

**Kopiuj do ks.tel.** 

Przeniesienie numeru do książki telefonicznej

**Usun liste** 

Usunięcie całej listy.

Po zamknięciu listy połączeń wszystkie wpisy są oznaczane jako "stare", czyli przy następnym wyświetleniu listy nie są już wyróżnione pogrubieniem.

## <span id="page-23-5"></span><span id="page-23-0"></span>**Oszczędne telefonowanie**

O ile to możliwe, należy telefonować korzystając z usług operatora, który oferuje najtańszą taryfę (Call-by-Call). Numerami na liście Call-by-Call można zarządzać.

### <span id="page-23-4"></span><span id="page-23-1"></span>**Powiązanie numeru Call-by-Call z numerem telefonu**

Do danego numeru telefonu można dodać (na pierwszym miejscu) prefiks operatora ("powiązanie").

- **Example 2** Otwórz listę numerów Call-by-Call.
- $\binom{3}{2}$  Wybierz wpis (numer Call-by-Call).
- **§Opcje§** Naciśnij klawisz wyświetlacza.

**Wyswietl numer** 

Wybierz i naciśnij klawisz **§OK§**.

- <sup>#</sup><sup>\*</sup> Wprowadź numer lub wybierz numer z książki telefonicznej [\(strona 19\).](#page-19-5)
- c Naciśnij klawisz połączenia. Zostaną wybrane obydwa numery.

### <span id="page-23-3"></span><span id="page-23-2"></span>**Automatyczne wybieranie prefiksu operatora (preselekcja)**

Można ustawić numer Call-by-Call (numer preselekcji), który w przypadku dwóch list określonych numerów będzie **automatycznie** umieszczany przed numerem podczas wybierania.

- u Do listy "**z preselekcją**" odnosi się "reguła": numery międzymiastowe lub pierwsze cyfry numerów międzymiastowych, które mają być wybierane przy użyciu numeru preselekcji.
- u Do listy "**bez preselekcji**" odnosi się "wyjątek od reguły": Przykład:

dla listy "z preselekcją" wpisany został numer 08. Dlatego też wszystkie numery zaczynające się od cyfr 08 będą wybierane z preselekcją.

Jeśli zachodzi potrzeba, aby np. numer 081 był mimo to wybierany bez preselekcji, należy wpisać 081 na liście "bez preselekcji".

W przypadku wybierania, po naciśnięciu klawisza połączenia/trybu głośnomówiącego **pierwsze** cyfry wybranego numeru telefonu są porównywane z obiema listami.

- ◆ Numer preselekcji nie zostanie wstawiony, jeśli wybrany numer jest niezgodny z
	- **żadnym** z wpisów na obu listach,
	- z wpisem na liście "**bez preselekcji**".

#### **Oszczędne telefonowanie**

 $\blacklozenge$  Numer preselekcji zostanie wstawiony przed wybieranym numerem, jeśli pierwsze dwie cyfry tego numeru są zgodne **tylko** z jednym wpisem na liście "z preselekcją".

#### <span id="page-24-1"></span><span id="page-24-0"></span>**Zapisywanie numeru preselekcji**

- $\left(\begin{matrix} \widehat{\varphi} \\ \widehat{\varphi} \end{matrix}\right) \rightarrow \boxtimes \rightarrow$  Baza  $\rightarrow$  Preselekcja
	- ¢**Numer prefiksu**
- ~ Wprowadź lub zmień numer preselekcji (numer Call-by-Call).
- ▶ Zapisz zmiany [\(strona 52\).](#page-52-2)
- *a* **Przytrzymaj** (w stanie gotowości).

#### <span id="page-24-3"></span>**Zapisywanie/zmiana wpisów na liście preselekcji**

Każda z obu list może zawierać 20 wpisów po 6 cyfr.

Na liście "**z preselekcją**" znajdują się ew. numery zależne od danego kraju. Dzięki temu np. wszystkie połączenia krajowe lub połączenia do sieci telefonii komórkowej powiązane są **automatycznie** z zapisanym uprzednio numerem preselekcji.

- $(\overline{\mathbf{v}})$   $\rightarrow$  **△**  $\rightarrow$  Baza  $\rightarrow$  Preselekcja → **Z prefiksem** /**Bez prefiksu**
- $\begin{pmatrix} 2 \ 1 \end{pmatrix}$  Wybierz wpis.
- **§Edytuj§** Naciśnij klawisz wyświetlacza.
- ~ Wprowadź lub zmień

początkowe cyfry numeru.

- ▶ Zapisz zmiany [\(strona 52\).](#page-52-2)
- *C* **Przytrzymaj** (w stanie gotowości).

#### <span id="page-24-2"></span>**Tymczasowe pomijanie numeru preselekcji**

<sup>c</sup>(**przytrzymaj**)¢**§Opcje§**¢**Wyl. preselekcje**

#### **Wyłączanie preselekcji na stałe**

▶ Usuń numer preselekcji [\(strona 24\).](#page-24-1)

<span id="page-25-4"></span><span id="page-25-0"></span>Urządzenie dostarczane jest w konfiguracji umożliwiającej od razu wysyłanie wiadomości SMS.

#### **Warunki:**

- $\bullet$  Dla linii telefonicznej udostępniona została usługa prezentacji numeru wywołującego [\(strona 11\).](#page-11-5)
- ◆ Operator obsługuje możliwość przesyłania wiadomości SMS w sieci stacjonarnej (informacje na ten temat można uzyskać u operatora).
- $\blacklozenge$  W celu wysyłania i odbierania wiadomości SMS należy najpierw zarejestrować się u operatora.

Wymiana wiadomości SMS przebiega za pośrednictwem centrów SMS obsługiwanych przez operatorów. W aparacie należy wpisać centrum SMS, za pośrednictwem którego będą wysyłane i odbierane wiadomości SMS. Z **każdego** wpisanego centrum SMS można odbierać wiadomości SMS, o ile dokonano wcześniej rejestracji u operatora.

Wiadomości SMS wysyłane są za pośrednictwem tego **Centrum SMS** , które wpisane zostało jako **centrum wysyłania**. W celu wysłania aktualnej wiadomości SMS można jednakże włączyć inne centrum SMS niż ustawione do tej pory [\(strona 31\)](#page-31-2).

Jeśli nie ustawiono żadnego centrum usług SMS, menu zawiera jedynie wpis **Ustawienia** . Należy wpisać centrum usług SMS [\(strona 31\).](#page-31-0)

- ◆ Wprowadź tekst, [patrz strona 52](#page-52-3).
- $\blacklozenge$  Wpisywanie tekstu przy użyciu funkcji EATONI – [patrz strona 53](#page-53-0).

#### **Wiadomości SMS (komunikaty tekstowe)**

#### <span id="page-25-7"></span><span id="page-25-2"></span>**Zasady**

- ◆ Wiadomość SMS może zawierać 612 znaków.
- <span id="page-25-5"></span> $\blacklozenge$  Jeśli wiadomość zawiera więcej niż 160 znaków lub duży plik graficzny, zostanie przesłana jako **połączona** wiadomość SMS (np. cztery wiadomości po 153 znaki).

#### **Uwaga!**

- ◆ Każda przychodząca wiadomość SMS sygnalizowana jest przez pojedynczy sygnał dzwonka (sygnał taki sam, jak w przypadku połączeń zewnętrznych). W razie próby odebrania "połączenia", wiadomość SMS zostanie utracona. Aby uniknąć sygnału dzwonka, należy włączyć pomijanie pierwszego sygnału dzwonka dla wszystkich połączeń zewnętrznych [\(strona 43\).](#page-43-3)
- $\blacklozenge$  Jeśli telefon podłączony jest do centrali PABX, należy zapoznać się z odpowiednimi wskazówkami – patrz [strona 32](#page-32-1).
- $\bullet$  W celu odbierania wiadomości konieczne jest zarejestrowanie się u operatora.

#### <span id="page-25-6"></span><span id="page-25-3"></span><span id="page-25-1"></span>**Rejestrowanie przy użyciu kreatora rejestracji**

Po pierwszym naciśnięciu klawisza wyświetlacza **§SMS§** wyświetlone zostanie pytanie, czy aparat może wykonać automatycznie zarejestrowanie we wszystkich wprowadzonych centrach SMS [\(patrz strona 31\).](#page-31-0) Potwierdź klawiszem **§OK§**. Wiadomości SMS można będzie odbierać z każdego wpisanego centrum SMS.

Automatyczne rejestrowanie można uruchomić również później, za pomocą menu:

 $\begin{pmatrix} \phi & \phi \\ \phi & \phi \end{pmatrix}$  →  $\Box$  → Ustawienia

 $→$  **Zamów usluge SMS** 

Kreator rejestracji nie obsługuje konfigurowania osobistych skrzynek wiadomości [\(strona 30\).](#page-30-0)

### <span id="page-26-7"></span><span id="page-26-0"></span>**Wpisywanie/wysyłanie wiadomości SMS**

#### <span id="page-26-3"></span>**Wpisywanie wiadomości SMS**

#### $\binom{a}{v}$   $\rightarrow$   $\boxed{\bigcirc}$

- **Skrzynka 2** W razie potrzeby wybierz skrzynkę pocztową i naciśnij klawisz **§OK§**.
- **FILLETTE:** W razie potrzeby wprowadź kod PIN skrzynki pocztowej i naciśnij klawisz **§OK§**.

<span id="page-26-1"></span>**Nowy SMS** 

Wybierz i naciśnij klawisz **§OK§**.

~ Wpisz wiadomość SMS.

- **§Opcje§** Naciśnij klawisz wyświetlacza.
- **Wyslij** Wybierz i potwierdź za pomocą klawisza **§OK§**.
- **SMS** Wybierz i potwierdź za pomocą klawisza **§OK§**.

#### <span id="page-26-4"></span>**Wysyłanie wiadomości SMS**

#### s/ C**/** ~

Wybierz numer wraz z numerem kierunkowym (także w lokalnej sieci telefonicznej) z książki telefonicznej/listy Call-by-Call lub wpisz numer bezpośrednio. Aby wysłać SMS do skrzynki pocztowej SMS: załącz **na końcu numeru** numer identyfikacyjny skrzynki.

- **§Opcje§** Naciśnij klawisz wyświetlacza.
- **Wyslij** Wybierz. Wiadomość SMS zostanie wysłana.

#### **Wskazówki**

- Jeśli wpisywanie tekstu wiadomości SMS zostanie przerwane przez przychodzące połączenie zewnętrzne, tekst zostanie automatycznie zapisany na liście roboczych wiadomości.
- W razie zapełnienia pamięci lub używania funkcji SMS stacji bazowej za pomocą innej słuchawki procedura zostanie przerwana. Wyświetlany jest wówczas odpowiedni komunikat. Należy usunąć zbędne wiadomości SMS albo wysłać wiadomość SMS później.

#### <span id="page-26-5"></span>**Ustawianie języka wprowadzania**

▶ Podczas wpisywania wiadomości SMS [\(strona 26\).](#page-26-3)

**§Opcje§** Naciśnij klawisz wyświetlacza. **Wybierz jezyk** 

<span id="page-26-6"></span>Wybierz i naciśnij klawisz **§OK§**.

- $\begin{pmatrix} 1 \\ 1 \end{pmatrix}$  Wybierz język wprowadzania i naciśnij klawisz **§OK§**.
- a Naciśnij dwukrotnie **krótko** klawisz zakończenia połączenia, aby powrócić do pola wprowadzania.

Ustawienie języka dotyczyć będzie tylko aktualnej wiadomości SMS.

### <span id="page-26-2"></span>**Lista roboczych**

Wiadomość SMS można zapisać na liście roboczych wiadomości, a następnie zmienić i wysłać.

#### **Zapisywanie wiadomości SMS na liście roboczych**

▶ Podczas wpisywania wiadomości SMS [\(strona 26\).](#page-26-0)

**§Opcje§** Naciśnij klawisz wyświetlacza.

**Zapisz wpis** Wybierz i potwierdź za pomocą klawisza **§OK§**.

#### **Otwieranie listy roboczych wiadomości**

 $\left(\begin{smallmatrix} \widehat{\mathbb{Q}} \\ \mathbb{R} \end{smallmatrix}\right) \rightarrow \boldsymbol{\boxtimes} \rightarrow (\text{skrzynka, kod PIN})$ skrzynki)¢**Wychodz. (3)**

Wyświetlony zostanie pierwszy wpis na liście, np.:

**1234567890 21.09.05 09:45**

#### <span id="page-27-3"></span><span id="page-27-0"></span>**Odczytywanie lub usuwanie wiadomości SMS**

▶ Otwórz listę roboczych wiadomości, a następnie:

q Wybierz wiadomość SMS.

**§Czytaj§** Naciśnij klawisz wyświetlacza. Zostanie wyświetlony tekst. Przewijaj o jeden wiersz za pomocą klawisza  $\mathcal{F}_2$ .

lub:

**§Opcje§** Otwórz menu.

**Usun wpis**

Naciśnij klawisz **§OK§**. Wiadomość SMS zostanie usunięta.

#### **Wpisywanie/zmienianie wiadomości SMS**

- ▶ Podczas czytania wiadomości SMS na liście roboczych.
- **§Opcje§** Otwórz menu.
- Można wybrać następujące opcje:

**Nowy SMS** 

Wpisanie nowej wiadomości SMS, a następnie jej wysłanie [\(strona 26\)](#page-26-4) lub zapisanie.

**Edytuj** 

Zmiana zapisanego tekstu wiadomości SMS, a następnie wysłanie [\(strona 26\)](#page-26-4).

#### **Zestaw znaków**

Tekst jest wyświetlany przy użyciu wybranej czcionki.

#### <span id="page-27-1"></span>**Usuwanie listy roboczych**

▶ Otwórz listę roboczych wiadomości, a następnie:

**§Opcje§** Otwórz menu.

**Usun liste** 

Wybierz, naciśnij **§OK§** i potwierdź za pomocą klawisza **§Tak§**. Lista zostanie usunięta.

*F* **Przytrzymaj** (w stanie gotowości).

#### <span id="page-27-2"></span>**Wysyłanie wiadomości SMS na adres e-mail**

Jeśli operator udostępnia funkcję SMS na e-mail, wiadomości SMS można przesyłać także na adres e-mail.

Adres e-mail musi być umieszczony na początku tekstu. Wiadomość SMS należy wysłać na adres usługi e-mail centrum wysyłania wiadomości SMS.

 $\left(\begin{smallmatrix} 4 \\ 8 \end{smallmatrix}\right) \rightarrow \boxed{\bigcirc}$  → (skrzynka, kod PIN skrzynki)

**→ Nowy SMS** 

~ Wpisz adres e-mail. Zakończ za pomocą znaku spacji lub dwukropka (w zależności od operatora). ~ Wpisz tekst wiadomości SMS. **§Opcje§** Naciśnij klawisz wyświetlacza. **Wyslij** Wybierz i potwierdź za pomocą klawisza **§OK§**. **E-mail** Wybierz i potwierdź za pomocą klawisza **§OK§**. Jeśli nie został wpisany numer usługi e-mail [\(strona 31\)](#page-31-0), wpisz numer. **§Opcje§** Naciśnij klawisz wyświetlacza. **Wyslij** Wybierz i potwierdź za pomocą klawisza **§OK§**.

### <span id="page-28-6"></span><span id="page-28-0"></span>**Odbieranie wiadomości SMS**

<span id="page-28-5"></span>Wszystkie odebrane wiadomości SMS zapisywane są na liście odebranych. Połączone wiadomości SMS wyświetlane są jako **jedna** wiadomość SMS. Jeśli wiadomość ta jest zbyt długa lub została przesłana niekompletna, to zostanie ona podzielona na kilka pojedynczych wiadomości SMS. Ponieważ wiadomość SMS pozostaje na liście nawet po jej przeczytaniu, należy **regularnie usuwać wiadomości SMS z listy**.

Gdy pamięć wiadomości SMS zostanie zapełniona, wyświetlony zostanie odpowiedni komunikat.

▶ Należy wówczas usunąć zbędne wiadomości SMS [\(strona 28\)](#page-28-3).

#### <span id="page-28-4"></span><span id="page-28-2"></span>**Lista odebranych**

Lista odebranych zawiera:

- $\blacklozenge$  Wszystkie odebrane wiadomości SMS, począwszy od najnowszej.
- $\blacklozenge$  Wiadomości SMS, które nie zostały wysłane z powodu błędu.

<span id="page-28-8"></span>Nowe wiadomości SMS sygnalizowane są na wszystkich słuchawkach Gigaset S45 za pomocą symbolu ⊠ na wyświetlaczu, miganiem klawisza wiadomości  $\Box$  oraz sygnałem dźwiękowym.

#### **Otwieranie listy odebranych za pomocą klawisza** f

**T**⊠ Naciśnij.

W razie potrzeby wybierz skrzynkę i wprowadź kod PIN skrzynki.

Lista odebranych wyświetlana jest w sposób następujący (przykład):

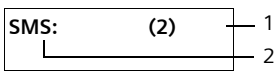

- 1 **Z pogrubieniem:** liczba nowych wpisów **Bez pogrubienia:** liczba przeczytanych wpisów
- 2 Nazwa skrzynki pocztowej, w tym przypadku: skrzynka ogólna

Otwórz listę klawiszem **§OK§**.

Wpis na liście wyświetlany jest np.w następujący sposób:

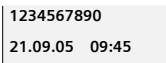

#### <span id="page-28-1"></span>**Otwieranie listy odebranych za pomocą menu SMS**

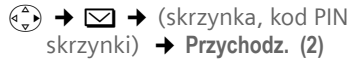

#### <span id="page-28-3"></span>**Odczytywanie lub usuwanie pojedynczych wiadomości SMS**

- ▶ Otwórz listę odebranych wiadomości.
- ▶ Dalej postępuj zgodnie z opisem w rozdziale "Odczytywanie lub [usuwanie wiadomo](#page-27-0)ści SMS", [strona 27](#page-27-0).

Nowa wiadomość SMS otrzymuje po odczytaniu stan **Stare**.

#### **Usuwanie listy odebranych**

Z listy zostaną usunięte wszystkie **nowe i stare** wiadomości SMS.

▶ Otwórz listę odebranych wiadomości.

**§Opcje§** Otwórz menu.

 $\triangleright$  Dalej – patrz "Usuwanie listy [roboczych"](#page-27-1), [strona 27.](#page-27-1)

#### <span id="page-28-7"></span>**Odpowiadanie na wiadomości SMS lub przekazywanie wiadomości SMS**

¤ Odczytywanie wiadomości SMS [\(strona 28\):](#page-28-3)

**§Opcje§** Naciśnij klawisz wyświetlacza.

Dostępne są następujące możliwości:

**Odpowiedz** 

Bezpośrednie wpisywanie i wysyłanie odpowiedzi w wiadomości SMS [\(strona 26\).](#page-26-0)

**Edytuj** 

Zmiana tekstu wiadomości SMS, a następnie wysłanie [\(strona 25\)](#page-25-2). Załączniki (takie jak obrazy, dzwonki) nie zostaną przesłane.

#### **Przekazywanie wiadomości SMS**

▶ Podczas czytania wiadomości SMS [\(strona 28\):](#page-28-3)

**§Opcje§** Naciśnij klawisz wyświetlacza.

**Przeslij dalej**Wybierz i potwierdź za pomocą klawisza **§OK§**. Dalej – [patrz strona 25.](#page-25-2)

Przesyłane są również załączniki. Jeśli operator nie umożliwia przekazywania wiadomości z załącznikami:

- ¤ Wybierz opcj<sup>ę</sup> **Edytuj**, aby przekaza<sup>ć</sup> wiadomość SMS bez załączników.
- ¤ Potwierdź wybór **Nowy SMS bez obrazków/dzwieku. Dalej?** za pomocą opcji **§Tak§**.

#### <span id="page-29-2"></span>**Przenoszenie numeru do książki telefonicznej**

#### **Przenoszenie numeru nadawcy**

- ▶ Otwórz listę odebranych wiadomości i wybierz wiadomość SMS [\(strona 28\)](#page-28-4).
- **§Opcje§** Naciśnij klawisz wyświetlacza. Dalej [patrz strona 19](#page-19-6).

#### **Wskazówki**

- W książce telefonicznej można utworzyć dodatkowo specjalną książkę dla numerów SMS, poprzedzając nazwy tych wpisów symbolem gwiazdki (\*).
- Załączony numer identyfikacyjny skrzynki zostanie przejęty do książki telefonicznej.

#### <span id="page-29-3"></span>**Przenoszenie/wybieranie numerów z tekstu wiadomości SMS**

▶ Przeczytaj wiadomość SMS (strona 28) i przewiń ją do miejsca zawierającego numer telefonu.

Cyfry wyświetlane są w odwróconych kolorach.

**I → m** Naciśnij klawisz wyświetlacza.

lub:

**c Naciśnij klawisz połączenia,** aby wybrać numer.

Dalej – [patrz strona 19.](#page-19-6)

#### **Wiadomości SMS (komunikaty tekstowe)**

Aby użyć tego numeru również do wysłania wiadomości SMS:

▶ Zapisz numer wraz z numerem kierunkowym w książce telefonicznej.

#### **Zmienianie czcionki**

▶ Odczytywanie wiadomości SMS [\(strona 28\):](#page-28-3)

**§Opcje§** Naciśnij klawisz wyświetlacza. **Zestaw znaków**

Tekst jest wyświetlany przy użyciu wybranej czcionki.

### <span id="page-29-4"></span><span id="page-29-0"></span>**Powiadamianie przy użyciu wiadomości SMS**

Istnieje możliwość powiadamiania za pośrednictwem wiadomości SMS o nieodebranych połączeniach .

**Warunek:** w przypadku połączeń nieodebranych musi być przekazywany numer telefonu wywołującego (CLI).

Powiadomienie przesyłane jest do słuchawki użytkownika lub do innego urządzenia, obsługującego funkcje wiadomości SMS.

Wystarczy w tym celu zapisać jedynie numer telefonu, na który ma być wysłane powiadomienie (numer powiadamiania) i ustawić typ powiadamiania.

#### <span id="page-29-1"></span>**Zapisywanie numeru powiadamiania**

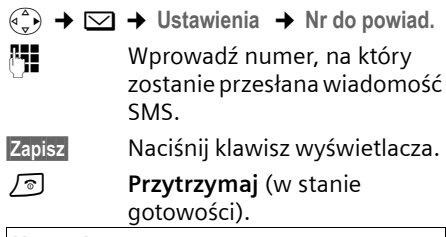

#### **Uwaga!**

**Nie należy** wpisywać dla usługi powiadamiania o nieodebranych połączeniach własnego numeru w sieci stacjonarnej. Może to spowodować powstanie pętli, za którą naliczane będą opłaty.

#### <span id="page-30-2"></span>**Ustawianie typu powiadamiania**

 $\begin{matrix} \overline{a} \\ \overline{b} \end{matrix}$   $\rightarrow \infty$   $\rightarrow$  Ustawienia  $\rightarrow$  Typ powiad.

 $\blacktriangleright$  W razie potrzeby zmień wpis wielowierszowy:

**Nieodebrane:** 

Ustaw **Wl.**, jeśli ma być przesyłane powiadomienie w formie wiadomości SMS.

▶ Zapisz zmiany [\(strona 52\).](#page-52-2)

### <span id="page-30-1"></span><span id="page-30-0"></span>**Skrzynki pocztowe SMS**

W przypadku ustawień fabrycznych włączona jest jedynie **ogólna skrzynka pocztowa**. Skrzynka pocztowa tego typu jest dostępna dla wszystkich i nie można zabezpieczyć jej za pomocą kodu PIN. Dodatkowo można skonfigurować trzy **osobiste skrzynki pocztowe** i zabezpieczyć je za pomocą kodu **PIN**. Każda skrzynka pocztowa zostanie

oznaczona za pomocą nazwy oraz numeru identyfikacyjnego skrzynki (rodzaj numeru wewnętrznego).

#### **Uwaga!**

- ◆ Jeśli do danej linii telefonicznej podłączonych jest wiele urządzeń umożliwiających korzystanie z usług SMS (stacji bazowych), to każdy z numerów identyfikacyjnych skrzynek SMS musi być inny. W takim przypadku konieczna jest również zmiana ustawionego domyślnie numeru identyfikacyjnego skrzynki ogólnej  $(0,0'')$ .
- $\triangle$  Osobistych skrzynek pocztowych można używać tylko wtedy, jeśli operator udostępnia taką funkcję. To, czy centrum SMS obsługuje skrzynki pocztowe, można rozpoznać po symbolu gwiazdki (\*) poprzedzającym numer centrum.

◆ W razie zapomnienia kodu PIN skrzynki pocztowej kod ten można anulować, przywracając ustawienia fabryczne stacji bazowej. Procedura ta spowoduje **usunięcie wszystkich wiadomości SMS we wszystkich skrzynkach**.

#### **Ustawianie i zmienianie osobistej skrzynki pocztowej**

#### <span id="page-30-3"></span>**Ustawianie osobistej skrzynki pocztowej**

- <sup>v</sup>¢ <sup>î</sup>¢**Ustawienia** ¢**Skrzynki SMS**
- $\begin{pmatrix} 1 & 1 \\ 1 & 2 \end{pmatrix}$  Wybierz skrzynkę pocztową, np. **Skrzynka 2** , i naciśnij klawisz **§OK§**.

 $\blacktriangleright$  Zmiana wpisu wielowierszowego: **Status:**

Włącz/wyłącz skrzynkę pocztową. **ID:**

Wybierz numer identyfikacyjny skrzynki pocztowej (0-9). Do wyboru dostępne są jedynie wolne cyfry.

#### <span id="page-30-4"></span>**Zabezp. PIN:**

<span id="page-30-5"></span>Włącz/wyłącz zabezpieczenia za pomocą kodu PIN.

**PIN** 

Ew. wprowadź 4-cyfrowy kod PIN.

▶ Zapisz zmiany [\(strona 52\).](#page-52-2)

Aktywne skrzynki pocztowe zaznaczone są na liście skrzynek symbolem  $\sqrt{ }$  . Są one prezentowane na liście wiadomości SMS i w razie potrzeby można je wyświetlić za pomocą klawisza wiadomości  $\sqrt{\mathbb{E}}$ .

#### **Wyłączanie skrzynki pocztowej**

▶ Ustaw opcję Status: na Wyl. . W razie potrzeby potwierdź wskazówkę, wybierając opcję **§Tak§**.

**Wszystkie** wiadomości SMS, zapisane w tej skrzynce zostaną usunięte.

#### **Wyłączanie zabezpieczenia za pomocą kodu PIN**

▶ Zabezp. PIN: Ustaw funkcje na Wyl. .

Kod PIN skrzynki pocztowej zostanie ustawiony na "0000".

#### <span id="page-31-6"></span><span id="page-31-3"></span>**Zmienianie nazwy skrzynki pocztowej**

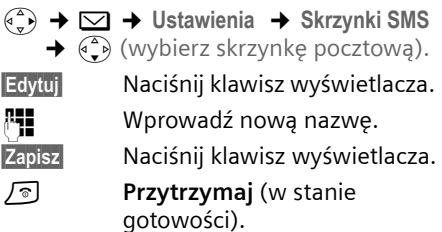

#### **Zmienianie kodu PIN oraz numeru identyfikacyjnego skrzynki pocztowej**

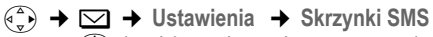

- $\leftrightarrow$   $\left( \begin{matrix} 2 \\ 4 \end{matrix} \right)$  (wybierz skrzynkę pocztową).
- 

~ W razie potrzeby wprowadź kod PIN skrzynki pocztowej i naciśnij klawisz **§OK§**.

¤ Ustaw **ID:**, **Zabezp. PIN:**, **PIN** [\(strona 30\)](#page-30-3).

#### <span id="page-31-5"></span>**Wysyłanie wiadomości SMS do osobistej skrzynki pocztowej**

W celu wysłania wiadomości SMS do osobistej skrzynki pocztowej użytkownika, nadawca wiadomości musi znać numer identyfikacyjny skrzynki i dołączyć go do numeru telefonu.

▶ Wiadomości do odbiorcy wiadomości SMS można przesyłać za pośrednictwem osobistej skrzynki pocztowej.

Dzięki temu adresat otrzyma w wiadomości SMS informację na temat numeru nadawcy wraz z aktualnym numerem identyfikacyjnym skrzynki pocztowej i będzie mógł zapisać je w książce telefonicznej. Jeśli numer identyfikacyjny jest nieprawidłowy, wiadomość SMS nie zostanie dostarczona.

### <span id="page-31-0"></span>**Ustawianie centrum SMS**

#### <span id="page-31-4"></span><span id="page-31-2"></span><span id="page-31-1"></span>**Wpisywanie/zmienianie centrum SMS**

- ¤ Przed wprowadzeniem **nowego wpisu** lub usunięciem zapisanego numeru należy zasięgnąć informacji na temat dostępnej oferty oraz specyfiki usług danego operatora.
- <sup>v</sup>¢ <sup>î</sup>¢**Ustawienia** ¢**Centrum SMS**
- $\widehat{\mathbb{C}}$ ) Wybierz centrum SMS (np. **Centrum SMS 1**) i naciśnij klawisz **§OK§**.
- $\blacktriangleright$  Zmiana wpisu wielowierszowego:

**Wysylanie:** 

Wybierz **Tak**, jeśli za pośrednictwem centrum SMS ma zostać wysłana wiadomość SMS. W przypadku centrów SMS od 2 do 4 ustawienie to odnosi się tylko do następnej wiadomości SMS.

**SMS:**

Naciśnij klawisz wyświetlacza **§Edytuj§**. Wpisz numer usługi SMS i dołącz symbol gwiazdki, jeśli operator obsługuje osobiste skrzynki pocztowe.

**E-mail**

Naciśnij klawisz wyświetlacza **§Edytuj§**. Wprowadź numer usługi e-mail.

▶ Zapisz zmiany [\(strona 52\).](#page-52-2)

#### **Wskazówka:**

U operatora należy zasięgnąć informacji o tym, jakie warunki należy uwzględnić podczas wprowadzania numerów usług, aby uzyskać możliwość korzystania z osobistej skrzynki pocztowej (warunek: operator obsługuje tę funkcję).

#### **Wysyłanie wiadomości SMS za pośrednictwem innego centrum SMS**

- ▶ Włącz centrum SMS (2 do 4) jako aktywne **centrum wysyłania**.
- ¤ Wyślij wiadomość SMS.

Ustawienie to dotyczy tylko następnej wysyłanej wiadomości SMS. Potem zostanie ponownie ustawione **Centrum SMS 1**.

### <span id="page-32-5"></span><span id="page-32-0"></span>**Usługi informacyjne SMS**

U operatora można zamówić usługę przesyłania za pośrednictwem wiadomości SMS określonych informacji (np. prognozy pogody lub numerów totolotka). Zapisać można łącznie maks. 10 usług informacyjnych. Informacje na temat oferowanych usług informacyjnych i ich cen można uzyskać u operatora.

#### <span id="page-32-3"></span>**Zamawianie/ustawianie usługi informacyjnej**

#### **Zamawianie usługi informacyjnej**

 $(\frac{1}{x})$  →  $\boxed{\smile}$  → Serwis SMS  $\binom{3}{1}$  Wybierz usługę informacyjną.

**§Wyslij** Naciśnij klawisz wyświetlacza.

#### **Ustawianie usługi informacyjnej**

¤ Wybierz usługę informacyjną (patrz wyżej). Następnie:

**§Edytuj§** Naciśnij klawisz wyświetlacza. **FILLETTE:** W razie potrzeby wprowadź kod, oznaczenie i numer docelowy.

**§Opcje§** Otwórz menu.

**Zapisz wpis** Wybierz i potwierdź za pomocą klawisza **§OK§**.

#### **Zmienianie/usuwanie wpisu usługi informacyjnej**

- ▶ Wybierz usługę informacyjną (patrz wyżej). Następnie:
- **§Wyswietl§** Naciśnij klawisz wyświetlacza.
- **§Edytuj§** Naciśnij klawisz wyświetlacza.
- ~ W razie potrzeby zmień kod, oznaczenie lub numer docelowy. W celu usunięcia naciśnij klawisz wyświetlacza  $\vert \langle C \vert$ .

**§Zapisz§** Naciśnij klawisz wyświetlacza.

### <span id="page-32-4"></span><span id="page-32-1"></span>**Wiadomości SMS w centralach PABX**

- ◆ Odbieranie wiadomości SMS jest możliwe tylko wtedy, gdy do centrali abonenckiej PABX **przesyłany jest numer wywołujący (funkcja CLIP).**  Odczytanie sygnału CLIP numeru centrum SMS odbywa się w aparacie **Gigaset**.
- ◆ W razie potrzeby numer centrum SMS należy poprzedzić prefiksem połączeń zewnętrznych (PAL), który jest zależny od centrali PABX.

W razie wątpliwości należy wykonać test centrali PABX, wysyłając np. wiadomość SMS na własny numer telefonu: raz z prefiksem połączeń zewnętrznych, a raz bez.

◆ Podczas wysyłania wiadomości SMS numer nadawcy może być wysyłany bez numeru centrali abonenckiej. W takim przypadku bezpośrednia odpowiedź ze strony odbiorcy jest niemożliwa.

Wysyłanie i odbieranie wiadomości SMS w **centralach PABX ISDN** jest możliwe tylko na podstawie numeru MSN przypisanego do stacji bazowej.

### <span id="page-32-2"></span>**Włączanie/wyłączanie funkcji SMS**

Po wyłączeniu funkcji SMS nie można będzie odbierać ani wysyłać za pomocą aparatu wiadomości SMS jako wiadomości tekstowych.

Po wyłączeniu funkcji wprowadzone ustawienia wysyłania i odbierania wiadomości SMS (numery centrów SMS), jak również wpisy na liście wiadomości odebranych oraz roboczych zostaną zachowane.

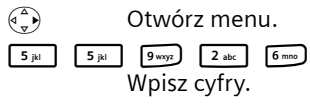

Q **§OK§** Wyłącz funkcję SMS.

lub:

1 **§OK§** Włącz funkcję SMS (ustawienie fabryczne).

### <span id="page-33-2"></span><span id="page-33-0"></span>**Usuwanie błędów związanych z wiadomościami SMS**

#### **Kody błędów podczas wysyłania**

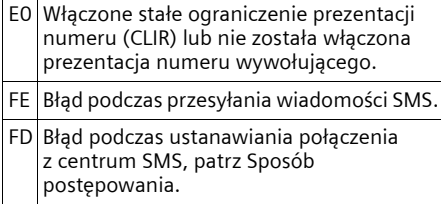

#### <span id="page-33-1"></span>**Sposób postępowania w przypadku błędów**

W poniższej tabeli przedstawiono listę błędów oraz ich możliwych przyczyn, jak również wskazówki na temat sposobów ich usuwania.

Wysyłanie niemożliwe.

- 1. Nie została udostępniona funkcja "prezentacji numeru wywołującego" (CLIP).
	- ▶ Należy zwrócić się do operatora z życzeniem udostępnienia usługi.
- 2. Wysyłanie wiadomości SMS zostało przerwane (np. przez połączenie przychodzące).
	- ▶ Wyślij wiadomość SMS ponownie.
- 3. Funkcja nie jest obsługiwana przez operatora. .
- 4. Nie został wpisany lub został wpisany błędnie numer centrum SMS ustawionego jako centrum wysyłania.
	- ▶ Wpisz numer [\(strona 31\)](#page-31-0).

Tekst otrzymanej wiadomości SMS jest niekompletny.

- 1. Zapełniona pamięć telefonu.
	- ¥ Usuń stare wiadomości SMS [\(strona 28\).](#page-28-3)
- 2. Drugi operator nie przesłał jeszcze pozostałej części wiadomości.

#### **Wiadomości SMS (komunikaty tekstowe)**

Wiadomości SMS nie są odbierane.

- 1. Zmieniony został numer identyfikacyjny skrzynki pocztowej.
	- ▶ Przekaż nadawcom zmieniony numer identyfikacyjny lub anuluj zmianę [\(strona 31\).](#page-31-3)
- 2. Nie została włączona skrzynka pocztowa.
	- ▶ Włącz skrzynkę pocztową [\(strona 31\)](#page-31-3).
- 3. Ustawiono opcję przekierowania połączeń **Gdy: Wszystkie** lub dla skrzynki poczty głosowej u operatora ustawiono przekierowanie połączeń z opcją **Wszystkie**.
	- Zmień ustawienie przekierowania połączeń.

Wiadomość SMS jest odczytywana głosowo.

- 1. Nie została ustawiona funkcja "Wyświetlanie numeru telefonu".
	- ▶ Zwróć się do operatora życzeniem udostępnienia usługi (odpłatnie).
- 2. Operatorzy sieci telefonii komórkowej i stacjonarnej nie uzgodnili współpracy w zakresie usług SMS.
	- ▶ Zasięgnij informacji u usługodawcy SMS w sieci stacjonarnej.
- 3. Urządzenie końcowe nie jest udostępnione u usługodawcy SMS dla usług SMS w sieci stacjonarnej, tzn. brak danych rejestracji użytkownika.
	- Uruchom kreatora rejestracji i zezwól na automatyczną rejestrację [\(patrz](#page-25-3)  [strona 25\).](#page-25-3)
		- Zarejestruj (ponownie) urządzenie w celu korzystania z usług SMS.

Odbieranie możliwe tylko w ciągu dnia.

- 1. Urządzenie końcowe nie jest udostępnione w bazie danych operatora usług SMS dla usług SMS w sieci stacjonarnej, tzn. brak danych rejestracji użytkownika.
	- ▶ Uruchom kreatora rejestracji i zezwól na automatyczną rejestrację [\(patrz](#page-25-3)  [strona 25\).](#page-25-3)
	- Zarejestruj (ponownie) urządzenie w celu korzystania z usług SMS (patrz wyżej).

<span id="page-34-4"></span>**Używanie automatycznej sekretarki w sieci**

## <span id="page-34-0"></span>**Używanie automatycznej sekretarki w sieci**

Skrzynka u operatora jest to automatyczna sekretarka w sieci operatora. Ze skrzynki sieciowej można korzystać dopiero po **zamówieniu** takiej usługi u operatora.

### <span id="page-34-5"></span><span id="page-34-1"></span>**Ustawianie szybkiego dostępu do automatycznej sekretarki w sieci**

Za pomocą funkcji szybkiego wybierania można wybrać bezpośrednio skrzynkę u operatora.

<span id="page-34-6"></span>Automatyczna sekretarka w sieci ustawiona jest domyślnie w celu szybkiego wybierania. Wystarczy wprowadzić numer skrzynki u operatora.

#### <span id="page-34-3"></span>**Wprowadzanie numeru oraz ustawianie szybkiego wybierania skrzynki u operatora**

<sup>v</sup>¢ <sup>Ð</sup> ¢**Sekretarka** ¢**Ustaw klawisz 1** 

**Poczta glosowa** Wybierz i potwierdź za pomocą klawisza **§OK§**  $(\sqrt{\sqrt{}}) = \text{wt}.$ 

~ Wpisz numer automatycznej sekretarki w sieci.

 $\mathbf{E}$  Naciśnij klawisz wyświetlacza.

- **Zapisz wpis** Wybierz i potwierdź za pomocą klawisza **§OK§**. Wpis zostanie zapisany w pamięci.
- *F* **Przytrzymaj** (w stanie gotowości).

Ustawienia opcji szybkiego dostępu odnoszą się do wszystkich słuchawek Gigaset S45.

#### **Wywoływanie automatycznej sekretarki w sieci**

- 1 **Przytrzymaj**.
	- Nastąpi bezpośrednie połączenie ze skrzynką u operatora.
- $\overline{\mathbb{F}Z}$  Naciśnij klawisz trybu zestawu głośnomówiącego  $\boxed{\oplus}$ . Zostanie odtworzony komunikat skrzynki u operatora.

### <span id="page-34-7"></span><span id="page-34-2"></span>**Przeglądanie komunikatów automatycznej sekretarki w sieci**

Po odebraniu wiadomości następuje połączenie z automatyczną sekretarką w sieci. Na wyświetlaczu wyświetlany jest numer skrzynki u operatora, o ile zamówiona została usługa prezentacji numeru wywołującego. Po odebraniu połączenia odtwarzane są nowe wiadomości. Jeśli połączenie nie zostanie odebrane, numer automatycznej sekretarki w sieci zostanie umieszczony na liście połączeń nieodebranych i migać będzie klawisz wiadomości [\(strona 21\)](#page-21-1).

## <span id="page-35-4"></span><span id="page-35-1"></span>**Korzystanie z wielu słuchawek**

### <span id="page-35-3"></span><span id="page-35-2"></span><span id="page-35-0"></span>**Rejestrowanie słuchawek**

W stacji bazowej można zarejestrować łącznie sześć słuchawek.

Słuchawka Gigaset S45 może być zarejestrowana w czterech stacjach bazowych jednocześnie.

#### **Automatyczne rejestrowanie słuchawki Gigaset S45 w stacji bazowej Gigaset S450 SIM**

**Warunek**: słuchawka nie jest zarejestrowana w żadnej stacji bazowej.

Rejestrowanie słuchawki w stacji bazowej Gigaset S450 SIM odbywa się automatycznie.

▶ Umieść słuchawkę w ładowarce z **wyświetlaczem skierowanym do przodu**.

Procedura rejestracji trwa ok. minuty. W tym czasie na wyświetlaczu widoczny jest komunikat **Procedura meld.** oraz miga nazwa stacji bazowej np. **Baza 1**. Po pomyślnym zakończeniu rejestracji na wyświetlaczu słuchawki widoczny jest numer wewnętrzny, np. **WEWN 2** oznacza numer wewnętrzny 2. Słuchawka automatycznie otrzyma najniższy wolny numer wewnętrzny (1-6). Jeśli numery wewnętrzne od 1 do 6 zostały już przypisane, zastąpiony zostanie numer 6, o ile odnośna słuchawka znajduje się w stanie gotowości.

#### **Wskazówki**

- Automatyczne zarejestrowanie jest możliwe tylko wtedy, gdy ze stacji bazowej, w której ma być zarejestrowana dana słuchawka, nie jest w tym czasie prowadzona rozmowa.
- Każde naciśnięcie klawisza powoduje przerwanie automatycznej rejestracji.
- Jeśli automatyczne rejestrowanie nie powiedzie się, słuchawkę należy zarejestrować ręcznie.
- Nazwę słuchawki można zmienić [\(strona 38\).](#page-38-0)

#### <span id="page-35-5"></span>**Ręczne rejestrowanie słuchawki Gigaset S45 w stacji bazowej Gigaset S450 SIM**

Procedurę ręcznego rejestrowania słuchawki należy uruchomić zarówno w słuchawce, jak i w stacji bazowej.

Po pomyślnym zakończeniu operacji rejestrowania słuchawka przejdzie do stanu gotowości. Na wyświetlaczu widoczny jest numer wewnętrzny słuchawki, np. **WEWN 1**. W przeciwnym razie procedurę należy powtórzyć.

#### **W słuchawce**

- <sup>v</sup>¢ <sup>Ð</sup> ¢**Sluchawka** ¢**Zamelduj**
- $\binom{3}{2}$  Wybierz stację bazową, np. **Baza 1** i naciśnij klawisz **§OK§**.
- ~ Wprowadź i potwierdź kod PIN stacji bazowej (ustawienie fabryczne: 0000), następnie naciśnij klawisz **§OK§**. Na wyświetlaczu miga np. komunikat **Baza 1**.

#### **W stacji bazowej**

W ciągu 60 sekund naciśnij i **przytrzymaj** przez ok. 3 sekundy klawisz rejestracji/ wywołania wewnętrznego na stacji bazowej ([strona 1\)](#page-1-3).

### **Rejestrowanie innych słuchawek**

Sposób postępowania w przypadku innych słuchawek Gigaset oraz innych urządzeń zgodnych ze standardem GAP.

#### **W słuchawce:**

▶ Rozpocznij procedurę rejestracji słuchawki, postępując zgodnie ze wskazówkami zamieszczonymi w danej instrukcji obsługi.

#### **W stacji bazowej:**

¤ Naciśnij i **przytrzymaj** klawisz rejestracji/wywołania wewnętrznego na stacji bazowej przez ok. 3 sekundy ([strona 1](#page-1-3)).

### <span id="page-36-10"></span><span id="page-36-1"></span>**Wyrejestrowanie słuchawki**

Za pomocą zarejestrowanej słuchawki Gigaset S45 można wyrejestrować dowolną zarejestrowaną słuchawkę.

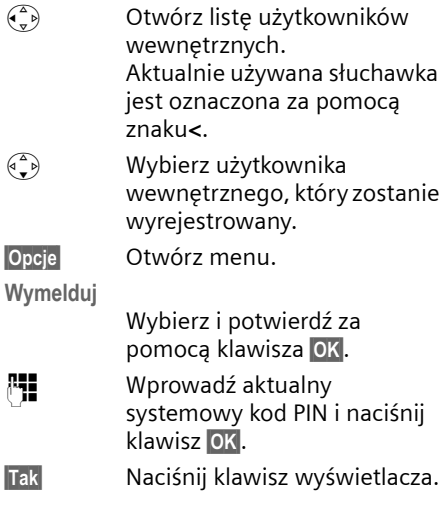

### <span id="page-36-7"></span><span id="page-36-2"></span><span id="page-36-0"></span>**Szukanie słuchawki ("paging")**

Za pomocą stacji bazowej można odszukać słuchawki.

¤ **Naciśnij** klawisz rejestracji/wywołania wewnętrznego na stacji bazowej.

▶ Rozlegnie się sygnał dźwiękowy wszystkich słuchawek jednocześnie ("paging"), nawet jeśli sygnał dzwonka jest wyłączony.

#### **Zakończenie szukania**

¤ **Krótko** naciśnij klawisz rejestracji/ wywołania wewnętrznego na stacji bazowej lub klawisz połączenia  $\Box$  na słuchawce.

### <span id="page-36-5"></span><span id="page-36-3"></span>**Zmienianie stacji bazowej**

<span id="page-36-6"></span>Jeśli słuchawka zarejestrowana została w wielu stacjach bazowych, można używać jednej, określonej stacji bazowej lub stacji zapewniającej najlepszy odbiór (**Najlepsza**).

<sup>v</sup>¢ <sup>Ð</sup> ¢**Sluchawka** ¢**Wybór bazy**   $\begin{pmatrix} 1 \\ 1 \end{pmatrix}$  Wybierz jedną z zarejestrowanych stacji bazowych lub opcję **Najlepsza**

i naciśnij klawisz **§OK§**.

### <span id="page-36-8"></span><span id="page-36-4"></span>**Połączenia wewnętrzne**

Połączenia wewnętrzne z innymi słuchawkami, zarejestrowanymi w tej samej stacji bazowej, są bezpłatne.

#### **Połączenie z wybraną słuchawką**

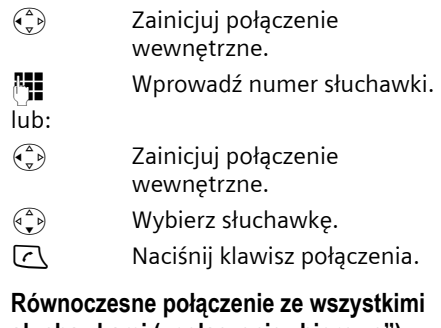

## <span id="page-36-9"></span>**słuchawkami ("połączenie zbiorowe")**

- u Zainicjuj połączenie wewnętrzne.
- \* Naciśnij klawisz gwiazdki. Zostaną wywołane wszystkie słuchawki.

#### **Zakończenie połączenia**

**a Naciśnij klawisz zakończenia** połączenia.

#### <span id="page-37-3"></span>**Przekazanie połączenia na inną słuchawkę**

Połączenie zewnętrzne można przekazać na inną słuchawkę (przełączyć).

- $\begin{pmatrix} 1 \\ 1 \end{pmatrix}$  Otwórz listę słuchawek. Rozmówca zewnętrzny słyszy melodię oczekiwania, jeśli jest włączona [\(patrz strona 45\)](#page-45-1).
- $\binom{3}{x}$  Wybierz słuchawkę lub opcję **Wszystkie** i naciśnij klawisz **§OK§**.

Po zgłoszeniu się rozmówcy wewnętrznego:

▶ Ew. zapowiedz rozmowę zewnętrzną.

a Naciśnij klawisz zakończenia połączenia.

Rozmowa zewnętrzna zostanie przekazana na inną słuchawkę.

Gdy rozmówca wewnętrzny **nie zgłasza się** albo telefon jest zajęty, naciśnij klawisz wyświetlacza **§Koniec§**, aby powrócić do rozmowy zewnętrznej.

Podczas przekazywania rozmowy można również nacisnąć klawisz zakończenia połączenia  $\sqrt{\frac{2}{3}}$ , zanim użytkownik wewnętrzny odbierze połączenie.

Gdy rozmówca wewnętrzny nie zgłasza się albo telefon jest zajęty, połączenie zostanie automatycznie przekazane z powrotem (zostanie wyświetlony komunikat **Ponowienie**).

#### <span id="page-37-1"></span>**Wewnętrzne połączenia konsultacyjne**

Podczas rozmowy z rozmówcą **zewnętrznym** można jednocześnie połączyć się z rozmówcą **wewnętrznym** w celu konsultacji.

 $\begin{pmatrix} 1 \\ 2 \end{pmatrix}$  Otwórz listę słuchawek. Rozmówca zewnętrzny słyszy melodię oczekiwania, jeśli jest włączona [\(patrz strona 45\)](#page-45-1).

 $\begin{pmatrix} 1 \\ 1 \end{pmatrix}$  Wybierz słuchawkę i naciśnij klawisz **§OK§**.

#### **Zakończenie połączenia konsultacyjnego**

**§Koniec§** Naciśnij klawisz wyświetlacza. Nastąpi ponowne połączenie z rozmówcą zewnętrznym.

#### <span id="page-37-2"></span>**Przyjmowanie/odrzucanie połączenia oczekującego**

W przypadku, gdy podczas połączenia **wewnętrznego** przyjdzie połączenie **zewnętrzne**, rozlegnie się sygnał połączenia oczekującego (krótki sygnał dźwiękowy). Jeśli jest włączona funkcja prezentacji numeru wywołującego, wyświetlony zostanie numer osoby dzwoniącej.

#### **Zakończenie połączenia wewnętrznego i przyjęcie zewnętrznego**

**§Odbierz§** Naciśnij klawisz wyświetlacza.

Połączenie wewnętrzne zostanie **zakończone**. Nastąpi połączenie z rozmówcą zewnętrznym.

#### **Odrzucanie przychodzącego połączenia zewnętrznego**

**§Odrzuc§** Naciśnij klawisz wyświetlacza.

Sygnał połączenia oczekującego zostanie wyłączony. Połączenie z rozmówcą wewnętrznym będzie kontynuowane. Sygnał dzwonka połączenia oczekującego rozlega się w innych zarejestrowanych słuchawkach.

### <span id="page-37-4"></span><span id="page-37-0"></span>**Włączanie się użytkownika wewnętrznego do rozmowy zewnętrznej**

**Warunek:** włączona funkcja **Podsluch**.

Jest prowadzona rozmowa zewnętrzna. Do rozmowy tej może się włączyć rozmówca wewnętrzny. Jego włączenie się jest sygnalizowane wszystkim rozmówcom za pomocą sygnału dźwiękowego.

#### <span id="page-38-3"></span>**Włączanie/wyłączanie odsłuchu wewnętrznego**

- <sup>v</sup>¢ <sup>Ð</sup> ¢**Baza** ¢**Funkcje dodatkowe → Podsluch**
- *C* **Przytrzymaj** (w stanie gotowości).

#### **Podsłuch wewnętrzny**

Linia jest zajęta przez rozmowę zewnętrzną. Wyświetlany jest odpowiedni komunikat. Sposób włączania się do aktualnej rozmowy zewnętrznej:

c **Przytrzymaj** klawisz połączenia.

Nastąpi włączenie do rozmowy. Wszyscy rozmówcy usłyszą sygnał dźwiękowy. W tym czasie na wyświetlaczu tej słuchawki nie będą wyświetlane żadne wiadomości ani komunikaty i nie można będzie również przy jej użyciu wybierać numerów.

#### **Zakończenie podsłuchu**

**a Naciśnij klawisz zakończenia** połączenia.

Wszyscy rozmówcy usłyszą sygnał dźwiękowy.

Jeśli **pierwszy** użytkownik wewnętrzny naciśnie klawisz zakończenia połączenia a, połączenie między słuchawką włączoną do rozmowy a rozmówcą zewnętrznym będzie kontynuowane.

### <span id="page-38-4"></span><span id="page-38-0"></span>**Zmienianie nazwy słuchawki**

Podczas rejestrowania słuchawkom automatycznie nadawane są nazwy "WEWN 1", "WEWN 2" itd. Nazwy te można zmienić. Nazwa może zawierać maks. 10 znaków. Zmieniona nazwa jest wyświetlana na liście każdej słuchawki.

- $\begin{pmatrix} 1 \\ 2 \end{pmatrix}$  Otwórz listę słuchawek. Aktualnie używana słuchawka jest oznaczona symbolem **<**.
- $\begin{pmatrix} 1 & 1 \\ 1 & 2 \end{pmatrix}$  Wybierz słuchawkę.

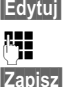

**§Edytuj§** Naciśnij klawisz wyświetlacza. Wprowadź nazwę. **§Zapisz§** Naciśnij klawisz wyświetlacza.

### <span id="page-38-2"></span><span id="page-38-1"></span>**Zmienianie numeru wewnętrznego słuchawki**

Podczas rejestrowania słuchawce przyznawany jest **automatycznie** najniższy wolny numer. Jeśli wszystkie numery są zajęte, numer 6 zostanie zastąpiony, o ile dana słuchawka znajduje się w stanie gotowości. Numery wewnętrzne wszystkich zarejestrowanych słuchawek (1–6) można zmieniać.

- $\begin{pmatrix} 1 \\ 2 \end{pmatrix}$  Otwórz listę słuchawek. Aktualnie używana słuchawka jest oznaczona symbolem **<**.
- **§Opcje§** Otwórz menu.

**Zmien nr** 

Wybierz i potwierdź za pomocą klawisza **§OK§**. Zostanie wyświetlona lista słuchawek.

- $\begin{pmatrix} 1 \\ 1 \end{pmatrix}$  Aktualny numer miga. Wybierz słuchawkę.
- ~ Wprowadź nowy numer wewnętrzny (1-6). Dotychczasowy numer słuchawki zostanie zastąpiony.
- **§Zapisz§** Aby zapisać ustawienia, naciśnij klawisz wyświetlacza.
- *C* **Przytrzymaj** (w stanie gotowości).

Jeśli taki sam numer wewnętrzny zostanie nadany po raz drugi, rozlegnie się sygnał błędu (opadająca sekwencja dźwięków).

▶ Procedure należy powtórzyć, nadając wolny numer.

### <span id="page-39-3"></span><span id="page-39-0"></span>**Używanie słuchawki do monitorowania pomieszczenia**

Jeśli włączony jest tryb monitorowania pomieszczenia, zapisany w pamięci numer docelowy zostanie wybrany, gdy tylko zostanie osiągnięty zdefiniowany poziom hałasu. Jako numer docelowy zapisać można w słuchawce numer wewnętrzny lub zewnętrzny.

Połączenie z numerem zewnętrznym, zainicjowane przez funkcję monitorowania pomieszczenia, przerywane jest po ok. 90 sekundach, zaś z numerem wewnętrznym (słuchawka) po ok. 3 minutach (w zależności od stacji bazowej). Podczas alarmu funkcji monitorowania pomieszczenia zablokowane są wszystkie klawisze oprócz klawisza zakończenia połączenia. Głośniki słuchawki są wyłączone.

Jeśli tryb monitorowania pomieszczenia jest włączony, wszystkie połączenia przychodzące na słuchawkę sygnalizowane są **bez sygnału dzwonka**, jedynie na wyświetlaczu. Podświetlenie klawiatury i wyświetlacza jest wyłączone, to samo dotyczy sygnałów dźwiękowych.

Jeśli zostanie odebrane połączenie przychodzące, tryb monitorowania pomieszczenia zostanie na czas rozmowy przerwany, funkcja **pozostanie** jednakże włączona.

W przypadku wyłączenia słuchawki nastąpi również wyłączenie trybu monitorowania pomieszczenia. Po włączeniu słuchawki funkcję należy uaktywnić ponownie.

#### **Uwaga!**

- **Podczas ustawiania słuchawki należy koniecznie sprawdzić jej funkcjonowanie. Należy np. przetestować poziom czułości. Włączając przekierowanie alarmu na numer zewnętrzny, należy sprawdzić, czy udaje się nawiązać połączenie.**
- <span id="page-39-4"></span>– Włączenie funkcji monitorowania znacznie skraca czas pracy słuchawki. W razie potrzeby należy umieścić słuchawkę w stacji bazowej. Zapobiegnie to rozładowaniu akumulatora.
- Optymalna odległość słuchawki od dziecka powinna wynosić od 1 do 2 m. Mikrofon musi być skierowany w stronę dziecka.
- Linia, na którą jest przekazywane połączenie funkcji monitorowania pomieszczenia nie powinna być blokowana przez włączoną automatyczną sekretarkę.

#### <span id="page-39-5"></span><span id="page-39-2"></span><span id="page-39-1"></span>**Włączanie alarmu monitorowania pomieszczenia i wprowadzanie numeru docelowego**

 $\overline{\bullet}$  $\rightarrow \overline{\bullet}$   $\rightarrow$  Babyfon

 $\blacktriangleright$  Zmiana wpisu wielowierszowego: **Status:**

W celu włączenia wybierz opcję **Wl.**.

**Dzwon do:**

Naciśnij klawisz wyświetlacza **§Edytuj§** i wprowadź numer docelowy.

**Numer zewnętrzny:** wybierz numer z książki telefonicznej lub wprowadź bezpośrednio. Zostaną wyświetlone **tylko 4 ostatnie cyfry**.

**Numer wewnętrzny:** usuń zapisany numer zewnętrzny. WEWN  $\binom{2}{3}$ (wybierz słuchawkę lub **Wszystkie**, jeśli połączenie powinny odebrać wszystkie zarejestrowane słuchawki) **§OK§**.

Za pomocą klawisza **Zapisz** zapisz numer.

<span id="page-39-6"></span>**Czulosc:**

Ustaw poziom czułości na hałas (**Niska** lub **Wysoka**).

▶ Zapisz zmiany [\(strona 52\).](#page-52-2)

Funkcja monitorowania pomieszczenia została włączona. Za pomocą klawisza  $\binom{2}{r}$ można przejść bezpośrednio do ustawienia.

#### <span id="page-40-6"></span>**Zmienianie ustawionego wcześniej zewnętrznego, docelowego numeru telefonu**

 $\begin{array}{c} \binom{2}{y} \rightarrow \Box \rightarrow \Box \end{array}$  Babyfon s Przejdź do wiersza **Dzwon do:**. **§Edytuj§** Naciśnij klawisz wyświetlacza. **KC** Usuń dotychczasowy numer telefonu.

- ▶ Wprowadź numer wg opisu "Włą[czanie alarmu monitorowania](#page-39-2)  [pomieszczenia i wprowadzanie](#page-39-2)  [numeru docelowego](#page-39-2)" [\(strona 39\)](#page-39-2).
- ▶ Zapisz zmiany [\(strona 52\).](#page-52-2)

#### **Zmienianie ustawionego wcześniej wewnętrznego numeru telefonu**

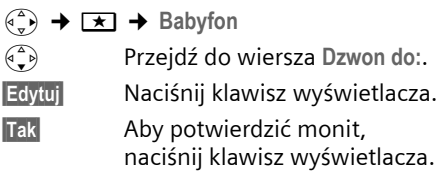

- $\blacktriangleright$  Wprowadź numer wg opisu "Włą[czanie alarmu monitorowania](#page-39-2)  [pomieszczenia i wprowadzanie](#page-39-2)  [numeru docelowego](#page-39-2)" [\(strona 39\)](#page-39-2).
- ▶ Zapisz zmiany [\(strona 52\).](#page-52-2)

#### <span id="page-40-5"></span>**Zdalne wyłączanie alarmu monitorowania pomieszczenia**

**Warunki**: telefon musi obsługiwać funkcję wybierania tonowego i funkcja monitorowania pomieszczenia nawiąże połączenie z zewnętrznym numerem docelowym.

▶ Odbierz połączenie zainicjowane przez funkcję monitorowania pomieszczenia i naciśnij klawisze  $\boxed{9}$   $\boxed{\text{\texttt{#}}}.$ 

Po zakończeniu połączenia funkcja zostanie wyłączona. Zapobiegnie to ponownemu nawiązaniu połączenia inicjowanego przez funkcję monitorowania. Pozostałe ustawienia funkcji monitorowania pomieszczenia w słuchawce (np. brak sygnału dźwiękowego) pozostaną włączone aż do chwili naciśnięcia klawisza wyświetlacza **§Wyl.§** na słuchawce służącej do monitorowania.

W celu ponownego włączenia alarmu funkcji monitorowania pomieszczenia dla tego samego numeru:

▶ Włącz ponownie funkcję i zapisz za pomocą opcji **§Zapisz§** [\(strona 39\)](#page-39-2).

## <span id="page-40-4"></span><span id="page-40-0"></span>**Ustawianie słuchawki**

Słuchawka jest ustawiona domyślnie. Ustawienia można zmieniać pojedynczo.

### <span id="page-40-2"></span><span id="page-40-1"></span>**Zmienianie języka wyświetlacza**

Komunikaty na wyświetlaczu mogą być wyświetlane w różnych językach.

<sup>v</sup>¢ <sup>Ð</sup> ¢**Sluchawka** ¢**Jezyk**

Aktualne ustawienie języka oznaczone jest symbolem  $\boxed{\sqrt}$  .

 $\binom{3}{2}$  Wybierz język i naciśnij klawisz **§OK§**.

*C* **Przytrzymaj** (w stanie gotowości).

<span id="page-40-3"></span>W przypadku omyłkowego ustawienia nieznanego języka:

- $\begin{pmatrix} 2 \\ y \end{pmatrix}$  5 jkl  $\begin{pmatrix} 4 \text{ ghi} \\ 1 \text{ }\omega \end{pmatrix}$ Naciśnij kolejno.
- $\binom{3}{2}$  Wybierz żądany język i naciśnij klawisz **§OK§**.

### <span id="page-41-7"></span><span id="page-41-4"></span><span id="page-41-0"></span>**Ustawianie wyświetlacza**

Dostępne są cztery schematy kolorów oraz kilka stopni kontrastu wyświetlacza do wyboru.

 $\left(\begin{matrix} \widehat{\mathbb{Q}} \\ \mathbb{Z} \end{matrix}\right) \rightarrow \mathbb{Z}$   $\rightarrow$  Wyswietlacz

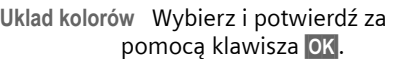

 $\begin{pmatrix} 1 \\ 1 \end{pmatrix}$  Wybierz żądany schemat kolorów i potwierdź za pomocą klawisza **§OK§**  $(\sqrt{v})$  = aktualny schemat kolorów).

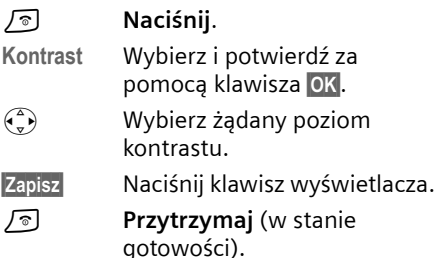

### <span id="page-41-6"></span><span id="page-41-1"></span>**Ustawianie logo**

W stanie gotowości na wyświetlaczu może być wyświetlane logo (obraz albo zegar cyfrowy). Zastępuje ono elementy wyświetlane w stanie gotowości. Może ono zasłaniać datę, godzinę i nazwę.

W niektórych sytuacjach logo nie jest wyświetlane, np. podczas rozmowy lub gdy słuchawka jest wyrejestrowana.

Jeśli włączone jest logo, punkt menu **Logo**  oznaczony jest symbolem  $\sqrt{ }$  .

<sup>v</sup>¢ <sup>Ð</sup> ¢**Wyswietlacz** ¢**Logo** 

Zostanie wyświetlona informacja o aktualnym ustawieniu.

▶ Zmiana wpisu wielowierszowego:

**Aktywacja:**

Wybierz **Wl.** (wyświetlane jest logo) lub **Wyl.** (brak logo).

**Wybór:**

W razie potrzeby zmień logo (patrz niżej).

▶ Zapisz zmiany.

Jeśli logo przesłania wyświetlane informacje, **naciśnij** klawisz zakończenia połączenia, aby wyświetlić wyświetlacz w stanie gotowości wraz z godziną i datą.

#### <span id="page-41-3"></span>**Zmienianie logo**

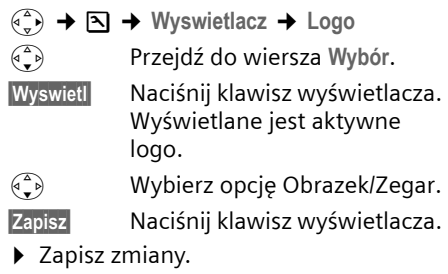

### <span id="page-41-5"></span><span id="page-41-2"></span>**Ustawianie podświetlenia wyświetlacza**

W zależności od tego, czy słuchawka jest umieszczona w stacji bazowej, wyświetlacz może być podświetlany lub nie. Po włączeniu funkcji jasność wyświetlacza będzie odpowiednio regulowana.

<sup>v</sup>¢ <sup>Ð</sup> ¢**Wyswietlacz** ¢**Podswietlenie**  Zostanie wyświetlona informacja o aktualnym ustawieniu.

▶ Zmiana wpisu wielowierszowego:

**W ladowarce**

Wybierz opcję **Wl.** lub **Wyl.** 

**Poza ladowarka**

Wybierz opcję **Wl.** lub **Wyl.** 

- **§Zapisz§** Naciśnij klawisz wyświetlacza.
- 

*F* **Przytrzymaj** (w stanie gotowości).

#### **Wskazówka**

Wskutek włączenia podświetlenia ekranu wyświetlacza czas gotowości słuchawki skraca się o około 30 godzin.

### <span id="page-42-4"></span><span id="page-42-0"></span>**Włączanie/wyłączanie funkcji automatycznego przyjmowania połączenia**

Po włączeniu tej funkcji połączenie przychodzące można odebrać, podnosząc po prostu słuchawkę ze stacji bazowej, bez konieczności naciskania w tym celu klawisza połączenia  $\cup$ .

 $(\frac{a}{b}) \rightarrow \mathbb{S} \rightarrow$  Sluchawka

**Autoodbieranie**

Wybierz i naciśnij klawisz **§OK§**  $(\sqrt{\sqrt{}}) = \text{wt}.$ 

*a* **Przytrzymaj** (w stanie gotowości).

### <span id="page-42-5"></span><span id="page-42-1"></span>**Zmienianie głośności**

<span id="page-42-8"></span>Można ustawić trzy poziomy głośności słuchawki i pięć poziomów głośności dla trybu zestawu głośnomówiącego. Ustawienia można wykonywać tylko w trakcie rozmowy.

Głośność trybu głośnomówiącego można zmieniać tylko wtedy, gdy funkcja ta została ustawiona.

Jest prowadzona rozmowa zewnętrzna.

- $\begin{pmatrix} \overline{a} & b \\ c & \overline{b} \end{pmatrix}$  Otwórz menu.
- $\begin{array}{cc} \binom{2}{x} & W$ ybierz żądany poziom głośności.
- **§Zapisz§** Aby zapisać trwale ustawienie, naciśnij klawisz wyświetlacza.

Jeśli do klawisza  $\left( \frac{1}{x} \right)$  przypisana jest jakaś inna funkcja, np. podczas przełączania [\(strona 15\)](#page-15-7):

**§Opcje§** Otwórz menu.

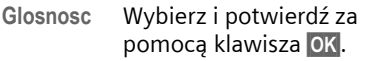

Wprowadź ustawienia (patrz wyżej).

### <span id="page-42-6"></span><span id="page-42-2"></span>**Zmienianie sygnałów dzwonka**

#### $\blacklozenge$  Głośność:

Wybrać można jeden z pięciu poziomów głośności (1–5; np. głośność 2 =  $\Box$   $\Box$ ) oraz "crescendo" (6; głośność zwiększa się z każdym sygnałem –  $\Box$ 

 $\blacklozenge$  Sygnały dzwonka: Można wybrać 15 różnych melodii.

Ustawić można różne sygnały dzwonków dla następujących, różnych funkcji:

- u **Polacz. zewn.** : dla połączeń zewnętrznych
- u **Polacz. wewn.** : dla połączeń wewnętrznych
- ◆ Wszystkie funkcje: jednakowe dla wszystkich funkcji

#### <span id="page-42-7"></span><span id="page-42-3"></span>**Ustawienia dla poszczególnych funkcji**

<span id="page-42-10"></span>Poziom głośności oraz melodię należy ustawić w zależności od rodzaju sygnalizacji.

- <sup>v</sup>¢ <sup>Ð</sup> ¢**Ustawienia audio** ¢**Ustaw. dzwonka**
- <span id="page-42-9"></span>q Wybierz ustawienie, np. **Polacz. zewn.** i naciśnij klawisz **§OK§**.

▶ Zmiana wpisu wielowierszowego:

- $\begin{array}{cc} \binom{2}{x} & \text{Ustaw position głośności (1-6).} \end{array}$
- s Przejdź do następnego wiersza.
- $\begin{array}{cc} \binom{2}{y} & \text{Wybierz melodiq.} \end{array}$
- **§Zapisz§** Aby zapisać ustawienie, naciśnij klawisz wyświetlacza.

W stanie gotowości można także otworzyć menu **Ustaw. dzwonka**, **naciskając** klawisz  $\begin{pmatrix} 1 \\ 2 \end{pmatrix}$ .

#### **Ustawienia jednakowe dla wszystkich funkcji**

- <sup>v</sup>¢ <sup>Ð</sup> ¢**Ustawienia audio** ¢ **Ustaw. dzwonka** ¢**Wszystkie funkcje**
- ▶ Ustaw poziom głośności i sygnał dzwonka (patrz "Ustawienia dla [poszczególnych funkcji](#page-42-7)").
- **§Tak§** Aby potwierdzić monit, naciśnij klawisz wyświetlacza.

**a Przytrzymaj** (w stanie gotowości).

#### <span id="page-43-4"></span>**Włączanie/wyłączanie sygnału dzwonka**

Przed odebraniem połączenia lub w stanie gotowości aparatu sygnał dzwonka słuchawki można wyłączyć na stałe lub tylko dla aktualnego połączenia. Sygnału dzwonka nie można włączyć ponownie podczas połączenia zewnętrznego.

#### **Trwałe wyłączanie sygnału dzwonka**

<span id="page-43-9"></span> $* \circ$  Naciskaj klawisz gwiazdki tak długo, aż sygnał dzwonka zostanie całkowicie wyciszony.

<span id="page-43-12"></span>Zostanie wyświetlony symbol  $\alpha$ .

#### **Ponowne włączanie sygnału dzwonka**

\* **Przytrzymaj** klawisz gwiazdki.

#### **Wyłączanie sygnału dzwonka dla aktualnego połączenia**

**§Cicho§** Naciśnij klawisz wyświetlacza.

#### <span id="page-43-7"></span>**Włączanie/wyłączanie dźwięku sygnalizacyjnego**

Zamiast sygnału dzwonka można włączyć dźwięk sygnalizacyjny. Połączenie przychodzące sygnalizowane jest wtedy za pomocą **krótkiego dźwięku** ("Ton") zamiast sygnału dzwonka.

#### **Przytrzymaj** klawisz gwiazdki \* i **w ciągu 3 sekund:**

**§Ton§§** Naciśnij klawisz wyświetlacza. Połączenie przychodzące będzie teraz sygnalizowane **jednym** krótkim dźwiękiem sygnalizacyjnym. Wyświetlany jest symbol  $\mathfrak{A}\mathbb{I}$ .

### <span id="page-43-3"></span><span id="page-43-0"></span>**Włączanie/wyłączanie funkcji pomijania pierwszego sygnału dzwonka**

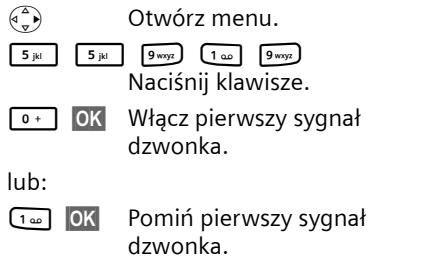

### <span id="page-43-2"></span><span id="page-43-1"></span>**Włączanie/wyłączanie sygnałów dźwiękowych**

Rozmaite stany oraz czynności sygnalizowane są przez słuchawkę sygnałami akustycznymi. Następujące sygnały dźwiękowe można niezależnie włączyć lub wyłączyć:

- u **Dźwięk klawiszy**: potwierdzenie każdego naciśnięcia klawisza.
- <span id="page-43-11"></span><span id="page-43-8"></span><span id="page-43-6"></span>u **Dźwięki potwierdzenia**:
	- **Dźwięk potwierdzenia** (narastająca sekwencja dźwięków): zakończenie wprowadzania/ustawiania oraz odebranie wiadomości SMS wzgl. nowy wpis na liście połączeń
	- **Sygnał błędu** (opadająca sekwencja dźwięków): błąd wprowadzania.
	- **Dźwięk zamknięcia menu**: zamknięcie menu podczas przeglądania
- <span id="page-43-10"></span><span id="page-43-5"></span>u **Sygnał akumulatorów**: konieczność naładowania akumulatorów.

#### **Ustawianie stacji bazowej**

<sup>v</sup>¢ <sup>Ð</sup> ¢**Ustawienia audio** ¢ **Tony serwisowe** 

▶ Zmiana wpisu wielowierszowego:

**Dz. klawiszy:** 

Wybierz opcję **Wl.** lub **Wyl.** 

**Potwierdz.:** 

Wybierz opcję **Wl.** lub **Wyl.** 

**Bateria:** 

**Wl.**, **Wyl.** lub wybierz **Podcz pol**. Sygnał akumulatorów zostanie włączony lub wyłączony albo będzie rozlegać się tylko podczas rozmowy.

▶ Zapisz zmiany [\(strona 52\).](#page-52-2)

Dźwiękowego sygnału potwierdzenia podczas umieszczania słuchawki w stacji bazowej nie można wyłączyć.

### <span id="page-44-4"></span><span id="page-44-0"></span>**Ustawianie budzika**

**Warunek:** ustawiona data oraz godzina [\(strona 8\)](#page-8-1).

#### **Włączanie/wyłączanie oraz ustawianie budzika**

 $\left(\begin{smallmatrix} 2\\ 0\\ 0\end{smallmatrix}\right) \rightarrow \Theta$ 

 $\blacktriangleright$  Zmiana wpisu wielowierszowego: **Status:** 

Wybierz opcję **Wl.** lub **Wyl.** 

**Czas:** 

Wprowadź czas budzenia (4-cyfrowy). **Melodia:** 

Wybierz melodię.

**Glosnosc:** 

Ustaw poziom głośności (1-6).

▶ Zapisz zmiany [\(strona 52\).](#page-52-2)

<span id="page-44-6"></span>Zostanie wyświetlony symbol ¼.

Alarm budzika jest sygnalizowany na słuchawce za pomocą wybranej melodii dzwonka. Alarm budzika rozlega się przez 60 s. Wyświetlany jest komunikat **Budzik** . W razie nienaciśnięcia żadnego klawisza budzik dwukrotnie ponownie zadzwoni co pięć minut, a potem się wyłączy.

Podczas połączenia alarm budzika sygnalizowany jest tylko za pomocą jednego, krótkiego dźwięku.

#### <span id="page-44-7"></span>**Wyłączanie budzika/powtarzanie po pauzie (tryb drzemki)**

**Warunek**: rozlegnie się sygnał budzika.

**§Wyl.§** Naciśnij klawisz wyświetlacza. Budzik jest wyłączony.

#### **lub**

**§Drzemka§** Naciśnij klawisz wyświetlacza lub dowolny inny klawisz. Budzik zostanie wyłączony i ponownie włączy się po 5 minutach. Po drugim powtórzeniu budzik zostanie wyłączony.

### <span id="page-44-3"></span><span id="page-44-1"></span>**Przywracanie ustawień fabrycznych słuchawki**

Indywidualne zmiany oraz ustawienia można anulować. Pozostaną przy tym zachowane wpisy w książce telefonicznej, na liście numerów Call-by-Call, na liście połączeń, na listach wiadomości SMS oraz ustawienia rejestracji słuchawki w stacji bazowej.

<sup>v</sup>¢ <sup>Ð</sup> ¢**Sluchawka** ¢**Ust. domyslne**

**§Tak§** Naciśnij klawisz wyświetlacza.

**a Przytrzymaj** (w stanie gotowości).

Za pomocą klawisza <sup>d</sup> lub Nie można przerwać przywracanie ustawień fabrycznych.

## <span id="page-44-5"></span><span id="page-44-2"></span>**Ustawianie stacji bazowej**

Stację bazową można ustawić za pomocą zarejestrowanej słuchawki Gigaset S45.

#### **Ustawianie stacji bazowej**

### <span id="page-45-8"></span><span id="page-45-0"></span>**Ochrona przed nieupoważnionym dostępem**

<span id="page-45-10"></span>Ustawienia systemowe stacji bazowej można zabezpieczyć za pomocą systemowego kodu PIN. Podawanie systemowego kodu PIN wymagane jest na przykład podczas rejestrowania i wyrejestrowania słuchawki ze stacji bazowej lub podczas przywracania ustawień fabrycznych.

### <span id="page-45-5"></span>**Zmienianie systemowego kodu PIN**

Ustawiony, 4-cyfrowy systemowy kod PIN stacji bazowej (ustawienie fabryczne: 0000) można zmienić na dowolny własny 4-cyfrowy kod PIN.

#### **Uwaga!**

Zapamiętaj nowy systemowy kod PIN! Zapomnienie kodu skutkuje koniecznością serwisowania urządzenia! Należy wtedy zwrócić się do infolinii firmy Siemens [\(strona 49\)](#page-49-1).

 $\left(\begin{matrix} \widehat{\mathbb{Q}} \\ \widehat{\mathbb{Q}} \end{matrix}\right) \rightarrow \mathbb{Z}$   $\rightarrow$  Baza  $\rightarrow$  PIN systemu

~ Wprowadź aktualny systemowy kod PIN i naciśnij klawisz **§OK§**.

- ~ Wprowadź nowy systemowy kod PIN.. Ze względów bezpieczeństwa wprowadzany kod wyświetlany jest w postaci czterech gwiazdek (\*\*\*\*).
- $\begin{bmatrix} 1 \\ 1 \end{bmatrix}$  Przejdź do następnego wiersza, ponownie wpisz nowy systemowy kod PIN i naciśnij klawisz **§OK§**.
- **a Przytrzymaj** (w stanie gotowości).

### <span id="page-45-4"></span><span id="page-45-1"></span>**Włączanie/wyłączanie melodii oczekiwania**

<sup>v</sup>¢ <sup>Ð</sup> ¢**Baza** ¢**Melodia oczek.** Naciśnij klawisz **§OK§**, aby włączyć lub wyłączyć melodię oczekiwania ( $\sqrt{ }$  = wł.)

### <span id="page-45-7"></span><span id="page-45-2"></span>**Obsługa regeneratora Repeater**

Przy użyciu regeneratora Repeater można zwiększyć zasięg i moc sygnału stacji bazowej. Należy w tym celu najpierw włączyć obsługę regeneratora Repeater. Rozmowy, prowadzone aktualnie za pośrednictwem stacji bazowej, zostaną przy tym przerwane.

**Warunek:** zarejestrowany regenerator Repeater.

<sup>v</sup>¢ <sup>Ð</sup> ¢**Baza** ¢**Funkcje dodatkowe**   $→$  Tryb repeatera

**§Tak§** Naciśnij klawisz wyświetlacza.

Jeśli włączony jest tryb obsługi regeneratora, punkt menu oznaczony jest symbolem  $\sqrt{ }$  .

### <span id="page-45-9"></span><span id="page-45-6"></span><span id="page-45-3"></span>**Przywracanie ustawień fabrycznych stacji bazowej**

W przypadku przywrócenia ustawień fabrycznych słuchawki pozostaną zarejestrowane. Następujące ustawienia nie zostaną zresetowane:

- ◆ Systemowy kod PIN
- $\triangleleft$  Ustawienie "pomijanie pierwszego sygnału dzwonka"
- ◆ Usługi informacyjne SMS
- $(\begin{matrix} \phi^* \\ \vdots \end{matrix}) \rightarrow \Box \rightarrow$  Baza  $\rightarrow$  Ust. domyslne
- 

~ Wprowadź systemowy kod PIN i naciśnij klawisz **§OK§**.

**§Tak§** Naciśnij klawisz wyświetlacza.

Za pomocą klawisza **2** lub Nie można przerwać przywracanie ustawień fabrycznych.

*C* **Przytrzymaj** (w stanie gotowości).

<span id="page-46-5"></span>**Podłączanie stacji bazowej do centrali PABX**

## <span id="page-46-0"></span>**Podłączanie stacji bazowej do centrali PABX**

Wykonywanie poniższych ustawień jest niezbędne tyko wtedy, gdy są one wymagane ze względu na centralę telefoniczną PABX, patrz instrukcja obsługi centrali PABX.

Jeśli centrala PABX nie obsługuje prezentacji numeru telefonu, to nie można będzie wysyłać ani odbierać wiadomości SMS.

### <span id="page-46-3"></span><span id="page-46-1"></span>**Tryb wybierania oraz czas flash**

Aktualne ustawienie oznaczone jest symbolem  $\sqrt{ }$ .

#### <span id="page-46-7"></span>**Zmiana trybu wybierania**

Dostępne możliwości ustawień trybu wybierania:

- <span id="page-46-8"></span> $\blacklozenge$  wybieranie tonowe (DTMF),
- $\blacklozenge$  wybieranie impulsowe (DP).
- <sup>v</sup>¢ <sup>Ð</sup> ¢**Baza** ¢**Funkcje dodatkowe**  ¢**Tryb wybierania**
- $\binom{3}{2}$  Wybierz tryb wybierania  $(\sqrt{v})$  = wł.) i naciśnij klawisz **§OK§**.
- **a Przytrzymaj** (w stanie gotowości).

#### <span id="page-46-6"></span>**Ustawianie czasu flash**

- <sup>v</sup>¢ <sup>Ð</sup> ¢**Baza** ¢**Funkcje dodatkowe → Czas flash**
- $\binom{3}{1}$  Wybierz czas flash  $\boxed{1}$  = wł.) i naciśnij klawisz **§OK§**.
- *C* **Przytrzymaj** (w stanie gotowości).

### <span id="page-46-4"></span><span id="page-46-2"></span>**Ustawianie czasu pauzy**

#### **Zmienianie pauzy po przejęciu linii**

Można ustawić długość pauzy między naciśnięciem klawisza połączenia  $\Box$ a przesłaniem numeru telefonu.

 $\begin{pmatrix} \overline{a} \\ \overline{v} \end{pmatrix}$  Otwórz menu.

$$
\begin{array}{|c|c|c|c|c|}\hline \text{5}_{jkl} & \text{5}_{jkl} & \text{9}_{wxyz} & \text{1}_{\omega} & \text{6}_{\text{mno}} \\ \hline \end{array}
$$

Naciśnij klawisze.

~ Wprowadź cyfrę oznaczającą długość pauzy (**1** = 1 s; **2** = 3 s; **3** = 7 s) i naciśnij klawisz **§OK§**.

#### <span id="page-46-9"></span>**Zmienianie pauzy po naciśnięciu klawisza R**

Długość pauzy można zmienić, o ile jest to wymagane ze względu na centralę PABX (patrz instrukcja obsługi centrali PABX).

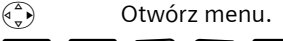

$$
\begin{array}{c|c|c|c|c} \hline \mathbf{5}_{jk} & \mathbf{5}_{jk} & \mathbf{9}_{\text{woy2}} & \mathbf{1}_{\omega} & \mathbf{2}_{\text{abc}} \\ \hline \text{Naciśnij klawisze.} \end{array}
$$

iśnij klawisze.

~ Wprowadź cyfrę oznaczającą długość pauzy (**1** = 800 ms;  $2 = 1600$  ms;  $3 = 3200$  ms) i naciśnij klawisz **§OK§**.

### <span id="page-46-10"></span>**Zmienianie pauzy wybierania**

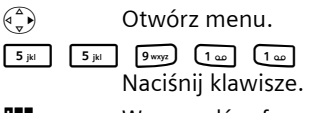

~ Wprowadź cyfrę oznaczającą długość pauzy (**1** = 1 s; **2** = 2 s; **3** = 3 s; **4** = 6 s) i naciśnij klawisz **§OK§**.

Wstawianie pauzy wybierania: przytrzymaj klawisz  $\lceil \cdot \rceil$  przez ok. 2 sekundy. Na wyświetlaczu zostanie wyświetlony symbol P.

#### **Podłączanie stacji bazowej do centrali PABX**

### <span id="page-47-1"></span><span id="page-47-0"></span>**Czasowe przełączanie trybu wybierania tonowego (DTMF)**

Jeśli dana centrala PABX obsługuje tylko tryb wybierania impulsowego (DP), natomiast do wykonania połączenia niezbędne jest wybieranie tonowe (np. w celu odsłuchania skrzynki poczty głosowej u operatora), konieczne jest włączenie podczas rozmowy trybu wybierania tonowego.

**Warunek:** aktualnie prowadzona jest rozmowa lub wybrany został numer zewnętrzny.

**§Opcje§** Otwórz menu.

**Wyb. tonowe**

 $\mathsf{l}$ 

Wybierz i potwierdź za pomocą klawisza **§OK§**. Wybieranie tonowe zostanie ustawione **tylko dla tego połączenia**.

**Dodatek**

## <span id="page-48-0"></span>**Dodatek**

### <span id="page-48-6"></span><span id="page-48-1"></span>**Konserwacja**

▶ Stację bazową i słuchawkę należy czyścić czystą **wilgotną** szmatką lub ściereczką antystatyczną (nie używać środków czyszczących).

**Nigdy** nie należy używać suchej szmatki. Stwarza to niebezpieczeństwo gromadzenia się ładunku statycznego.

#### <span id="page-48-4"></span><span id="page-48-2"></span>**Kontakt z cieczami !**

W przypadku kontaktu słuchawki z cieczą należy:

- 1. **Wyłączyć natychmiast słuchawkę i wyjąć z niej akumulatory**.
- 2. Umożliwić wypłynięcie cieczy ze słuchawki.
- 3. Wytrzeć do sucha wszystkie elementy i umieścić słuchawkę na **co najmniej 72 godziny** z otwartą wnęką akumulatorów i klawiaturą skierowaną ku dołowi w suchym, ciepłym miejscu (**nie w**: kuchence mikrofalowej, piekarniku itp.).
- **4. Słuchawkę należy włączyć dopiero po jej całkowitym wyschnięciu.**

Po całkowitym wyschnięciu na ogół urządzenia można znowu używać.

### <span id="page-48-5"></span><span id="page-48-3"></span>**Pytania i odpowiedzi**

W razie pytań związanych

z użytkowaniem telefonu, przez cały czas dostępne jest centrum obsługi klienta pod adresem

<www.siemens.com/gigasetcustomercare> Ponadto w poniższej tabeli zamieszczono opisy najczęściej występujących problemów oraz ich możliwych rozwiązań.

#### **Brak wskazań na wyświetlaczu.**

- 1. Słuchawka jest wyłączona.
	- ¥ **Przytrzymaj** klawisz zakończenia połączenia  $\sqrt{\mathbb{S}}$ .
- 2. Akumulatory są wyczerpane.
	- ▶ Naładuj lub wymień akumulatory [\(strona 8\)](#page-8-2).

#### **Słuchawka nie reaguje na naciskanie klawiszy.**

Włączona blokada klawiszy.

¥ **Przytrzymaj** klawisz krzyżyka # [\(strona 12\).](#page-12-5)

**Na wyświetlaczu miga komunikat "Baza x"**.

- 1. Słuchawka znajduje się poza zasięgiem stacji bazowej.
	- ▶ Przenieś słuchawkę bliżej stacji bazowej.
- 2. Słuchawka została wyrejestrowana.
	- ▶ Zarejestruj słuchawkę [\(strona 35\).](#page-35-3)

3. Stacja bazowa nie została włączona.

▶ Sprawdź zasilacz stacji bazowej [\(strona 6\)](#page-6-1).

**Na wyświetlaczu miga komunikat Szukanie bazy.**

W słuchawce jest ustawiona opcja **Najlepsza** i nie włączono stacji bazowej lub znajduje się ona poza zasięgiem.

- ▶ Przenieś słuchawkę bliżej stacji bazowej.
- ▶ Sprawdź zasilacz stacji bazowej [\(strona 6\)](#page-6-1).

**Brak dźwięku dzwonka słuchawki.**

- 1. Dzwonek jest wyłączony.
	- ▶ Włącz sygnał dzwonka [\(strona 43\)](#page-43-4).
- 2. Została ustawiona opcja przekierowania połączeń **Wszystkie**.
	- ¥ Wyłącz opcję przekierowania połącze<sup>ń</sup> [\(strona 15\)](#page-15-5).

#### **Nie słychać dźwięku dzwonka/wybierania.**

Kabel telefoniczny stacji bazowej został wymieniony.

▶ W przypadku zakupu nowego kabla w sklepie specjalistycznym należy zwrócić uwagę na odpowiednie przypisanie styków [\(strona 6\)](#page-6-2).

#### **Dodatek**

#### **Osoba dzwoniąca nie słyszy osoby odbierającej.**

Został naciśnięty klawisz  $\binom{2}{y}$  (WEWN). Powoduje on wyłączenie mikrofonu słuchawki. Włącz mikrofon ponownie [\(strona 12\)](#page-12-6).

#### **Pomimo włączenia funkcji CLIP numer osoby dzwoniącej nie jest wyświetlany**.

Nie włączono funkcji prezentacji numeru wywołującego.

¥ **Osoba wywołująca** powinna zwrócić się do operatora z żądaniem udostępnienia prezentacji własnego numeru (CLI).

#### **Podczas wprowadzania rozlega się sygnał błędu**

(opadająca sekwencja dźwięków).

Operacja zakończyła się niepowodzeniem lub wprowadzane dane są błędne.

▶ Powtórz operację. Zwróć przy tym uwagę na komunikaty na wyświetlaczu i w razie potrzeby zapoznaj się z instrukcją obsługi.

#### **Nie można odsłuchać skrzynki poczty głosowej u operatora**.

Centrala PABX jest ustawiona na wybieranie impulsowe.

▶ Przełącz centralę PABX na wybieranie tonowe.

### <span id="page-49-1"></span><span id="page-49-0"></span>**Obsługa klienta (Customer Care)**

Pomoc techniczna onlin[e w Intern](#page-8-1)ecie umożliwia uzyskanie bezpośredniej pomocy dotyczącej technicznych aspektów urządzenia oraz sposobów jego używania:

#### <www.siemens.com/gigasetcustomercare>

Dostępność wszędzie o każdej porze. Pomoc techniczna, dotycząca naszych pr[oduktów, dost](#page-45-5)ępna przez 24 godziny na dobę. Użytkownik może tam znaleźć interaktywny system wyszukiwania błędów, listę najczęściej zadawanych pytań i odpowiedzi, jak też dostępne do pobrania pliki instrukcji obsługi. Listę najczęściej zadawanych pytań i odpowiedzi na nie znaleźć można również w niniejszej instrukcji obsługi,

w rozdziale **Pytania i odpowiedzi** w Dodatku.

Indywidualne porady na temat dostępnej oferty można uzyskać za pośrednictwem

#### **Infolinii premium:**

**0 801 30 00 30** (opłata jak za połączenie lokalne).

Wykwalifikowani pracownicy firmy Siemens oczekują na Państwa zapytania i są gotowi udzielić kompetentnej informacji na temat produktu oraz jego instalacji. W razie konieczności dokonania naprawy, ew. skorzystania z prawa do gwarancji lub rękojmi szybką i niezawodną pomoc uzyskać można w centrum serwisowym Service-Center.

#### **Centrum Service-Center:**

**0 801 30 00 30** (opłata jak za połączenie lokalne).

Należy przygotować dowód zakupu.

W krajach, w których produkty naszej firmy nie są rozprowadzane przez autoryzowanych partnerów handlowych, nie są również oferowane usługi wymiany ani naprawy.

### **Zezwolenie**

Ten aparat jest przeznaczony do użytku w analogowych liniach telefonicznych polskiej sieci publicznej.

Wymagania poszczególnych krajów zostały uwzględnione.

Niniejszym Siemens Home and Office Communication Devices GmbH & Co. KG oświadcza, iż aparat spełnia podstawowe wymagania i inne związane z tym regulacje Dyrektywy 1999/5/EC.

# $C_{6}$  0682

#### <span id="page-50-3"></span>**Dodatek**

### <span id="page-50-0"></span>**Dane techniczne**

#### <span id="page-50-1"></span>**Zalecane akumulatory**

(Stan aktualny w chwili złożenia instrukcji obsługi do druku).

Niklowo-wodorkowe (NiMH):

- $\triangle$  Sanyo Twicell 650
- ◆ Sanyo Twicell 700
- $\blacklozenge$  Panasonic 700 mAh "for DECT"
- $\triangleleft$  GP 700 mAh
- ◆ Yuasa Technology AAA Phone 700
- ◆ Varta Phone Power AAA 700 mAh
- $\triangleleft$  GP 850 mAh
- $\triangle$  Sanyo NiMH 800
- ◆ Yuasa Technologies AAA 800

Słuchawka dostarczana jest z akumulatorami dopuszczonymi do użytkowania.

#### <span id="page-50-2"></span>**Czas pracy/ładowania słuchawki**

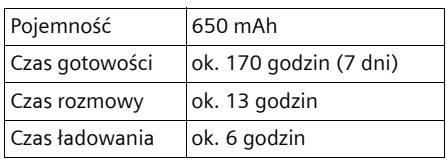

Czasy pracy oraz ładowania odnoszą się tylko do użytkowania zalecanych akumulatorów.

#### **Wskazówka**

Wskutek włączenia podświetlenia ekranu wyświetlacza czas gotowości słuchawki skraca się o około 30 godzin.

### <span id="page-50-4"></span>**Pobór energii stacji bazowej**

W trybie gotowości: ok. 2 W Podczas rozmowy: ok. 3 W

#### **Ogólne dane techniczne**

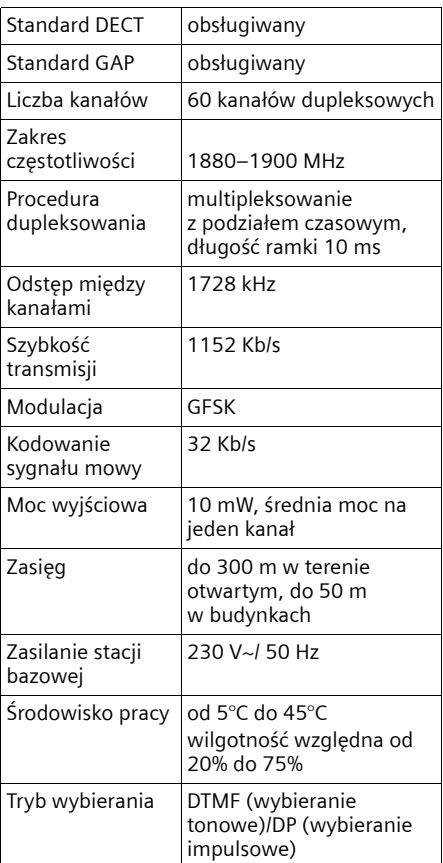

#### **Wskazówki dotyczące instrukcji obsługi**

## <span id="page-51-3"></span><span id="page-51-0"></span>**Wskazówki dotyczące instrukcji obsługi**

W niniejszej instrukcji obsługi stosowane są objaśnione poniżej symbole i konwencje.

### <span id="page-51-1"></span>**Stosowane symbole**

**Kopiuj wpis** / **Wyslij liste** (przykład) Wybierz jedną z dwóch dostępnych funkcji menu.

 $\mathbb{F}$  Wpisz cyfry lub litery.

- **§Zapisz§** W odwróconych kolorach wyświetlane są aktualne funkcje klawiszy wyświetlacza, udostępnione w dolnym wierszu wyświetlacza. W celu włączenia funkcji naciśnij znajdujący się pod nią klawisz wyświetlacza.
- q Naciśnij klawisz sterujący na górze lub na dole: przewijanie do góry lub w dół.
- $\binom{2}{x}$  Naciśnij klawisz sterujący z lewej lub z prawej strony. np. wybierz ustawienie.

 $\boxed{c}$  /  $\boxed{0+}$  /  $\boxed{(*)}$  itd. Naciśnij przedstawiony klawisz na słuchawce.

### <span id="page-51-4"></span><span id="page-51-2"></span>**Przykładowy wpis menu**

W niniejszej instrukcji obsługi kroki, jakie należy wykonać w celu osiągnięcia danej funkcji, przedstawione zostały w sposób skrócony. Konwencję zapisu zaprezentowano poniżej na przykładzie funkcji "Ustawianie kontrastu wyświetlacza". W ramkach wskazane są czynności, jakie należy wykonać.

#### $(\frac{a}{b}) \rightarrow \mathbb{N}$   $\rightarrow$  Wyswietlacz

- ▶ Aby otworzyć menu główne, naciśnij klawisz sterujący w stanie gotowości słuchawki.
- ▶ Przy użyciu klawisza sterującego wybierz symbol Ð, naciskając klawisz sterujący na górze lub na dole.

W dolnym wierszu wyświetlacza zostanie wyświetlona funkcja **Ustawienia** .

¤ Naciśnij klawisz wyświetlacza **§OK§**, aby potwierdzić funkcję **Ustawienia** .

<span id="page-51-5"></span>Zostanie wyświetlone podmenu **Ustawienia** .

- ▶ Naciskaj klawisz sterujący do chwili wybrania funkcji menu **Wyswietlacz**.
- ¤ Naciśnij klawisz wyświetlacza **§OK§**, aby potwierdzić wybór.

**Kontrast** Wybierz i potwierdź za pomocą klawisza **§OK§**.

- Naciskaj klawisz sterujący do chwili wybrania funkcji menu **Kontrast**.
- ¤ Naciśnij klawisz wyświetlacza **§OK§**, aby potwierdzić wybór.
- $\begin{array}{cc} \binom{2}{x} & W$ ybierz żądany poziom kontrastu i naciśnij klawisz **§OK§**.
- ¤ Naciśnij klawisz sterujący z prawej lub z lewej strony, aby wybrać żądany kontrast.
- ▶ Naciśnij klawisz wyświetlacza Zapisz, aby potwierdzić wybór.

a **Przytrzymaj** (stan gotowości).

¤ Przytrzymaj klawisz zakończenia połączenia, aby przełączyć słuchawkę w stan gotowości.

**Wskazówki dotyczące instrukcji obsługi**

### <span id="page-52-5"></span><span id="page-52-0"></span>**Przykładowy wpis wielowierszowy**

W wielu sytuacjach możliwe jest zmienianie wielu ustawień lub wprowadzanie danych w wielu wierszach wyświetlacza.

Wprowadzanie wielowierszowe wskazywane jest w niniejszej instrukcji obsługi przez zapisy skrótowe. Konwencję zapisu zaprezentowano poniżej na przykładzie funkcji "Ustawianie daty i godziny". W ramkach wskazane są czynności, jakie należy wykonać.

Na wyświetlaczu widać następujące elementy (przykład):

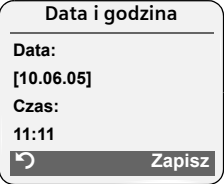

**Data:**

Wprowadź dzień, miesiąc i rok w formacie 6-cyfrowym.

Drugi wiersz oznaczony jest jako wiersz aktywny za pomocą symbolu [ ].

▶ Wprowadź datę przy użyciu klawiszy numerycznych.

**Czas:** 

Wpisz godzinę/minuty (format 4-cyfrowy).

 $\blacktriangleright$  Naciśnij klawisz  $\binom{2}{3}$ .

Czwarty wiersz oznaczony jest jako wiersz aktywny za pomocą symbolu [ ].

▶ Wprowadź godzinę przy użyciu klawiszy numerycznych.

- <span id="page-52-2"></span>▶ Zapisz zmiany.
- ▶ Naciśnij klawisz wyświetlacza Zapisz.
- **▶ Następnie przytrzymaj** klawisz 2.
- Słuchawka przejdzie w stan gotowości.

### <span id="page-52-3"></span><span id="page-52-1"></span>**Wpisywanie i edycja tekstów**

Podczas wpisywania tekstu należy przestrzegać poniższych zasad:

- Używając klawiszy  $\begin{pmatrix} 2 \\ 5 \end{pmatrix}$   $\begin{pmatrix} 2 \\ 5 \end{pmatrix}$   $\begin{pmatrix} 3 \\ 5 \end{pmatrix}$ można sterować kursorem.
- $\bullet$  Znaki tekstu są wstawiane z lewej strony znaku kursora.
- $\blacklozenge$  Naciśnij klawisz gwiazdki  $\leftarrow$  aby wyświetlić tabelę znaków specjalnych.
- $\blacklozenge$  We wpisach książki telefonicznej pierwsza litera nazwiska jest automatycznie wielka, następne są małe.

### <span id="page-52-6"></span><span id="page-52-4"></span>**Wpisywanie znaków specjalnych**

Tablicę znaków specjalnych można wywołać podczas wpisywania wiadomości SMS klawiszem  $\leq$ , wybrać żądany znak i wstawić klawiszem **§Wstaw§**.

#### **Wpisywanie wiadomości SMS/nazwisk (bez funkcji ułatwiania wpisywania tekstu)**

Aby przejść z trybu pisania "Abc" w tryb  $123''$  oraz z trybu  $123''$  w tryb  $25''$  $i$  z trybu "abc" ponownie w tryb "Abc", należy **przytrzymać** klawisz krzyżyka # (wielkie litery: 1. litera wielka, pozostałe małe. Naciśnij klawisz krzyżyka # **przed** wpisaniem litery.

Podczas wpisywania wiadomości SMS:

 $\blacklozenge$  Na wyświetlaczu jest wskazywany tryb pisania wielkimi i małymi literami oraz tryb pisania cyfr. U góry, z prawej strony wyświetlacza widoczny jest symbol "Abc", "abc" lub "123".

◆ Przytrzymanie klawisza powoduje, że znaki danego klawisza są wyświetlane w **dolnym wierszu wyświetlacza** i kolejno zaznaczane. Zwolnienie klawisza powoduje wstawienie wybranego znaku w polu wprowadzania.

#### <span id="page-53-0"></span>**Wpisywanie wiadomości SMS (z funkcją ułatwiania wpisywania tekstu)**

<span id="page-53-1"></span>Funkcja ułatwiania wpisywania tekstu EATONI jest przydatna podczas wpisywania wiadomości SMS.

Do każdego klawisza od 0 + do Owwy przypisane są litery oraz znaki (patrz znaki specjalne, [strona 52\)](#page-52-4). Są one wyświetlane w wierszu wyboru bezpośrednio pod polem tekstowym (nad klawiszami wyświetlacza) natychmiast po naciśnięciu klawisza. Na początku wiersza wyboru wyświetlana jest w odwróconych kolorach litera poszukiwana najczęściej (wg prawdopodobieństwa). Można ją przenieść do pola tekstowego.

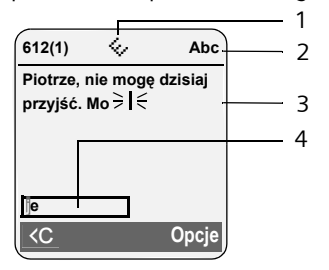

- 1 Funkcja EATONI jest włączona
- 2 Wpisywanie wielkich liter, małych liter lub cyfr
- 3 Tekst SMS
- 4 Wiersz wyboru

Jeśli litera jest prawidłowa, należy ją zatwierdzić, naciskając następny klawisz. Jeśli wybrana przez funkcję litera jest nieodpowiednia, należy naciskać **krótko**  klawisz krzyżyka  $\rightarrow$  aż do chwili, gdy w wierszu wyboru pojawi się wyświetlona w odwróconych kolorach odpowiednia litera, którą następnie można przenieść do pola tekstowego.

#### **Wskazówki dotyczące instrukcji obsługi**

Aby przejść z trybu pisania "Abc" w tryb "123" oraz z trybu "123" w tryb "abc" i z trybu "abc" ponownie w tryb "Abc", należy **przytrzymać** klawisz krzyżyka  $\boxed{\ast}$ .

#### **Włączanie/wyłączanie funkcji ułatwiania wpisywania tekstu**

**Warunek:** podczas wpisywania wiadomości SMS.

**§Opcje§** Naciśnij klawisz wyświetlacza. **Szybkie pisanie** 

Wybierz i naciśnij klawisz **§OK§**  $(\sqrt{\sqrt{}}) = \text{wt}.$ 

a Naciśnij **krótko** klawisz zakończenia połączenia, aby powrócić do pola tekstowego. Wprowadź tekst.

#### <span id="page-53-2"></span>**Kolejność wpisów w książce telefonicznej**

Wpisy w książce telefonicznej sortowane są w kolejności alfabetycznej. Na pierwszym miejscu znajdują się jednak znaki spacji oraz cyfry. Kolejność sortowania jest następująca:

- 1. Spacja
- 2. Cyfry (0–9)
- 3. Litery (alfabetycznie)
- 4. Pozostałe znaki

Aby zapobiec wyświetlaniu wpisów w kolejności alfabetycznej, należy umieścić przed nazwiskiem znak spacji lub cyfrę. Wpisy te zostaną wtedy umieszczone na początku książki telefonicznej. Nazwiska poprzedzone znakiem gwiazdki znajdą się na końcu książki telefonicznej.

**Wskazówki dotyczące instrukcji obsługi**

### **SIEMENS**

#### **Siemens Home and Office Communication Devices GmbH & Co. KG**

 $\mathsf{I}$ 

#### Deklaracja zgodności

My, Siemens Home and Office Communication Devices GmbH & Co. KG Frankenstrasse 2 46395 Bocholt Niemcy

oświadczamy, że niżej wymieniony produkt został wyprodukowany zgodnie z naszym Systemem Zapewniania Jakości certyfikowanym przez CETECOM ICT Services GmbH, w zgodności z

#### Aneksem V Dyrektywy R&TTE 1999/5/EC

#### Produkt: "Gigaset S450 SIM", wersja polska (Typ: S30852-H1722-S20\*) System zgodny ze standardem DECT

Domniemanie zgodności z zasadniczymi wymogami dotyczącymi Dyrektywy R&TTE 1999/5/EC jest zapewnione zgodnie z

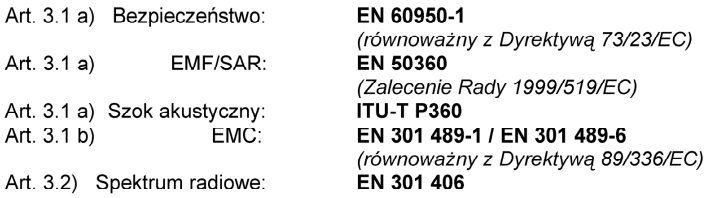

Produkt jest oznaczony przy użyciu Europejskiego Znaku Zatwierdzenia CE oraz Znaku identyfikacyjnego Jednostki Notyfikowanej 0682.

Jakakolwiek nieautoryzowana zmiana w tym produkcie unieważnia tę Deklarację.

Bocholt, 21 Kwiecień 2006.... Miejscowość i data

 $U.$  AM

. . . . . . . . . . . . . . . . . . . . Mr. Alt

Senior Approvals Manager

#### **Akcesoria**

### <span id="page-55-1"></span><span id="page-55-0"></span>**Akcesoria**

#### **Słuchawki Gigaset**

Zestaw Gigaset można przekształcić w system telefonii bezprzewodowej:

#### **Słuchawka Gigaset S45**

- ◆ Podświetlany kolorowy wyświetlacz (4096 kolorów)
- $\blacklozenge$  Podświetlana klawiatura
- ◆ Tryb zestawu głośnomówiącego
- $\bullet$  Polifoniczne dzwonki
- $\triangleq$  Książka telefoniczna na ok. 150 wpisów
- ◆ SMS (warunek: dostępna funkcja CLIP)
- ◆ Złącze zestawu słuchawkowego
- $\blacklozenge$  Alarm funkcji monitorowania pomieszczenia

<www.siemens.com/gigasets45>

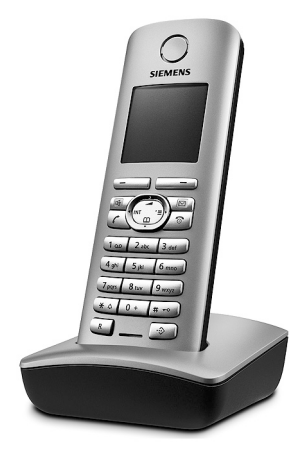

#### **Słuchawka Gigaset E45**

- ◆ Obudowa pyło- i bryzgoszczelna
- ◆ Podświetlany kolorowy wyświetlacz (4096 kolorów)
- $\blacklozenge$  Podświetlana klawiatura
- ◆ Tryb zestawu głośnomówiącego
- $\blacklozenge$  Polifoniczne dzwonki
- $\blacklozenge$  Książka telefoniczna na ok. 150 wpisów
- ◆ SMS (warunek: dostępna funkcja CLIP)
- ◆ Złącze zestawu słuchawkowego
- u Alarm funkcji monitorowania pomieszczenia

<www.siemens.com/gigasete45>

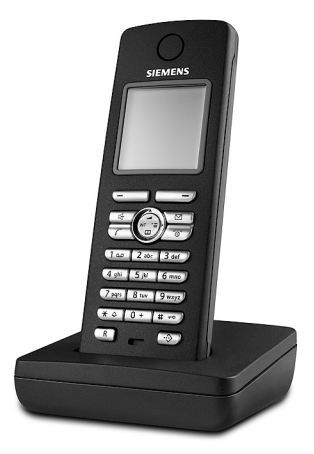

#### **Akcesoria**

#### **Słuchawka Gigaset SL55**

- $\blacklozenge$  Podświetlany kolorowy wyświetlacz graficzny (65 tys. kolorów)
- ◆ Podświetlana klawiatura
- u Tryb zestawu głośnomówiącego
- $\bullet$  Polifoniczne dzwonki
- $\blacklozenge$  Książka telefoniczna na ok. 250 wpisów
- ◆ Prezentacja numeru wywołującego (CLIP) ze zdjęciem
- ◆ SMS (warunek: dostępna funkcja CLIP)
- $\blacklozenge$  Wybieranie głosowe
- $\triangle$  Złącze komputerowe, umożliwiające np. zarządzanie wpisami w książce telefonicznej, dzwonkami i wygaszaczami ekranu
- ◆ Złącze zestawu słuchawkowego

<www.siemens.com/gigasetsl55>

#### **Regenerator Gigaset Repeater**

Za pomocą regeneratora Gigaset Repeater można zwiększyć zasięg połączenia słuchawki Gigaset ze stacją bazową.

<www.siemens.com/gigasetrepeater>

Moduł transmisji głosu i danych Gigaset M34 USB Moduł Gigaset M34 USB łączy bezprzewodowo komputer z aparatem Gigaset. Dzięki temu można: Wykonywać tanie połączenia (ADSL) przez Internet (protokół Voiceover-IP) za pomocą słuchawki Gigaset. Łączyć się bezprzewodowo z Internetem z komputera (ISDN). Tworzyć, wysyłać i odbierać wiadomości SMS na komputerze. Wyświetlać na słuchawce powiadomienia z Internetu (np. wiadomości o pogodzie lub kursach giełdowych). Wysyłać i odbierać wiadomości za pomocą komunikatorów internetowych (IMS). Zdalnie obsługiwać komputer za pomocą słuchawki (np. sterować

programem Windows Media Player). <www.siemens.com/gigasetm34usb>

Wszystkie akcesoria oraz akumulatory można zamówić w sieci specjalistycznych placówek handlowych.

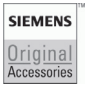

Należy używać wyłącznie oryginalnych akcesoriów. Pozwala to uniknąć obrażeń cielesnych i strat materialnych oraz gwarantuje dochowanie obowiązujących przepisów.

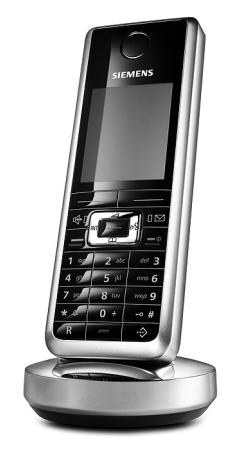

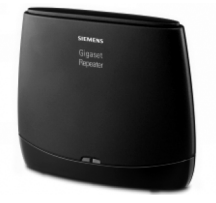

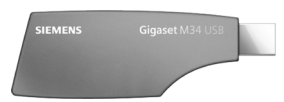

 $\mathbf{I}$ 

## <span id="page-57-0"></span>**Indeks**

### **A**

 $\mathbb{R}$ 

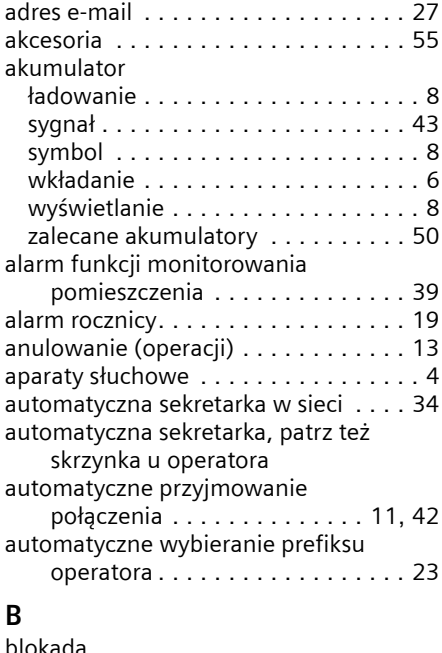

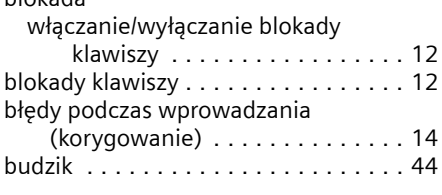

### **C**

 $\sim$  1

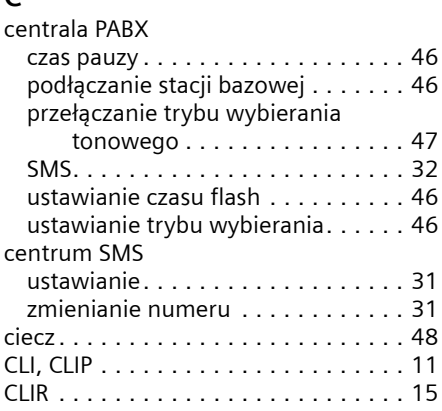

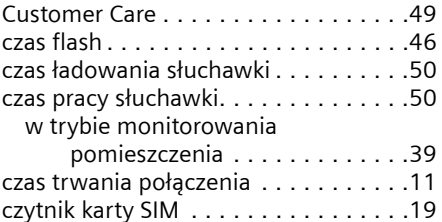

#### **D**

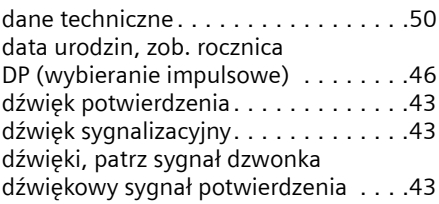

### **E**

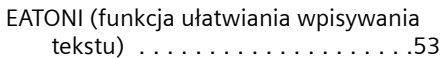

#### **F**

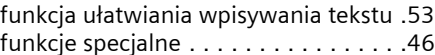

### **G**

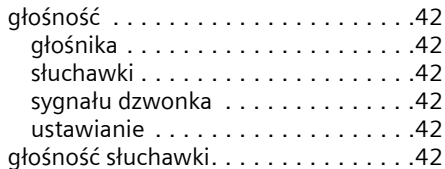

### **J**

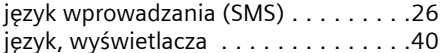

### **K**

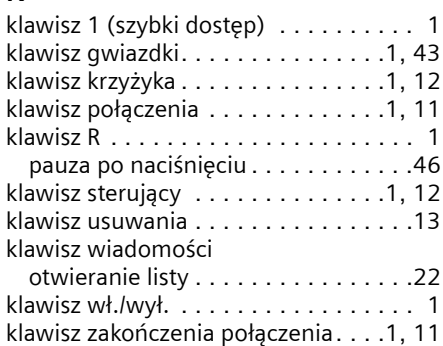

 $\mathbf{I}$ 

 $\mathbf{I}$ 

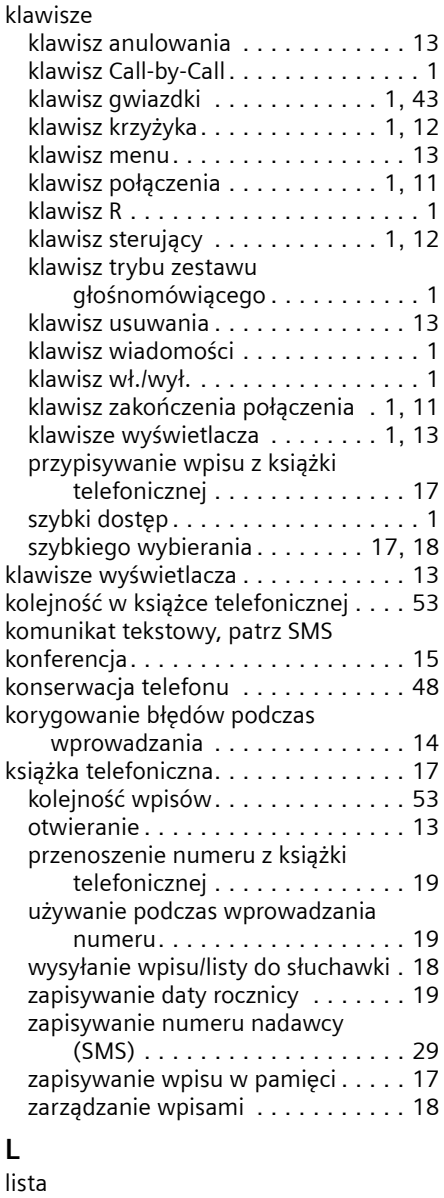

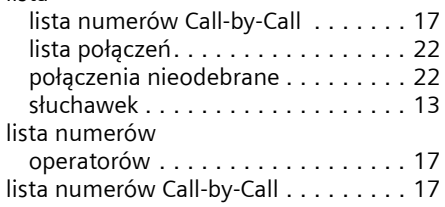

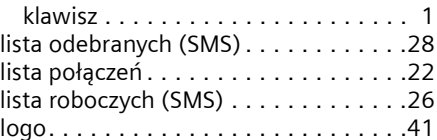

 $\mathbf{I}$ 

 $\mathbf{I}$ 

### **M**

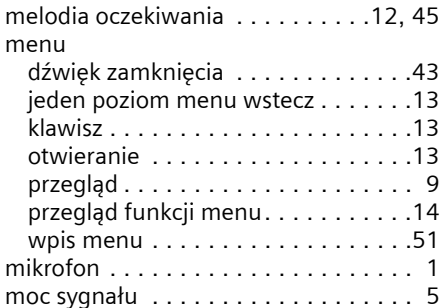

#### **N**

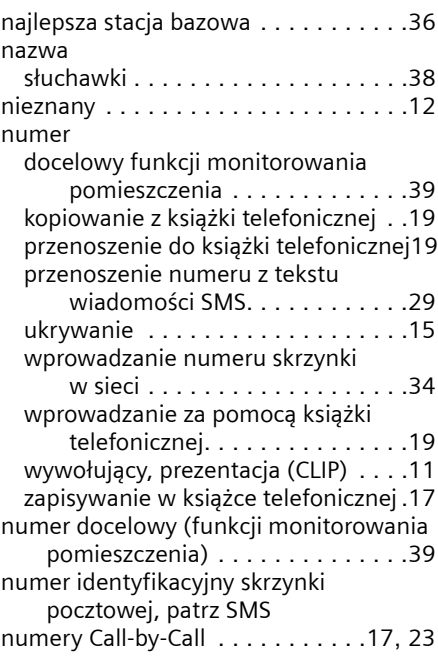

### **O**

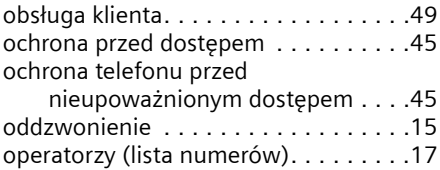

 $\sim$  1

 $\mathbf{I}$ 

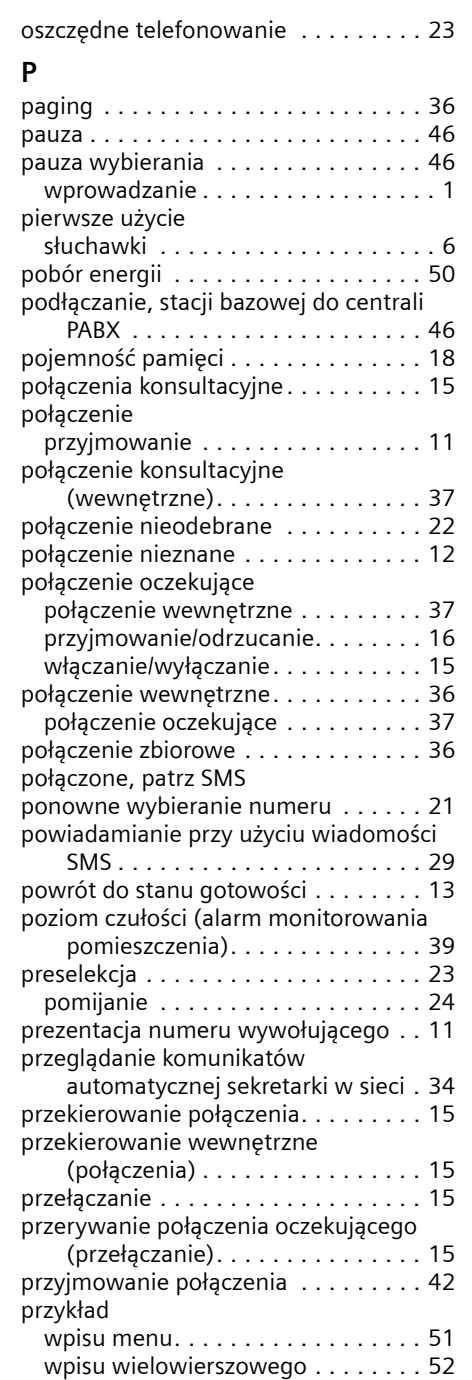

przypisanie styków wtyczki telefonicznej[6](#page-6-2)

 $\sim$  1

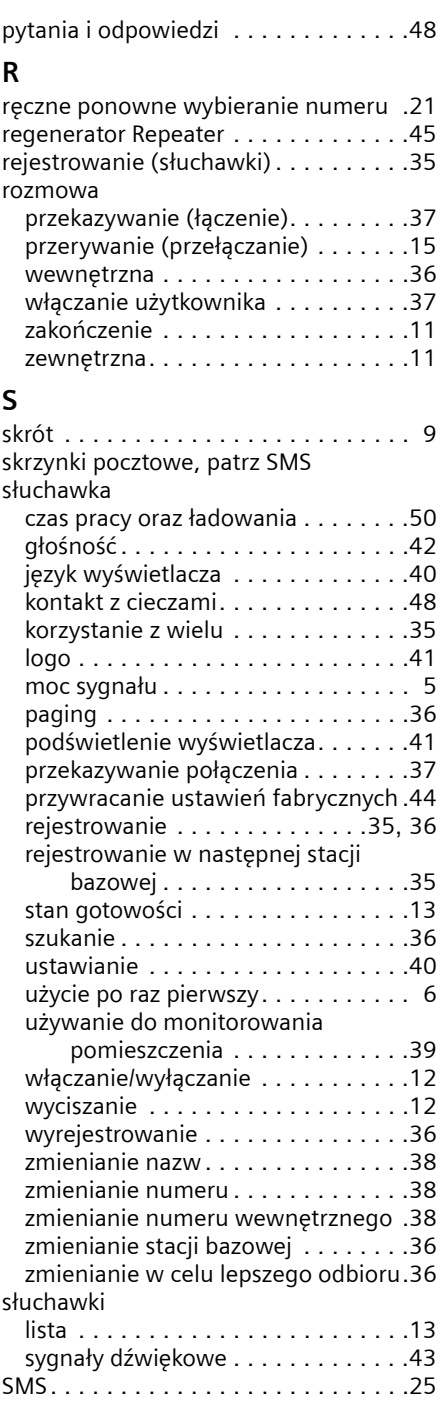

 $\mathbf{I}$ 

 $\mathbf{I}$ 

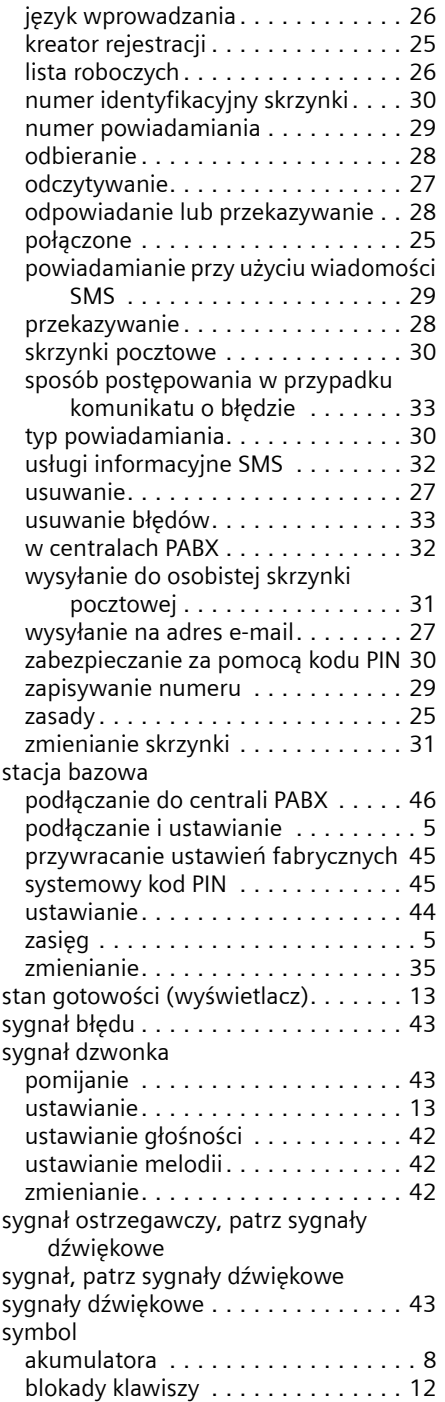

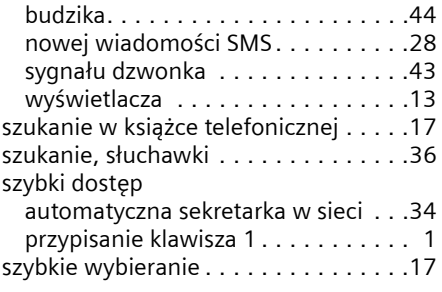

 $\mathbf{I}$ 

 $\mathbf{I}$ 

### **T**

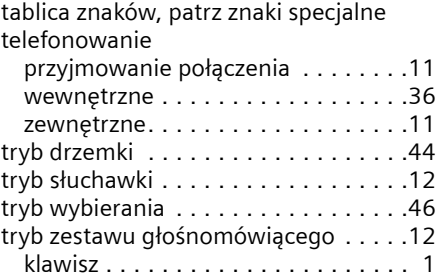

### **U**

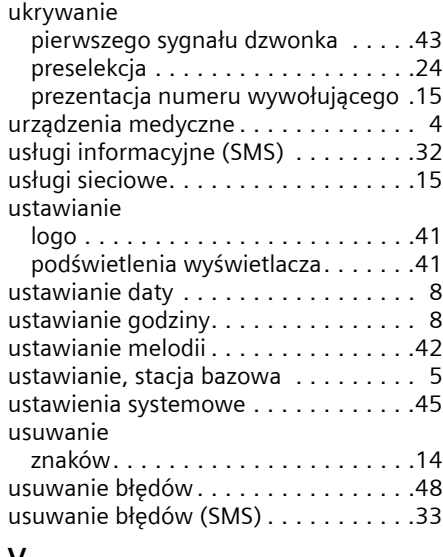

#### **V**

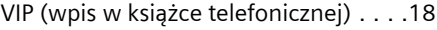

### **W**

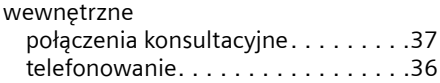

 $\sim$  1

 $\mathbf{I}$ 

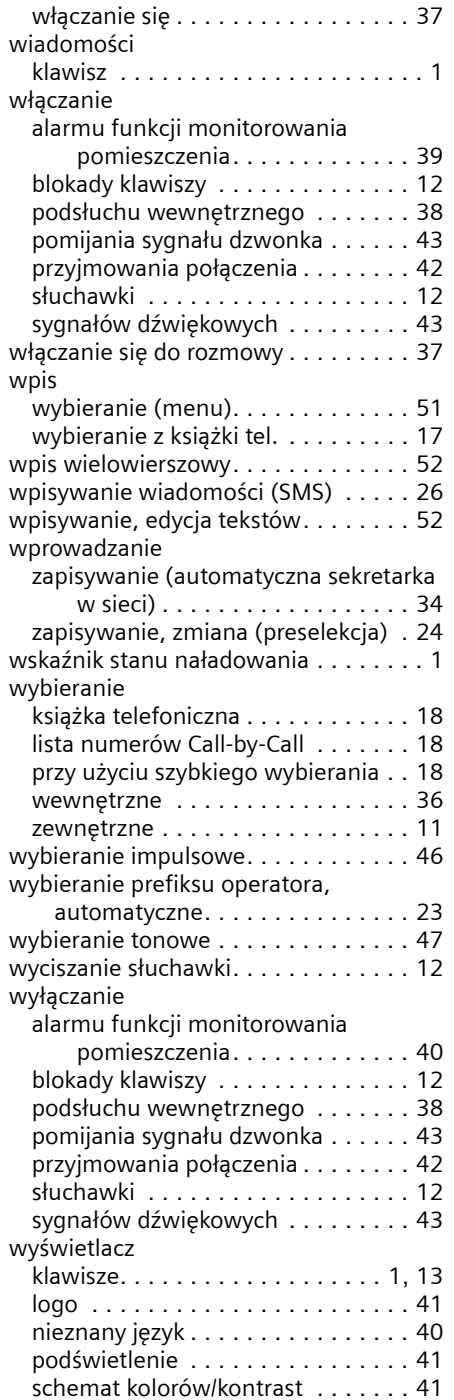

 $\sim$  1

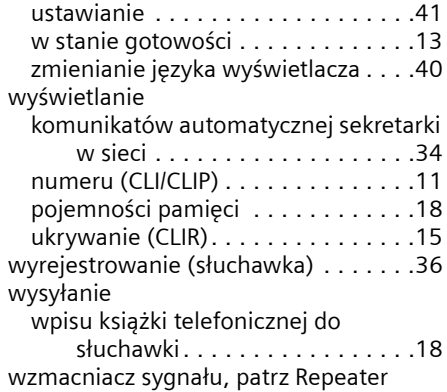

#### **Z**

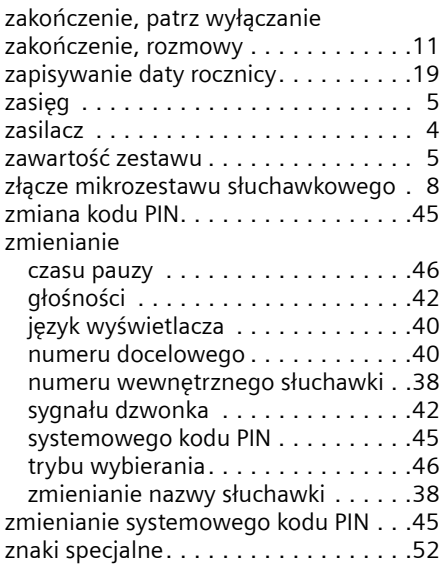

 $\mathbf{I}$